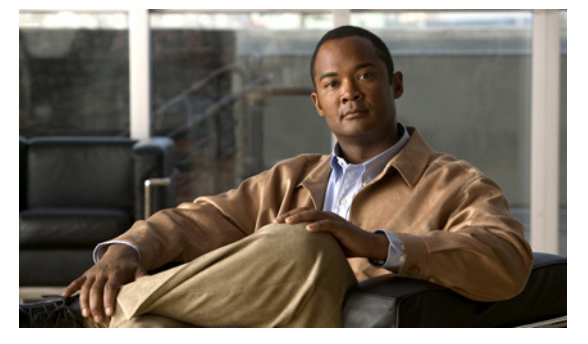

# **Show Commands**

This chapter describes the Cisco Nexus Virtual Services Appliance **show** commands.

# **show aaa accounting**

To display the AAA accounting configuration, use the **show aaa accounting** command.

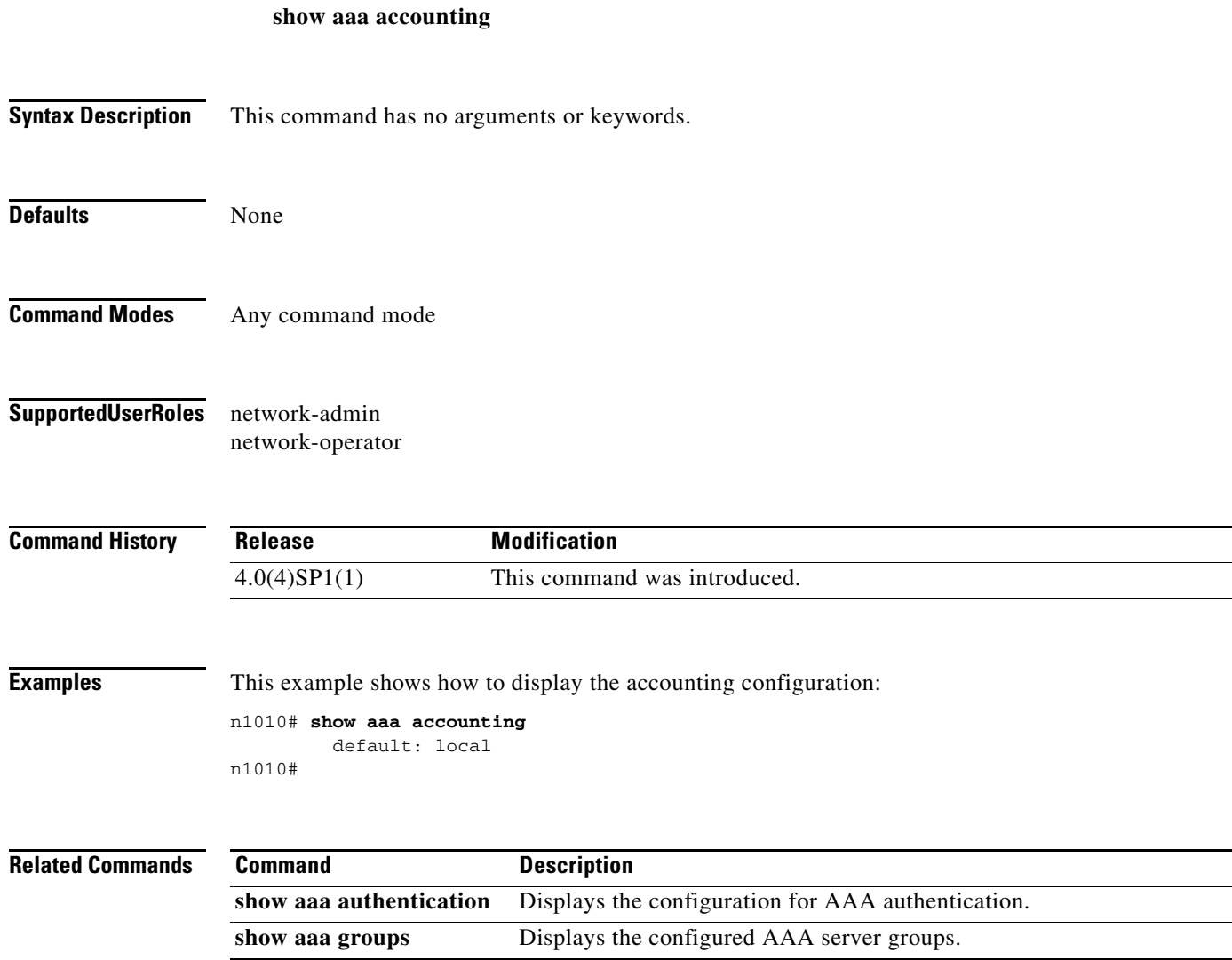

П

## **show aaa authentication**

To display the configuration for AAA authentication, use the **show aaa authentication** command.

**show aaa authentication** [**login error-enable** | **login mschap**]

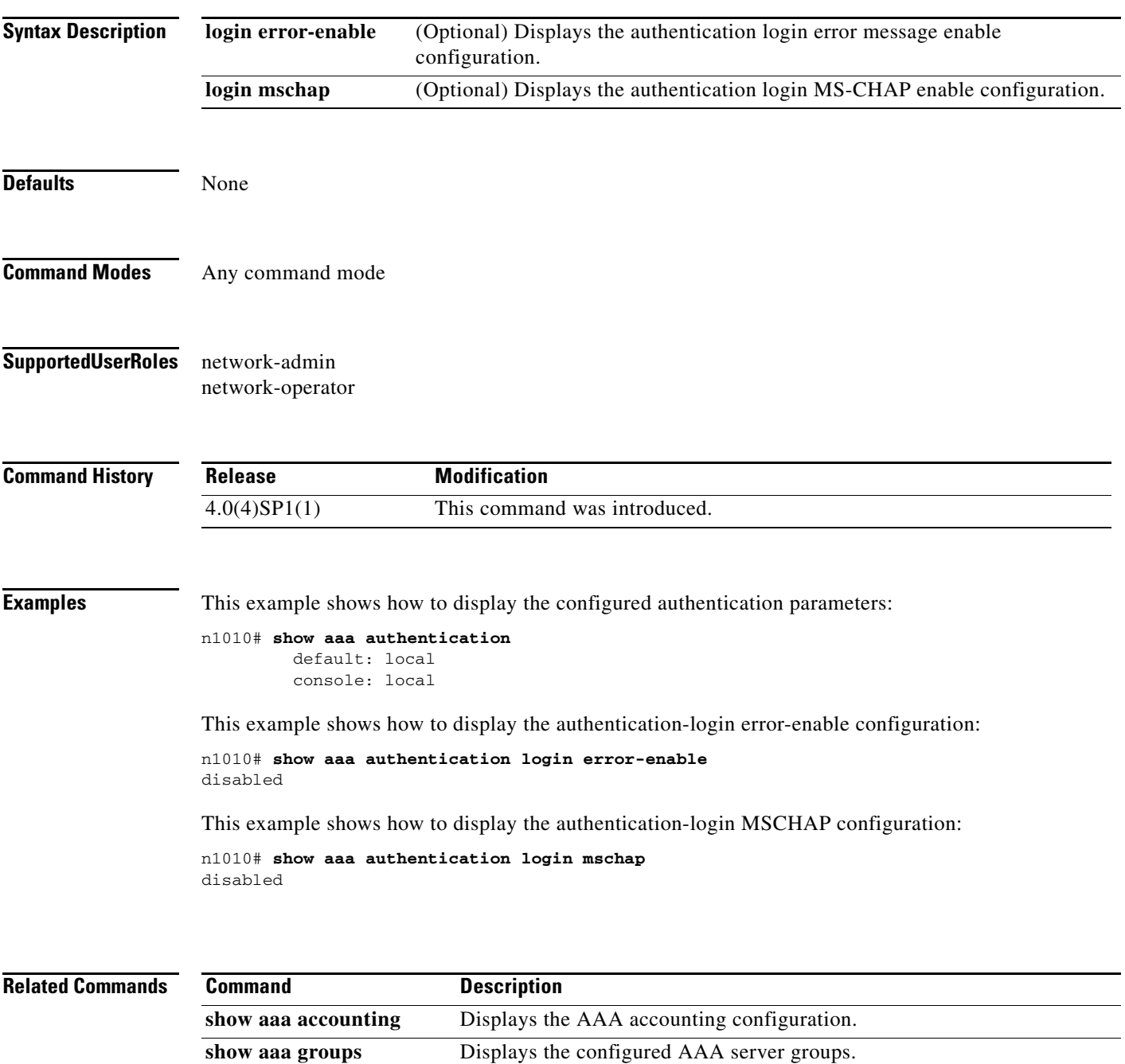

# **show aaa groups**

To display the configured AAA server groups, use the **show aaa groups** command.

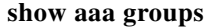

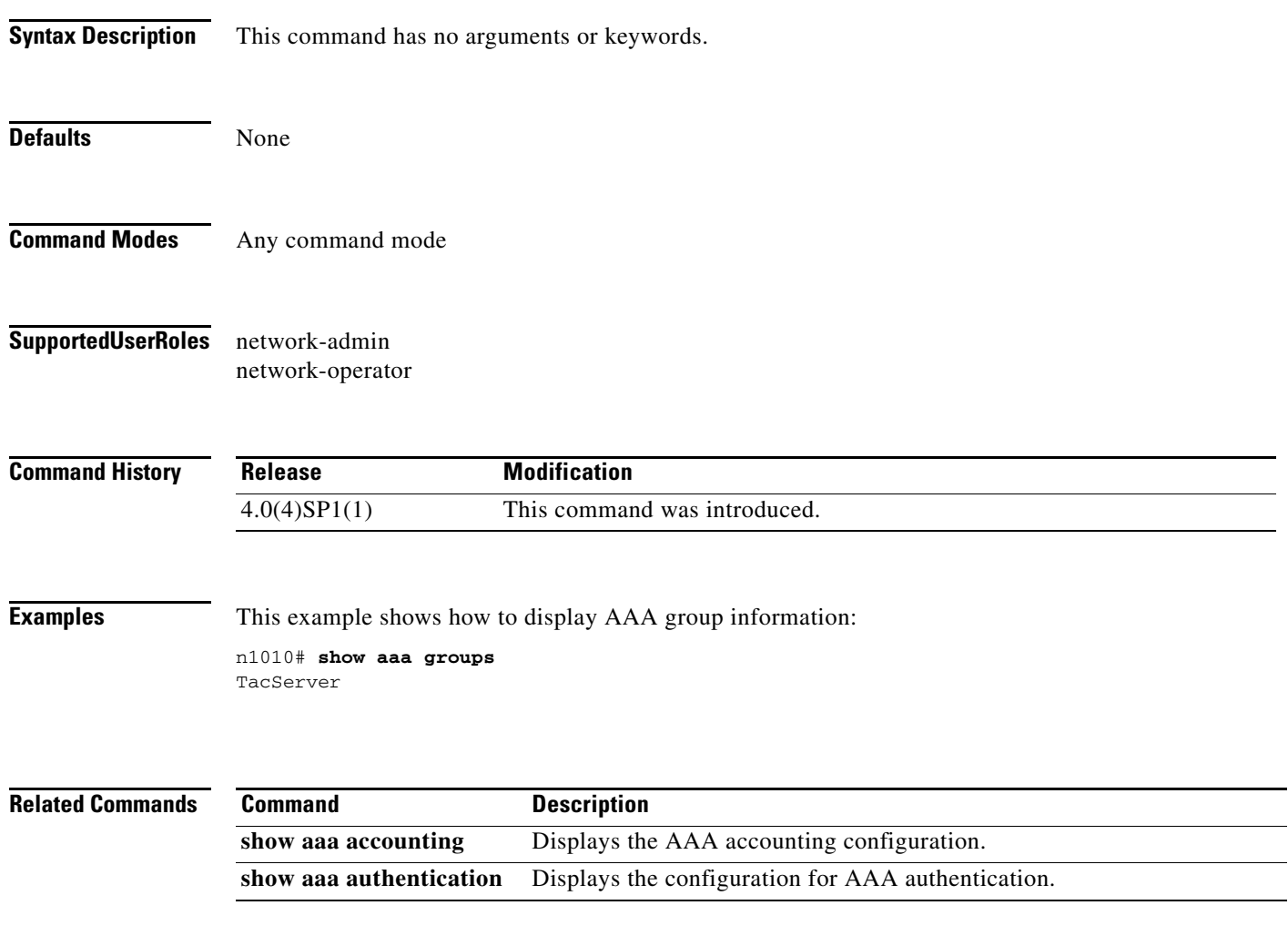

П

# **show accounting log**

To display the accounting log contents, use the **show accounting log** command.

**show accounting log** [*size*] [**start-time** *year month day HH***:***MM***:***SS*]

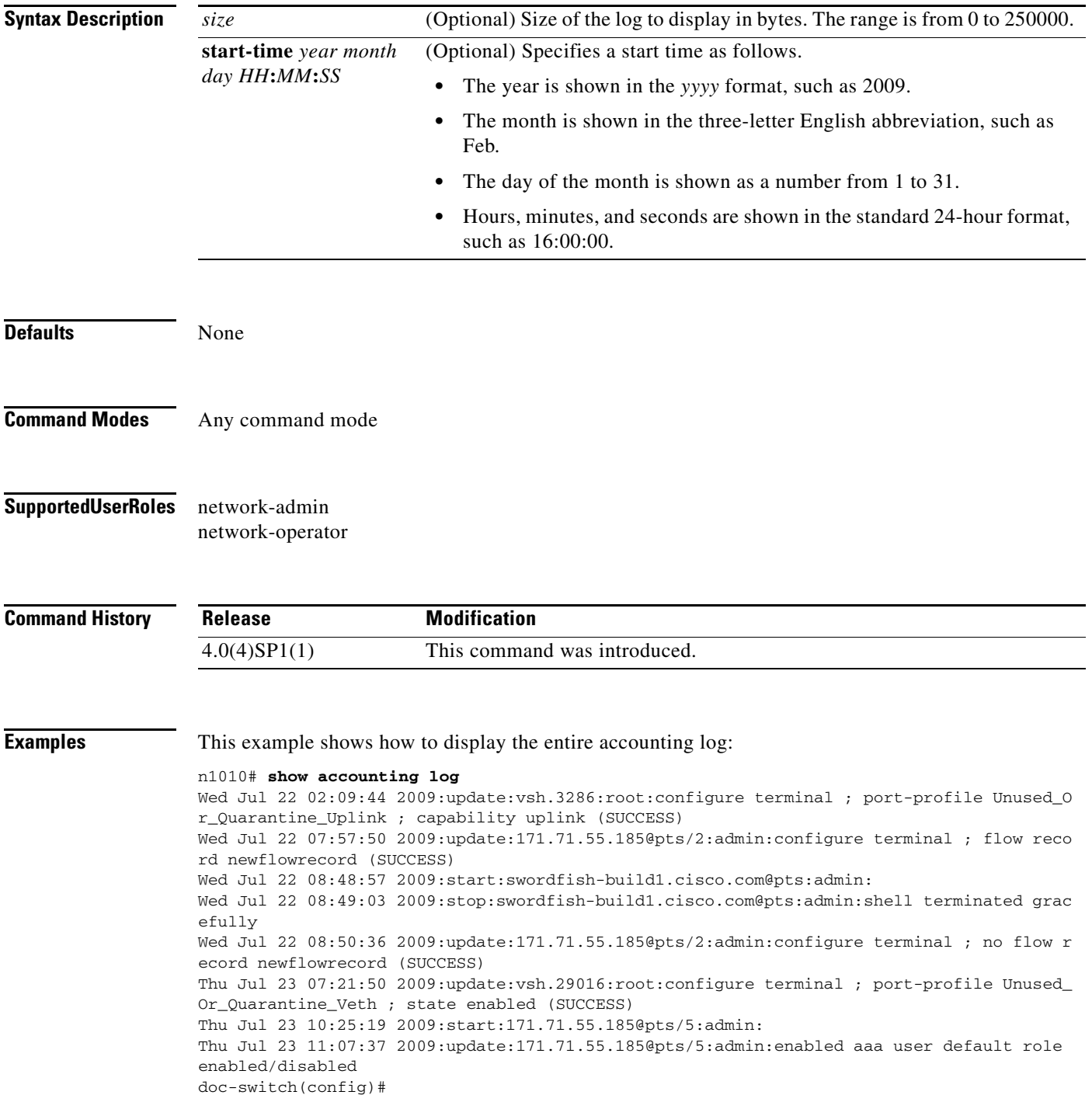

This example shows how to display 400 bytes of the accounting log:

n1010# **show accounting log 400**

```
Sat Feb 16 21:15:24 2008:update:/dev/pts/1_172.28.254.254:admin:show accounting log 
start-time 2008 Feb 16 18:31:21
Sat Feb 16 21:15:25 2008:update:/dev/pts/1_172.28.254.254:admin:show system uptime
Sat Feb 16 21:15:26 2008:update:/dev/pts/1_172.28.254.254:admin:show clock
```
This example shows how to display the accounting log starting at 16:00:00 on February 16, 2008:

```
n1010(config)# show accounting log start-time 2008 Feb 16 16:00:00
```

```
Sat Feb 16 16:00:18 2008:update:/dev/pts/1_172.28.254.254:admin:show logging log file 
start-time 2008 Feb 16 15:59:16
Sat Feb 16 16:00:26 2008:update:/dev/pts/1_172.28.254.254:admin:show accounting log 
start-time 2008 Feb 16 12:05:16
Sat Feb 16 16:00:27 2008:update:/dev/pts/1_172.28.254.254:admin:show system uptime
Sat Feb 16 16:00:28 2008:update:/dev/pts/1_172.28.254.254:admin:show clock
Sat Feb 16 16:01:18 2008:update:/dev/pts/1_172.28.254.254:admin:show logging log file 
start-time 2008 Feb 16 16:00:16
Sat Feb 16 16:01:26 2008:update:/dev/pts/1_172.28.254.254:admin:show accounting log 
start-time 2008 Feb 16 12:05:16
Sat Feb 16 16:01:27 2008:update:/dev/pts/1_172.28.254.254:admin:show system uptime
Sat Feb 16 16:01:29 2008:update:/dev/pts/1_172.28.254.254:admin:show clock
Sat Feb 16 16:02:18 2008:update:/dev/pts/1_172.28.254.254:admin:show logging log file 
start-time 2008 Feb 16 16:01:16
Sat Feb 16 16:02:26 2008:update:/dev/pts/1_172.28.254.254:admin:show accounting log 
start-time 2008 Feb 16 12:05:16
Sat Feb 16 16:02:28 2008:update:/dev/pts/1_172.28.254.254:admin:show system uptime
```
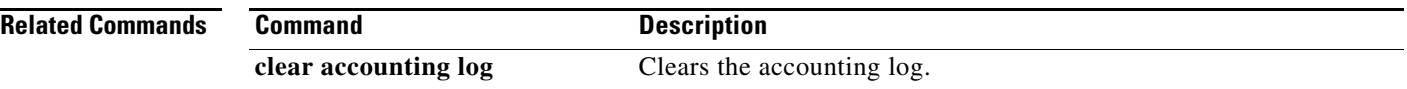

```
Cisco Nexus Virtual Services Appliance Command Reference, Release 4.2(1) SP1(5.1)
```
# **show banner motd**

To display the configured banner message, use the **show banner motd** command.

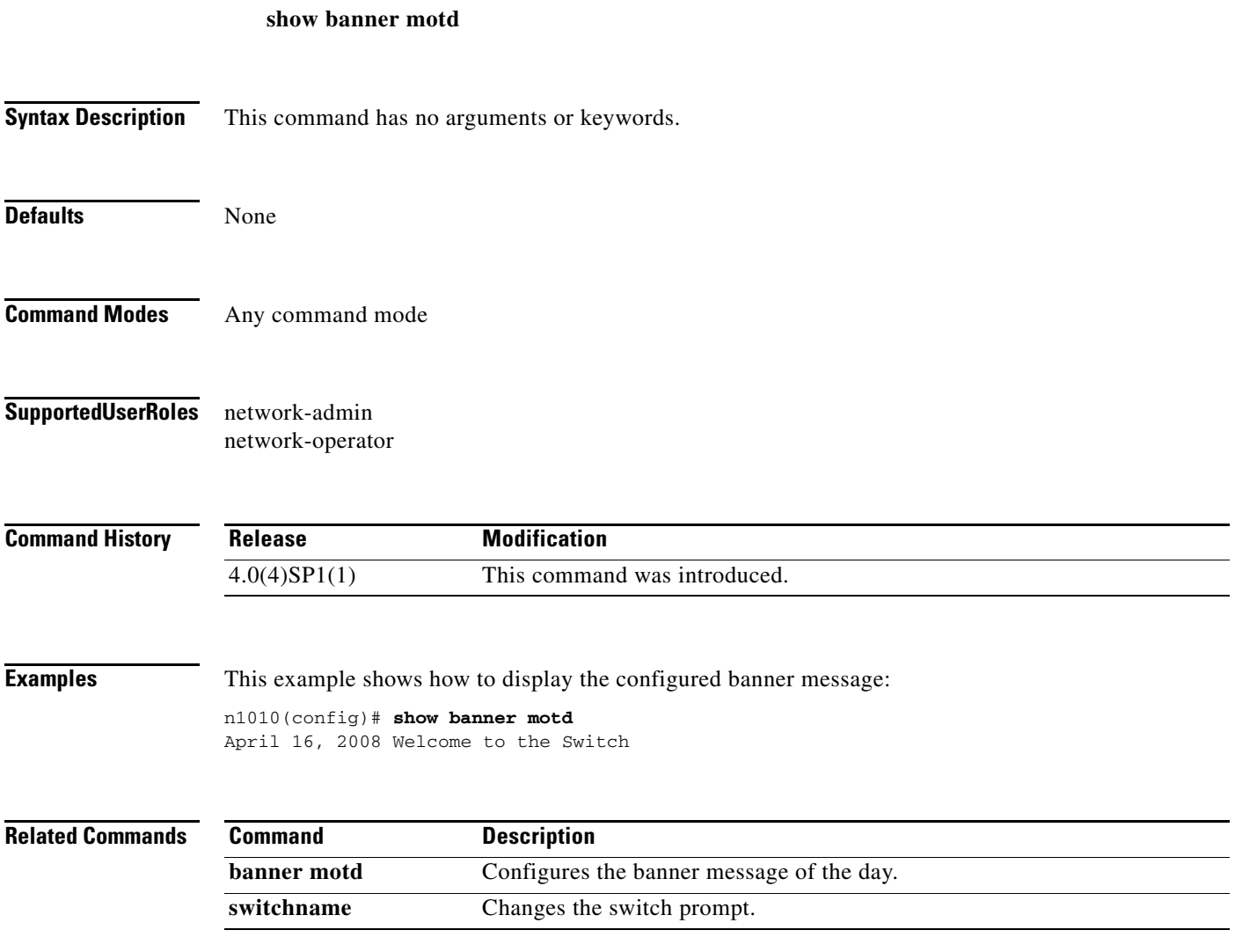

### **show boot**

To display the system and kickstart boot variables for verification, use the **show boot** command.

**show boot** [**auto-copy** [**list**] | **sup-1** | **sup-2** | **variables**]

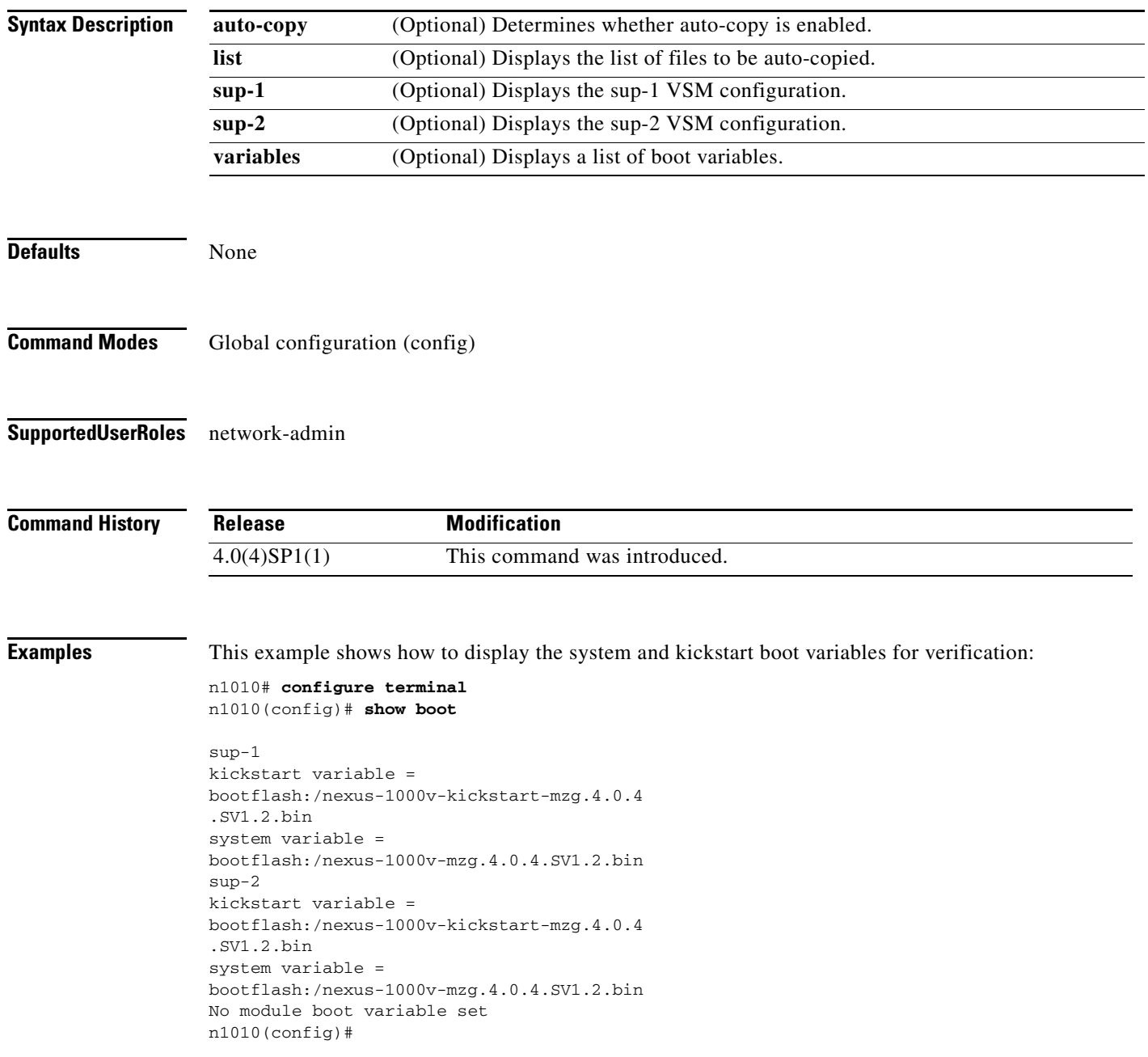

 $\blacksquare$ 

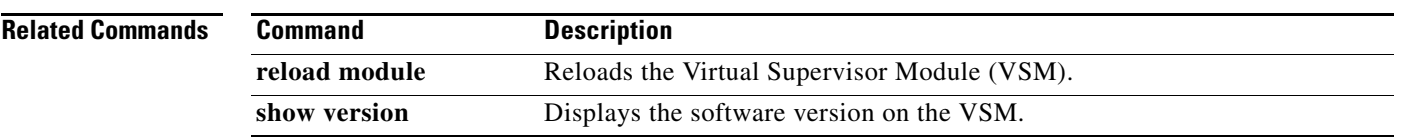

### **show cdp**

To display your Cisco Discovery Protocol (CDP) configuration, use the **show cdp** command.

**show cdp** {**all** | **entry** {**all** | **name** *name*} | **global** | **interface** *interface* | **traffic interface** *traffic-interface*}

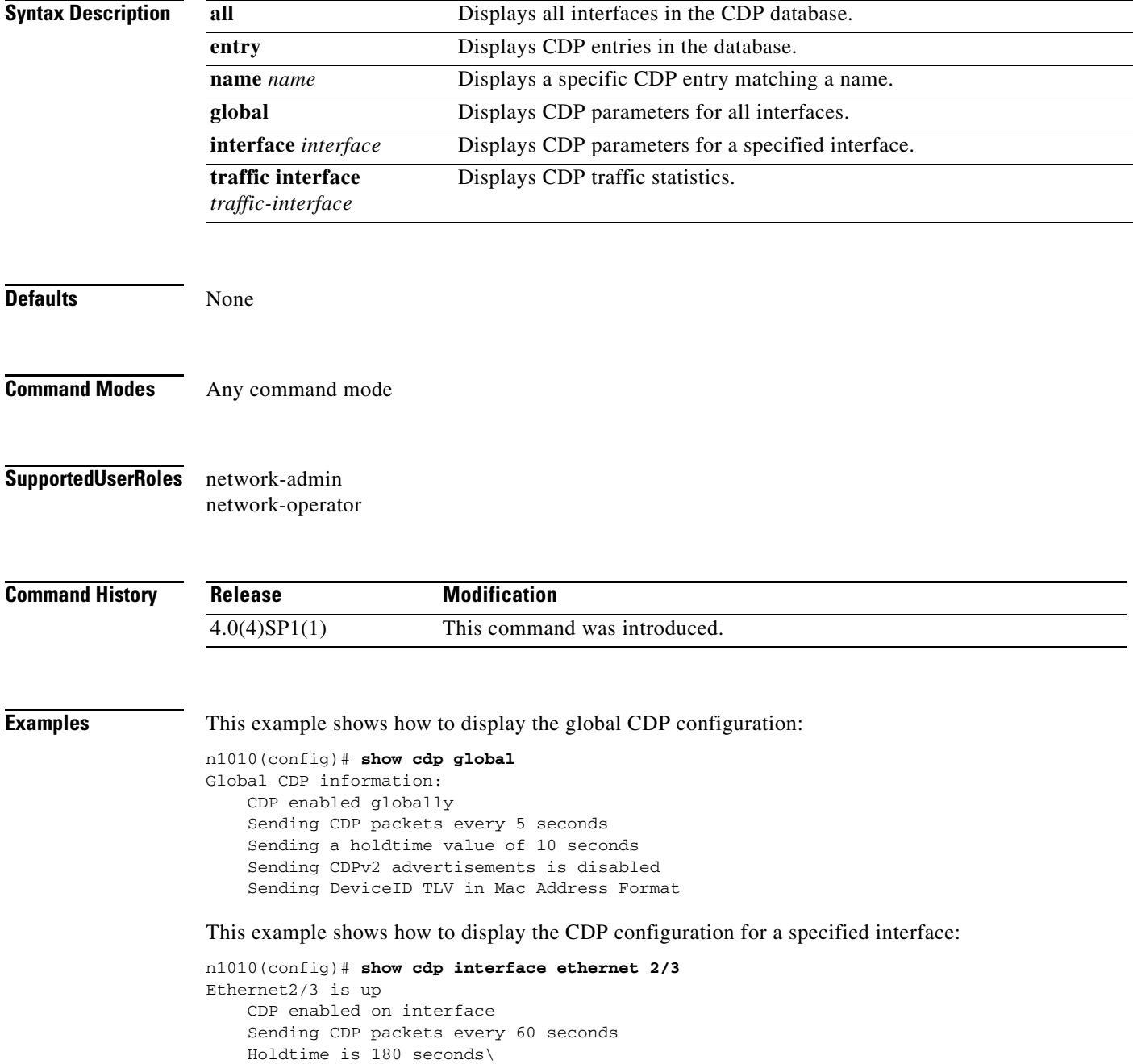

This example shows how to display the CDP traffic statistics for a specified interface:

```
n1010(config)# show cdp traffic interface ethernet 2/3
  ----------------------------------------
Traffic statistics for Ethernet2/3
Input Statistics:
     Total Packets: 98
     Valid CDP Packets: 49
         CDP v1 Packets: 49
         CDP v2 Packets: 0
     Invalid CDP Packets: 49
         Unsupported Version: 49
         Checksum Errors: 0
         Malformed Packets: 0
Output Statistics:
     Total Packets: 47
         CDP v1 Packets: 47
         CDP v2 Packets: 0
     Send Errors: 0
```
This example shows how to display the CDP parameters for all interfaces:

```
n1010# show cdp all
Ethernet2/2 is up
     CDP enabled on interface
     Sending CDP packets every 60 seconds
     Holdtime is 180 seconds
Ethernet2/3 is up
     CDP enabled on interface
     Sending CDP packets every 60 seconds
     Holdtime is 180 seconds
Ethernet2/4 is up
     CDP enabled on interface
     Sending CDP packets every 60 seconds
     Holdtime is 180 seconds
Ethernet2/5 is up
     CDP enabled on interface
     Sending CDP packets every 60 seconds
     Holdtime is 180 seconds
Ethernet2/6 is up
     CDP enabled on interface
     Sending CDP packets every 60 seconds
     Holdtime is 180 seconds
mgmt0 is up
     CDP enabled on interface
     Sending CDP packets every 60 seconds
     Holdtime is 180 seconds
```
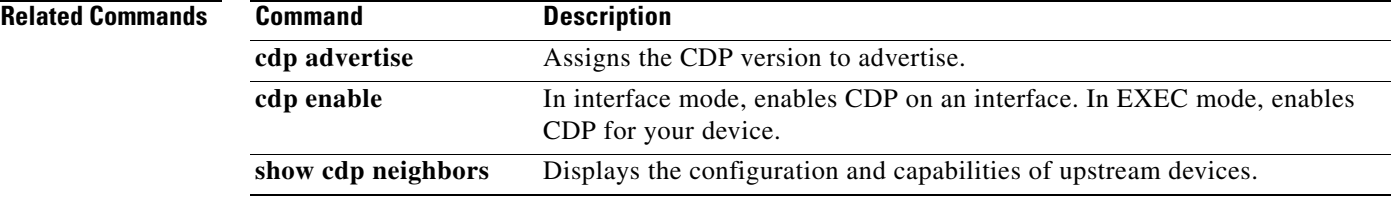

## **show cdp neighbors**

To display the configuration and capabilities of upstream devices, use the **show cdp neighbors** command.

**show cdp neighbors** [**interface** {**control** *control-int-number* | **ethernet** *slot*/*port* | **mgmt** *mgmt-int-number*}] **detail**

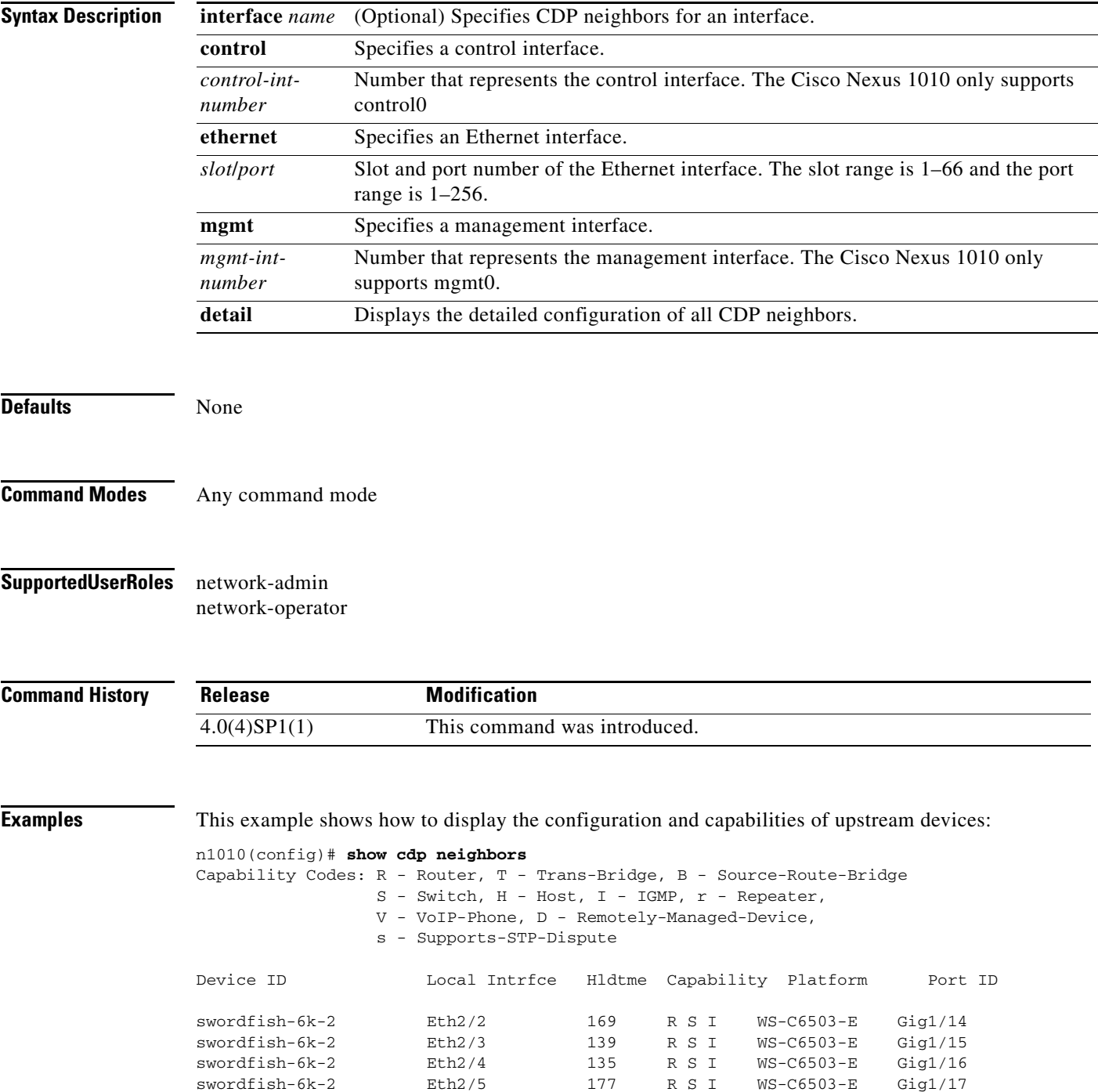

swordfish-6k-2 Eth2/6 141 R S I WS-C6503-E Gig1/18

This example shows how to display configuration and capabilities of upstream devices for a specific interface:

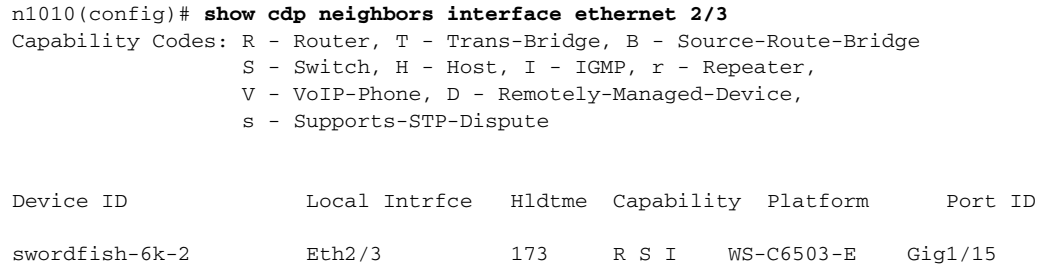

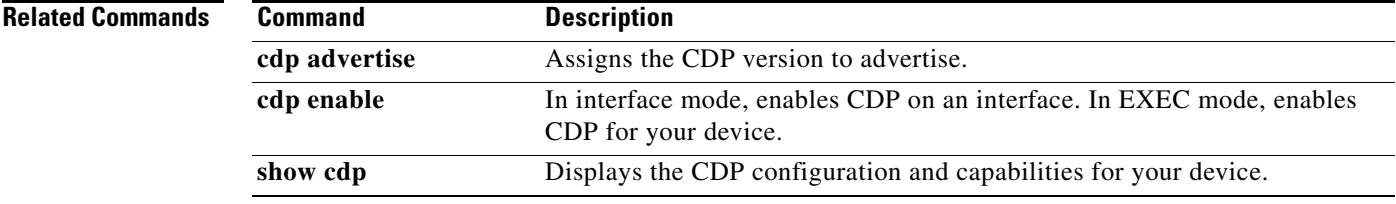

### **show cli variables**

To display user-defined CLI persistent variables, use the **show cli variables** command.

To remove user-defined CLI persistent variables, use the **cli no var name** command in configuration mode.

#### **show cli variables**

**cli no var name** *name*

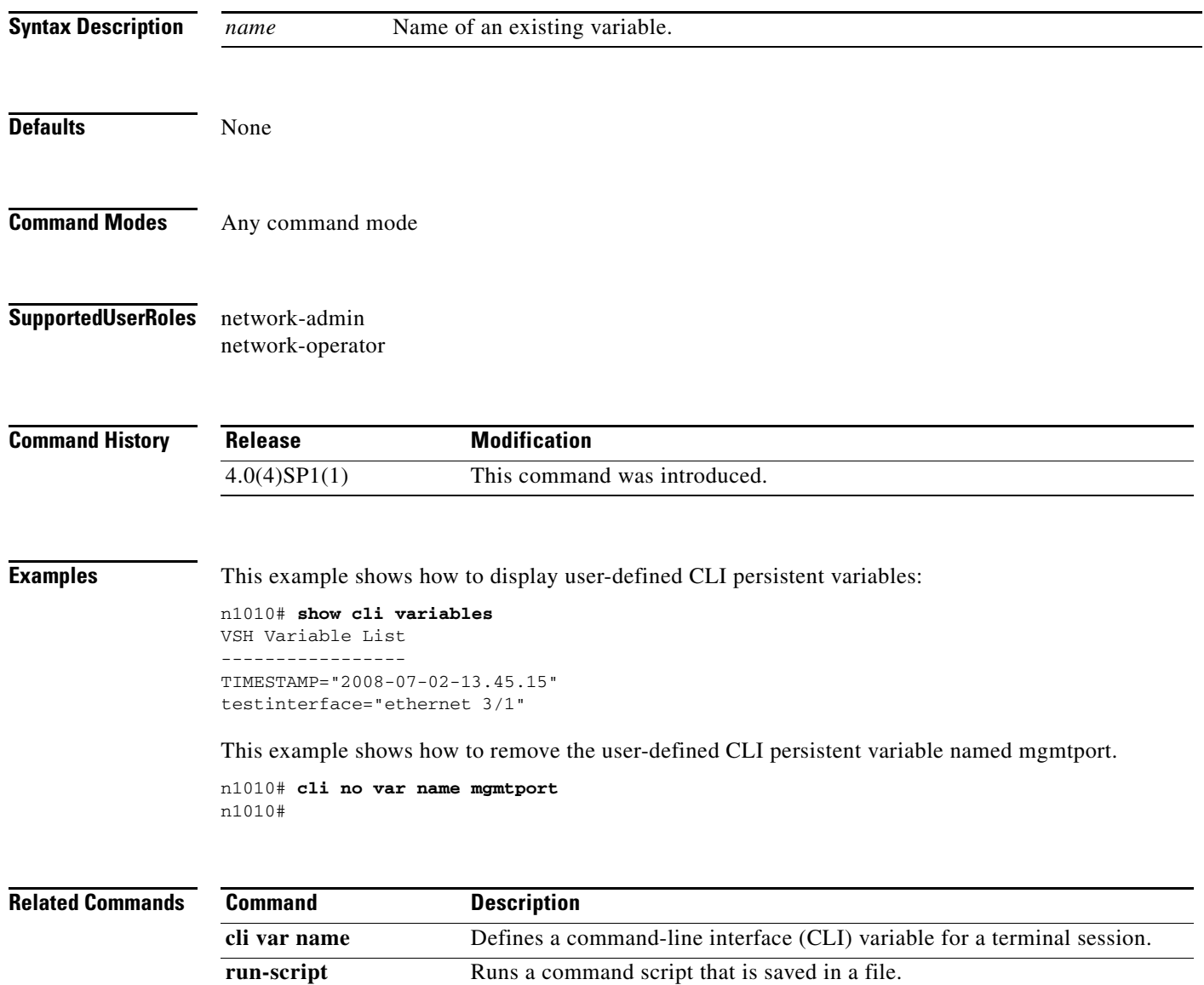

٦

### **show cores**

To view recent core images, use the **show cores** command.

**show cores**

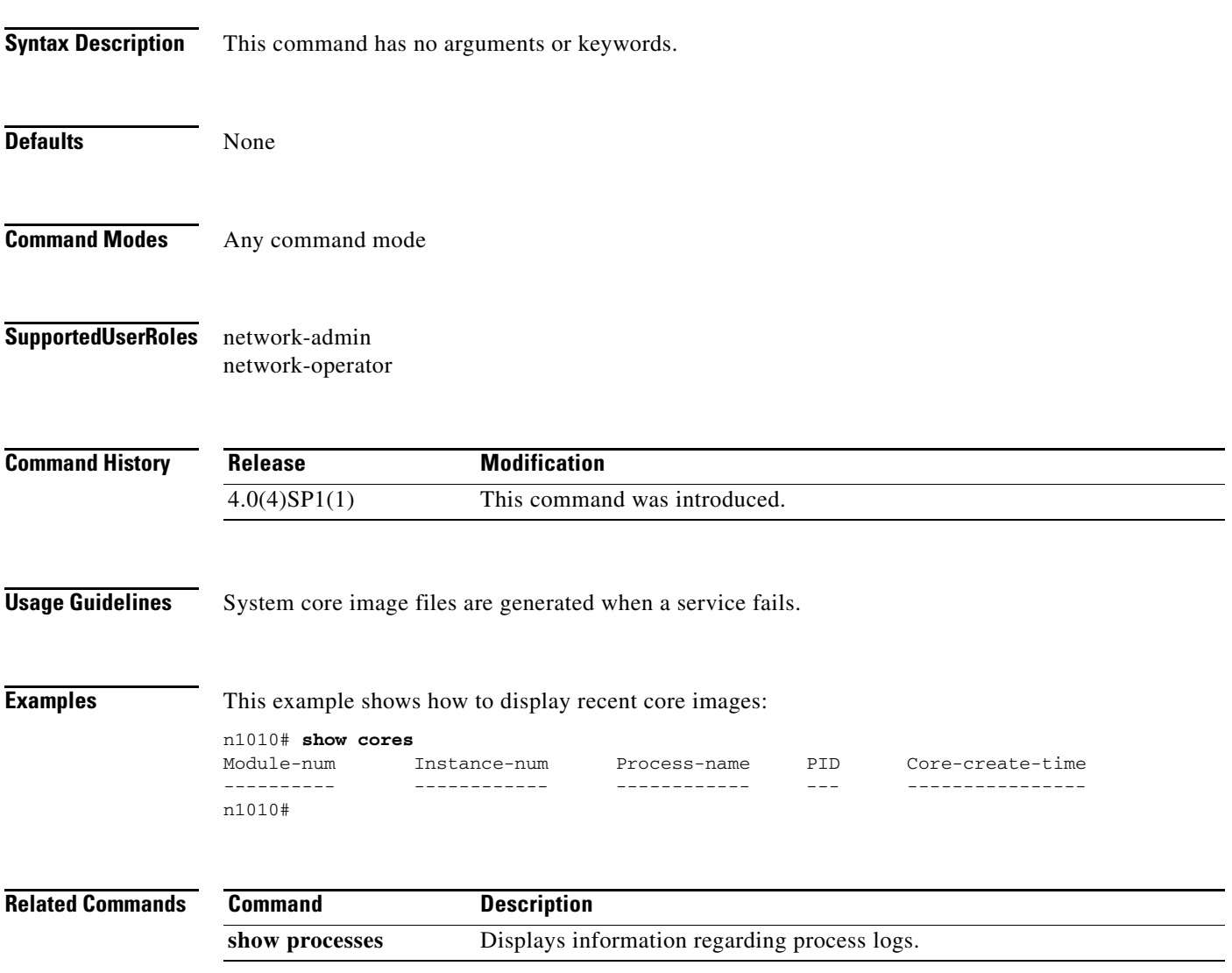

# **show file**

To display a full filename by entering a partial filename and pressing the Tab key, use the **show file** command.

**show file** {**bootflash:** | **volatile:** | **debug:**} *partial\_filename* [**cksum** | **md5sum**]

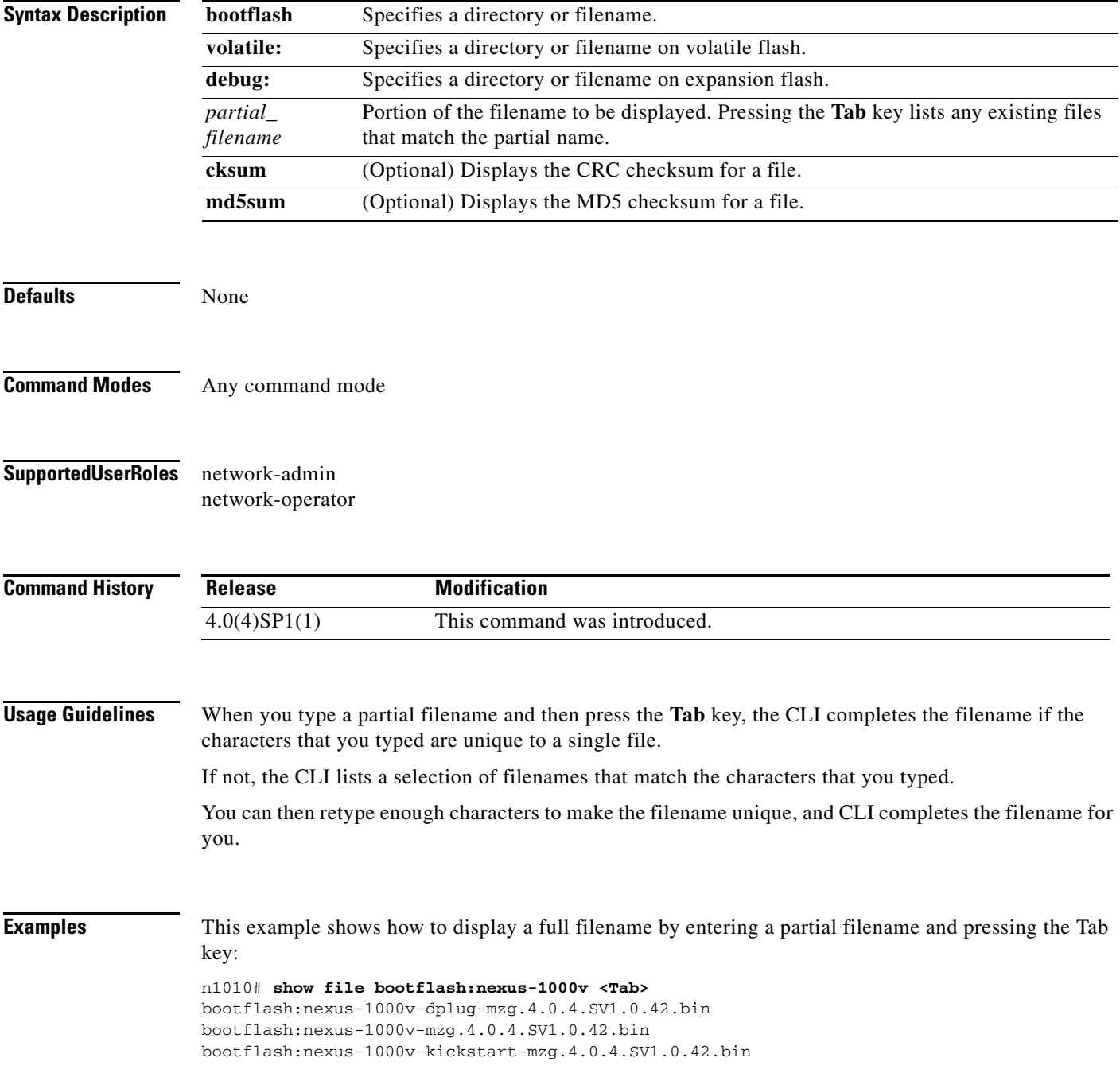

П

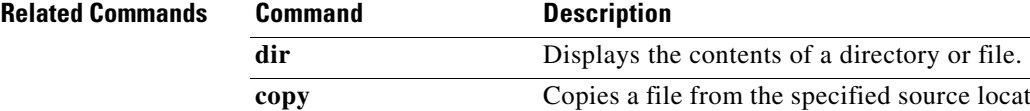

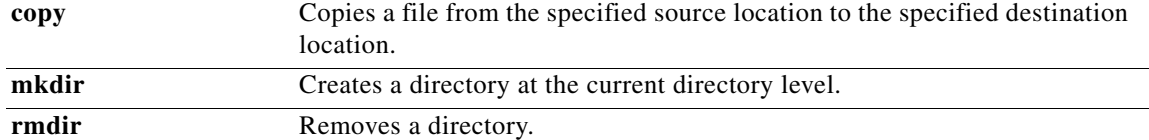

### **show interface brief**

To display a short version of the interface configuration, use the **show interface brief** command.

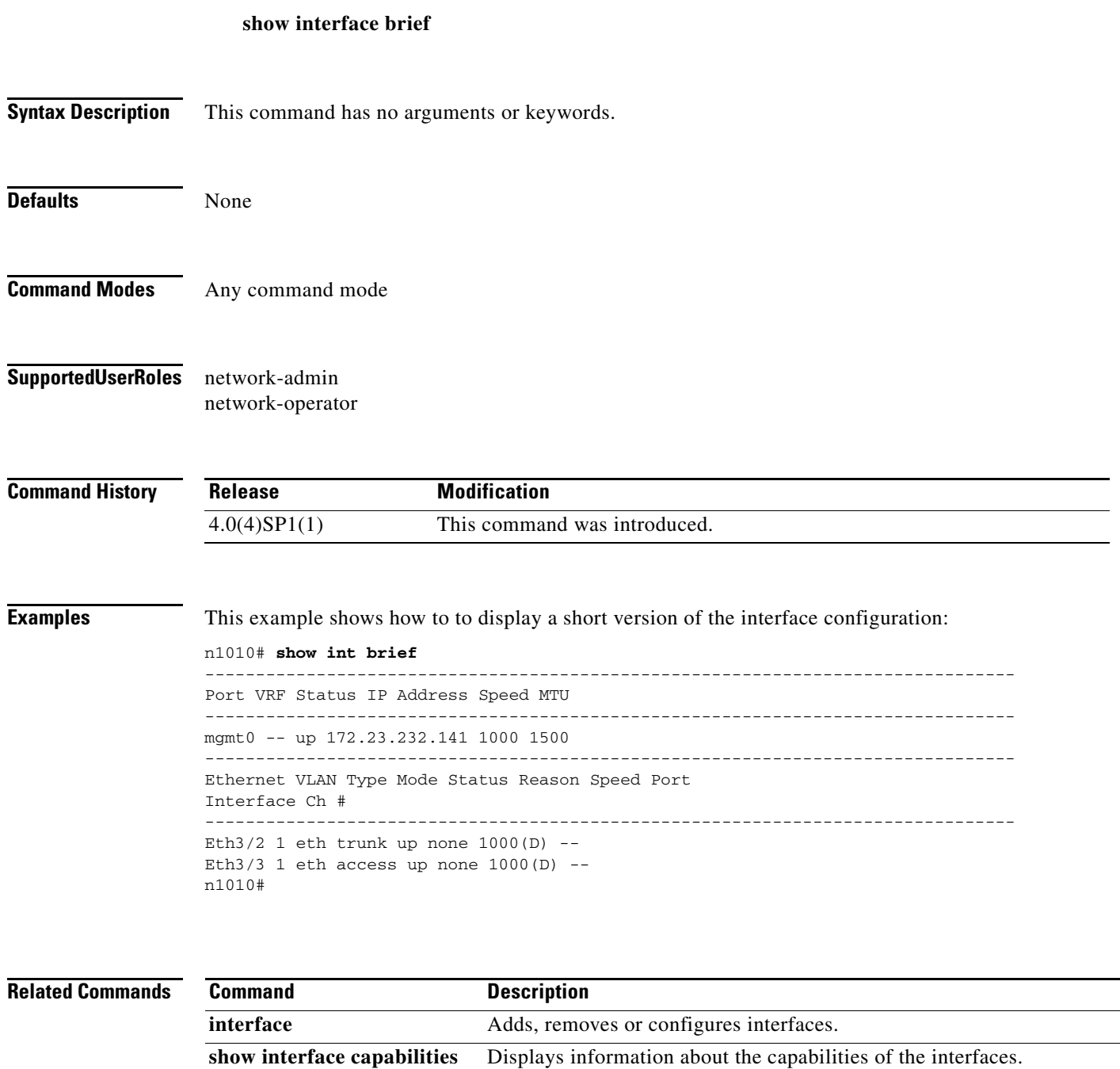

**show interface counters trunk** Displays the counters for Layer 2 switch port trunk interfaces. show interface status **Displays** the interface line status.

 $\mathbf{I}$ 

#### *Send document comments to nexus1k-docfeedback@cisco.com.*

## **show interface capabilities**

To display information about the capabilities of the interfaces, use the **show interface capabilities**  command.

#### **show interface capabilities**

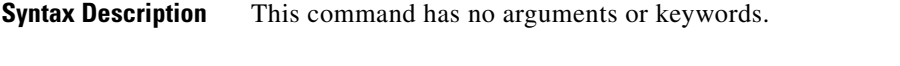

**Defaults** None

**Command Modes** Any configuration mode

**Supported User Roles** network-admin

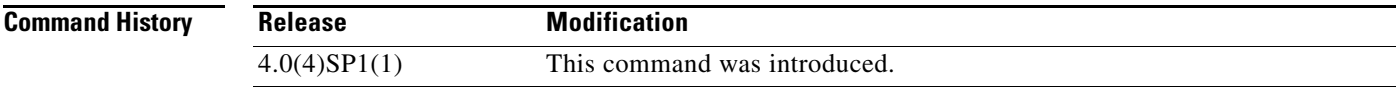

**Examples** This example shows how to display information about the capabilities of the interfaces:

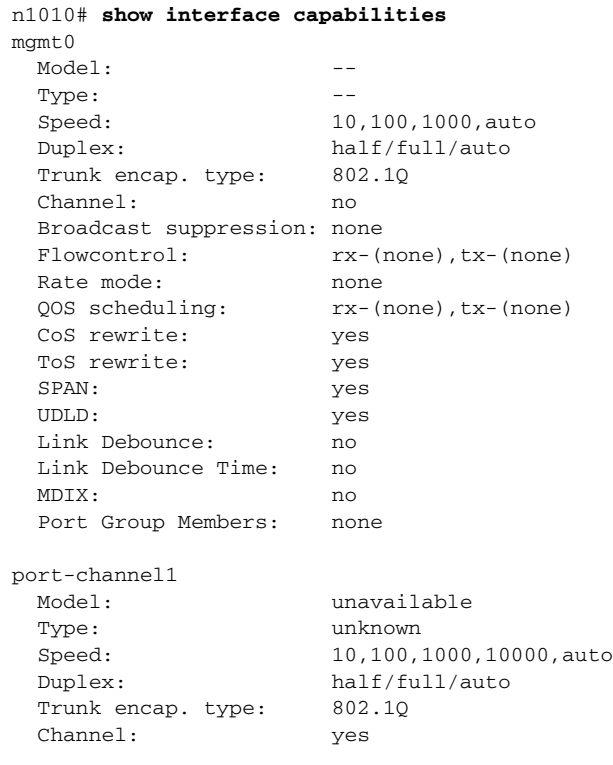

 Broadcast suppression: percentage(0-100) Flowcontrol:  $rx-(off/on/desired), tx-(off/on/desired)$  Rate mode: none QOS scheduling: rx-(none),tx-(none) CoS rewrite: yes ToS rewrite: yes SPAN: yes UDLD: no Link Debounce: no Link Debounce Time: no MDIX: no Port Group Members: none port-channel2 Model: unavailable Type: unknown<br>Speed: 10,100, Speed: 10,100,1000,10000,auto Duplex: half/full/auto Trunk encap. type: 802.1Q Channel: yes Broadcast suppression: percentage(0-100) Flowcontrol: rx-(off/on/desired),tx-(off/on/desired) Rate mode: hone QOS scheduling: rx-(none),tx-(none) CoS rewrite: yes ToS rewrite: yes SPAN: yes UDLD: no Link Debounce: no Link Debounce Time: no MDIX: no Port Group Members: none port-channel12 Model: unavailable Type: unknown Speed: 10,100,1000,10000,auto Duplex: half/full/auto Trunk encap. type: 802.1Q Channel: yes Broadcast suppression: percentage(0-100) Flowcontrol:  $rx-(off/on/desired)$ ,  $tx-(off/on/desired)$  Rate mode: none QOS scheduling: rx-(none),tx-(none) CoS rewrite: yes ToS rewrite: yes SPAN: yes UDLD: no Link Debounce: no Link Debounce Time: no MDIX: no Port Group Members: none control0 Model:  $---$ Type: Speed: 10,100,1000,auto Duplex: half/full/auto Trunk encap. type: 802.1Q Channel: no Broadcast suppression: none Flowcontrol:  $rx-(none)$ , tx-(none) Rate mode: none QOS scheduling: rx-(none),tx-(none)

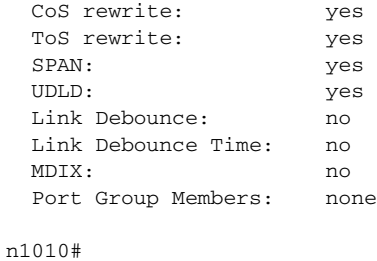

#### **Related Commands**

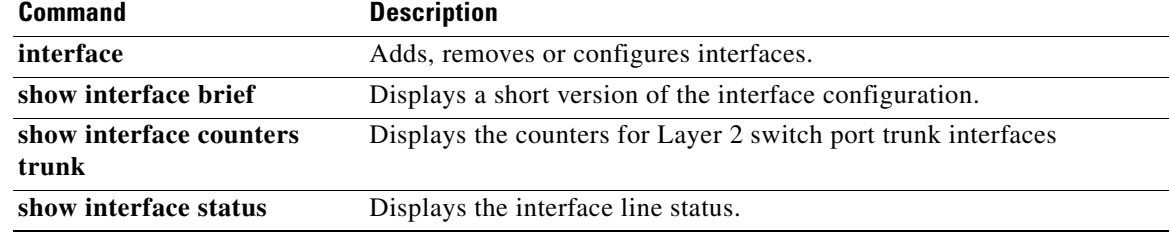

### **show interface counters trunk**

To display the counters for Layer 2 switch port trunk interfaces, use the **show interface counters trunk**  command.

**show interface** {**ethernet** *slot/port*} **counters trunk**

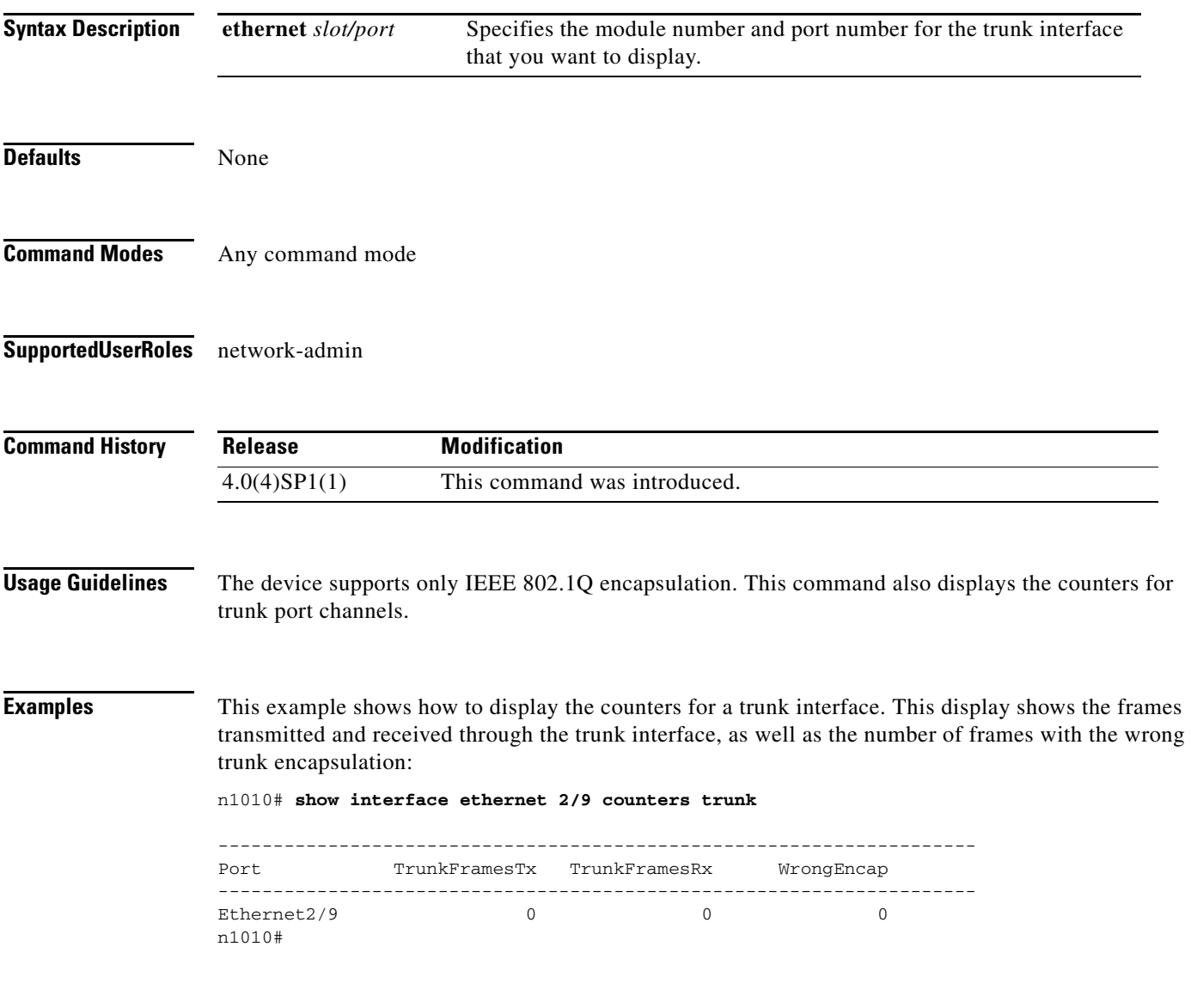

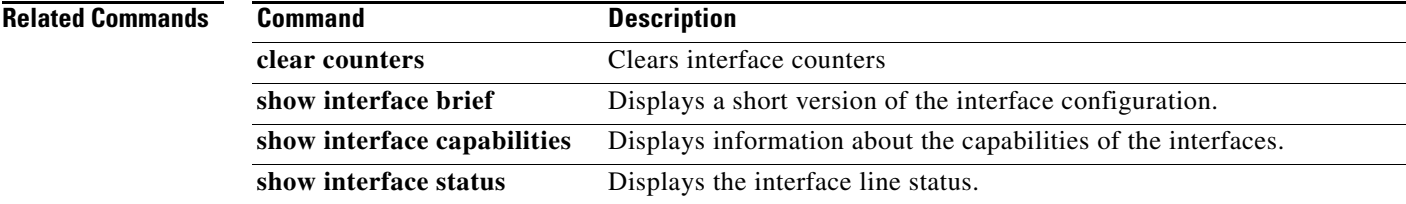

 $\blacksquare$ 

### **show interface status**

To display the interface line status, use the **show interface status** command.

**show interface status** [**down** | **err-disabled** | **inactive** | **module** *module-number* | **up**]

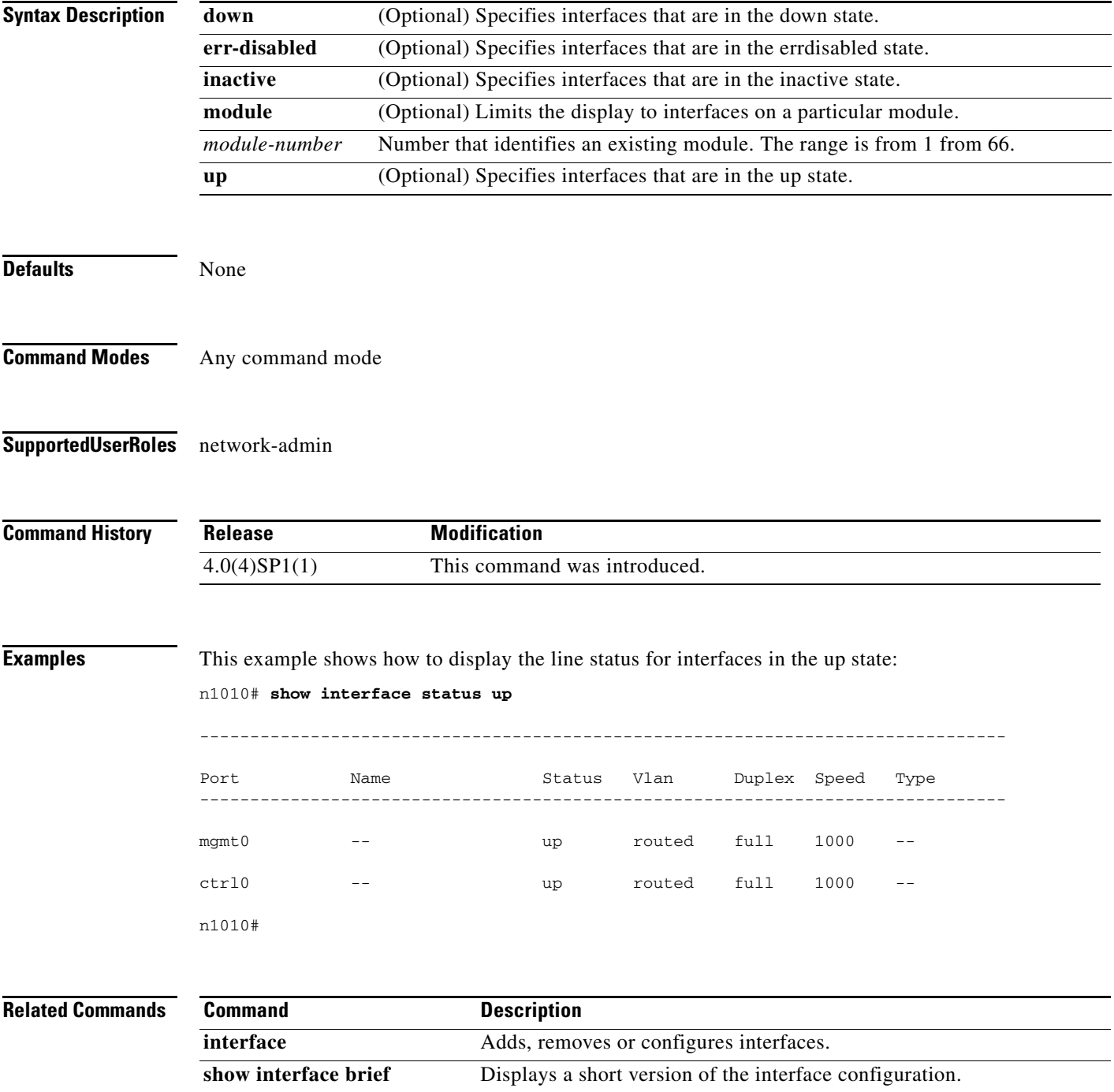

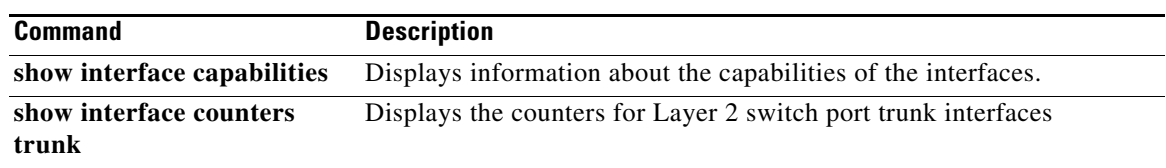

# **show logging logfile**

To display the contents of the log file, use the **show logging logfile** command.

**show logging logfile** [**start-time** *time* | **end-time** *time*]

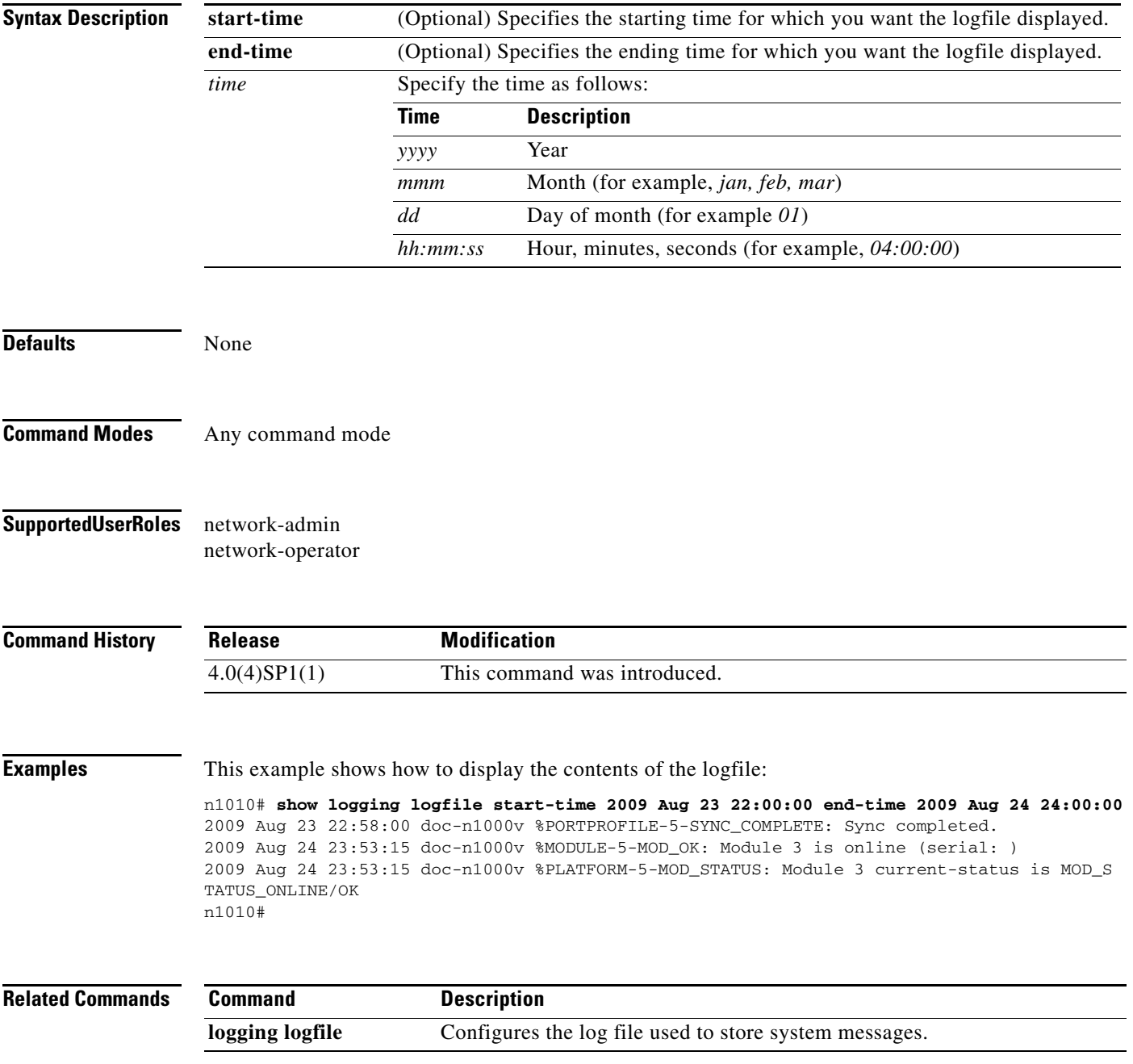

# **show logging module**

To display the current configuration for logging module messages to the log file, use the **show logging module** command.

#### **show logging module**

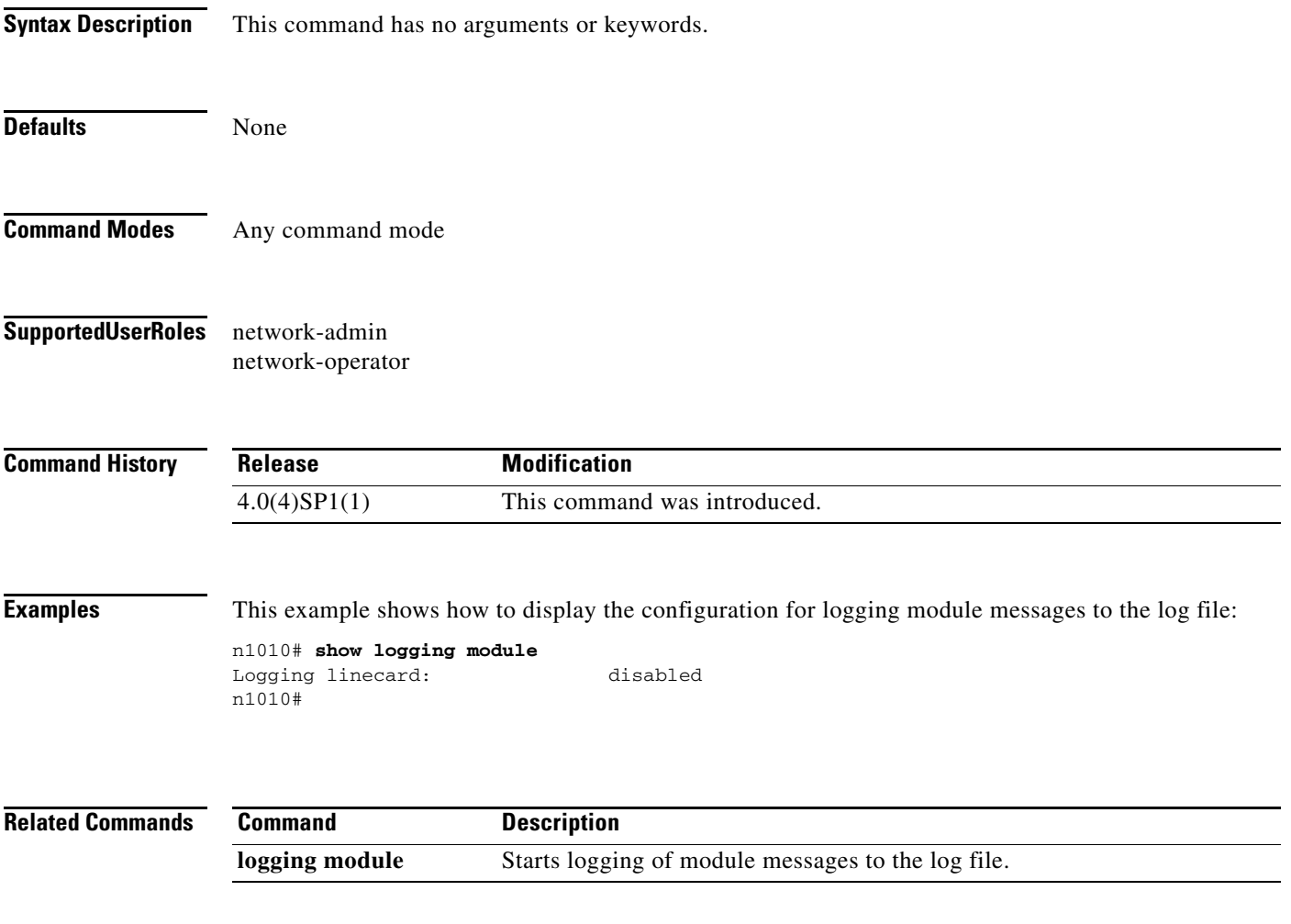

П

# **show logging server**

To display the current server configuration for logging system messages, use the **show logging server** command.

**show logging server**

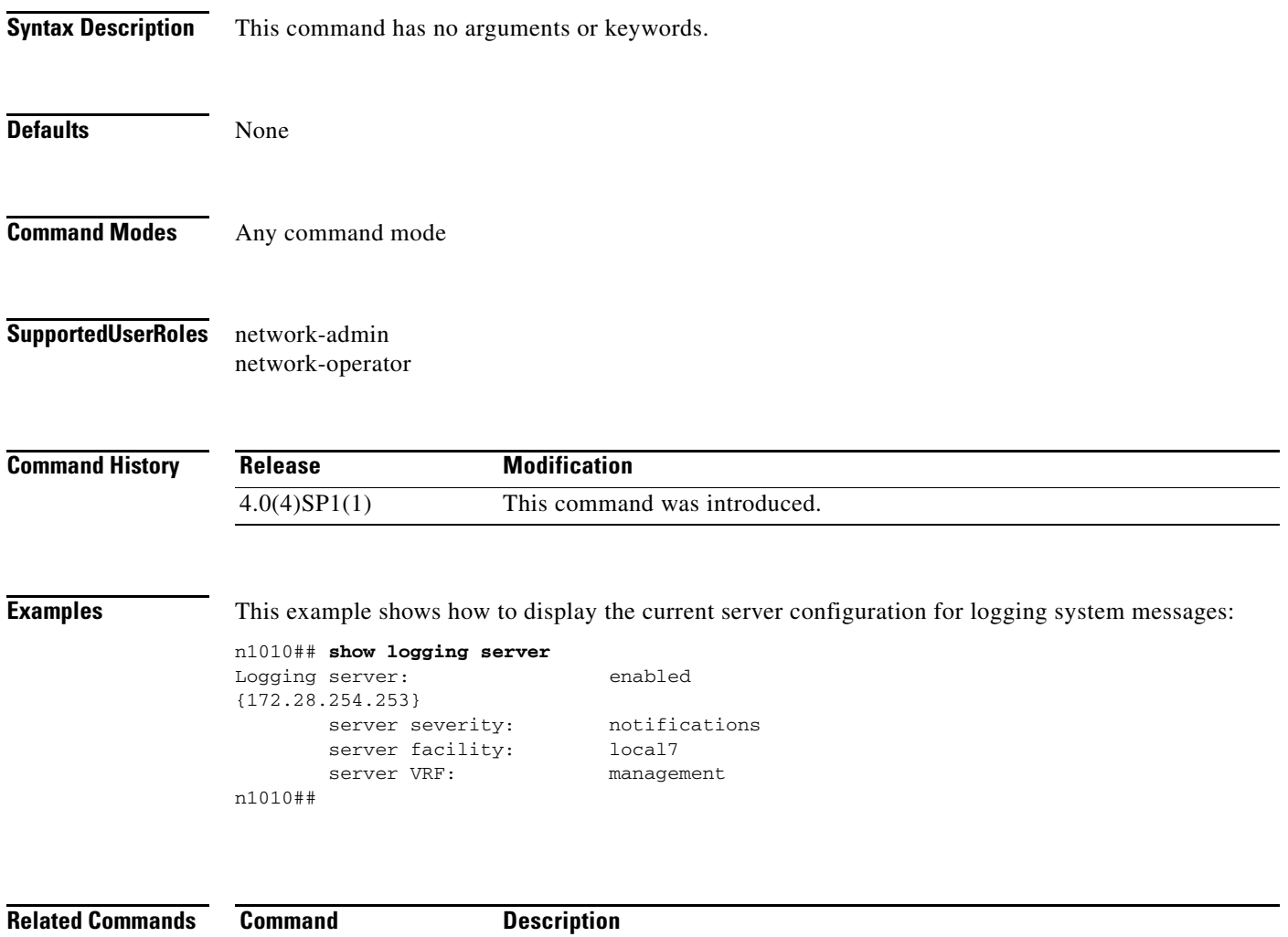

**logging server** Designates a remote server for system message logging, and configures it.

# **show logging timestamp**

To display the unit of measure used in the system messages time stamp, use the **show logging timestamp** command.

#### **show logging timestamp**

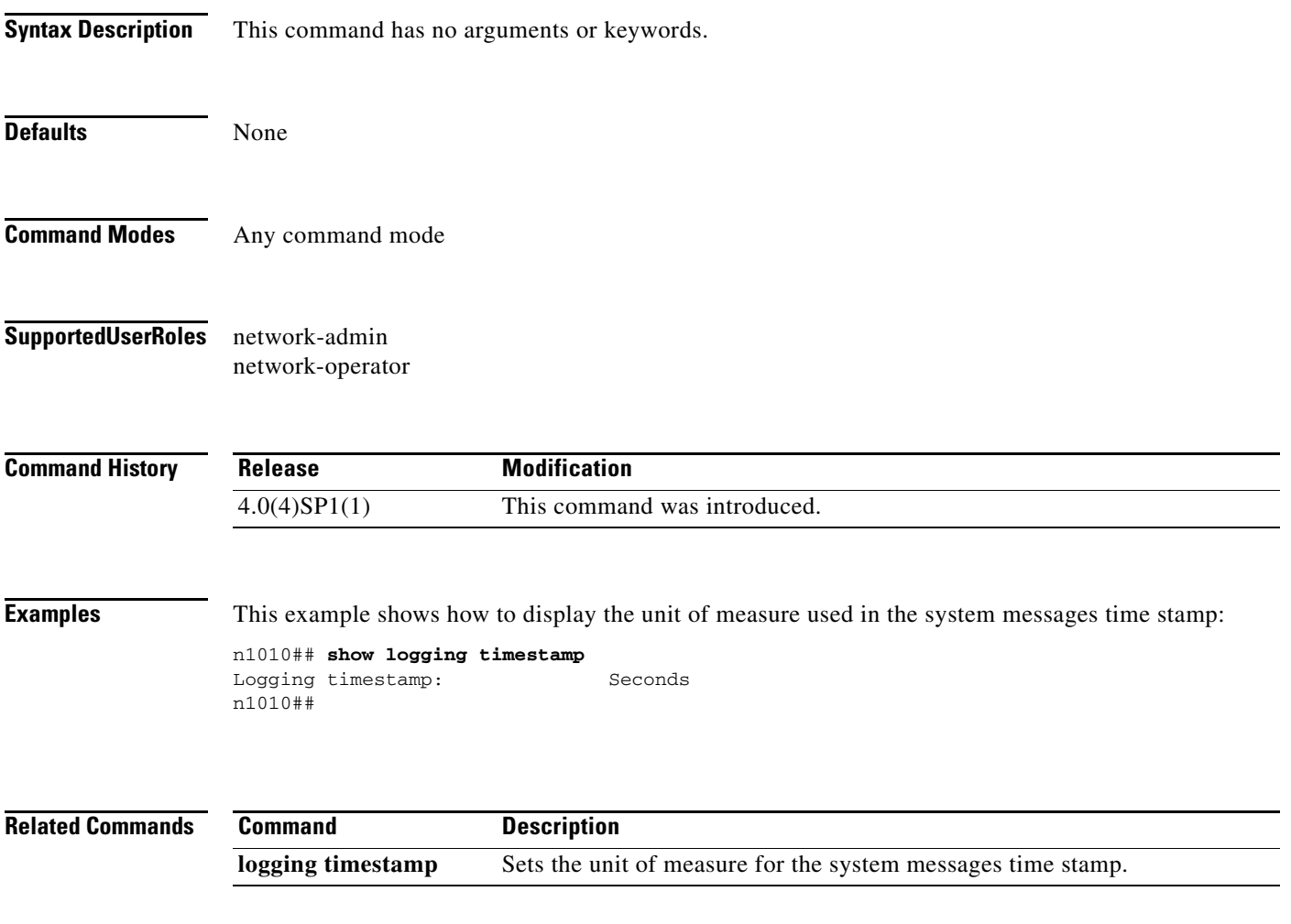

П

### **show module**

To display module information, use the **show module** command.

**show module** [*module-number* | **internal** | **ipv6-info** | **uptime** | **vem**]

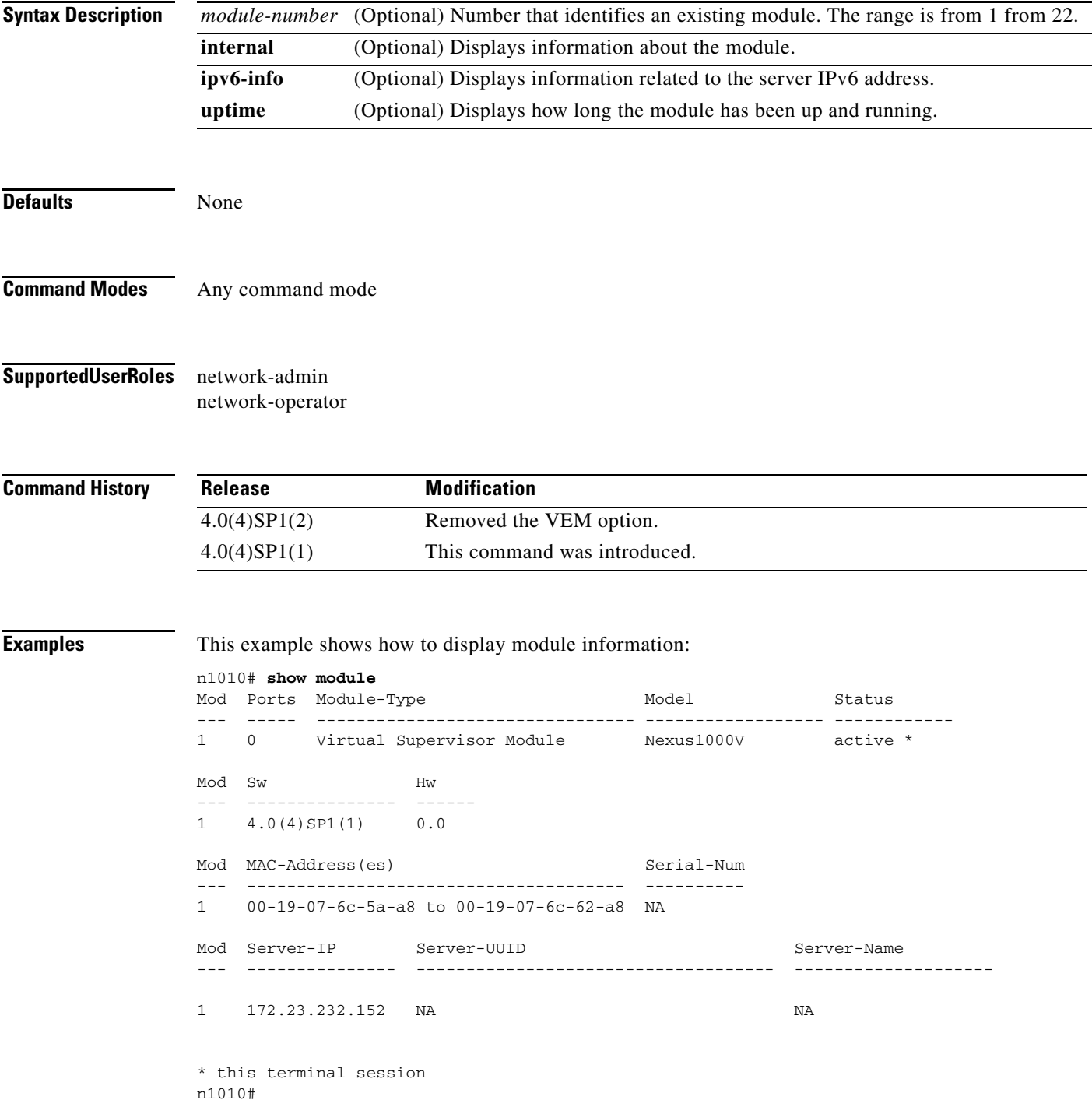

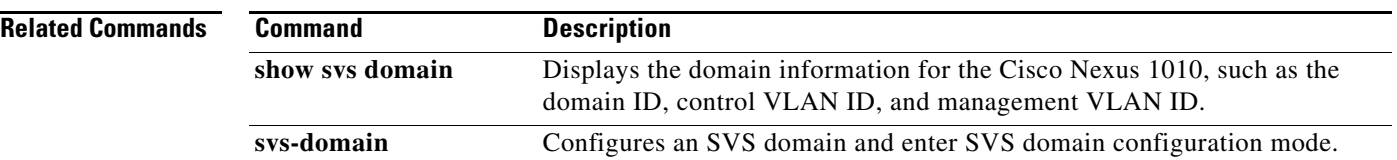

### **show network**

To display information about the network, use the **show network** command.

**show network** [**counters** | **uplinks** | **virtual-service-blade** *name*]

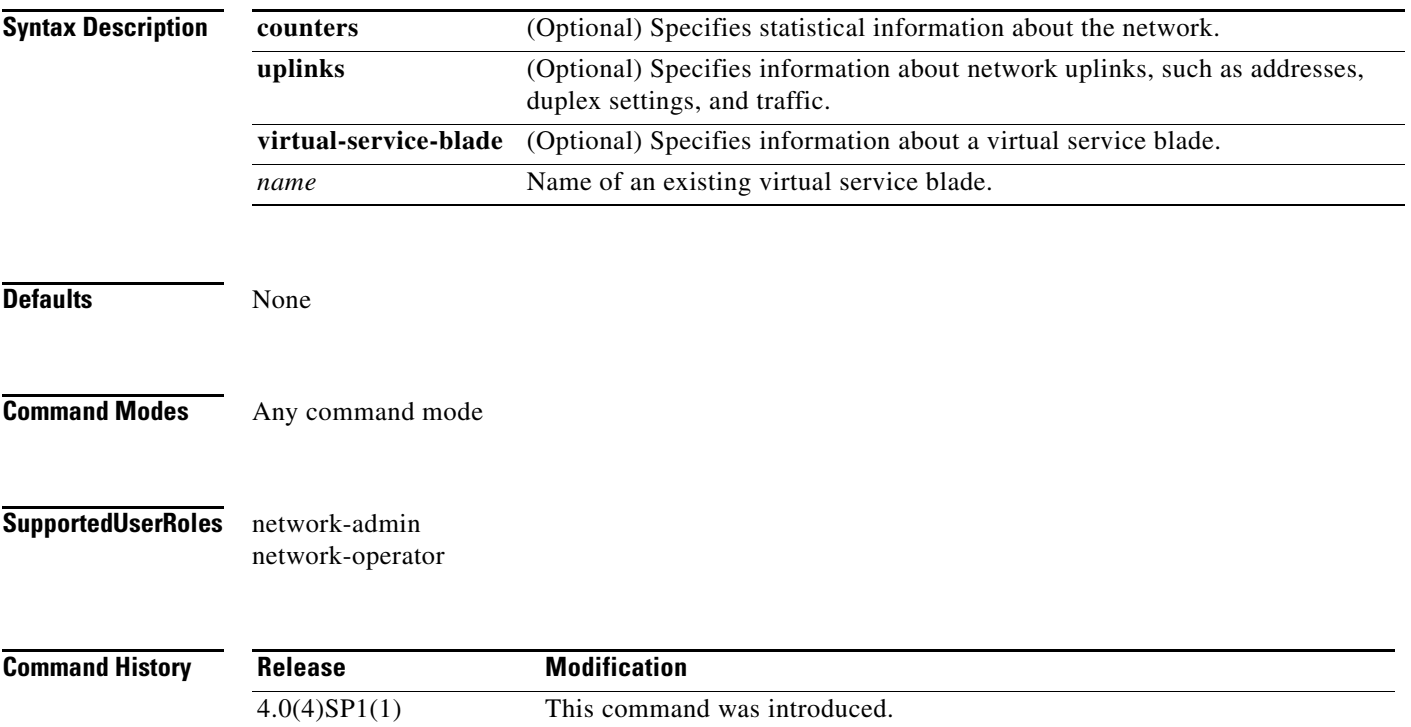

**Examples** This example shows how to display statistical information about the network:

#### n1010# **show network counters**

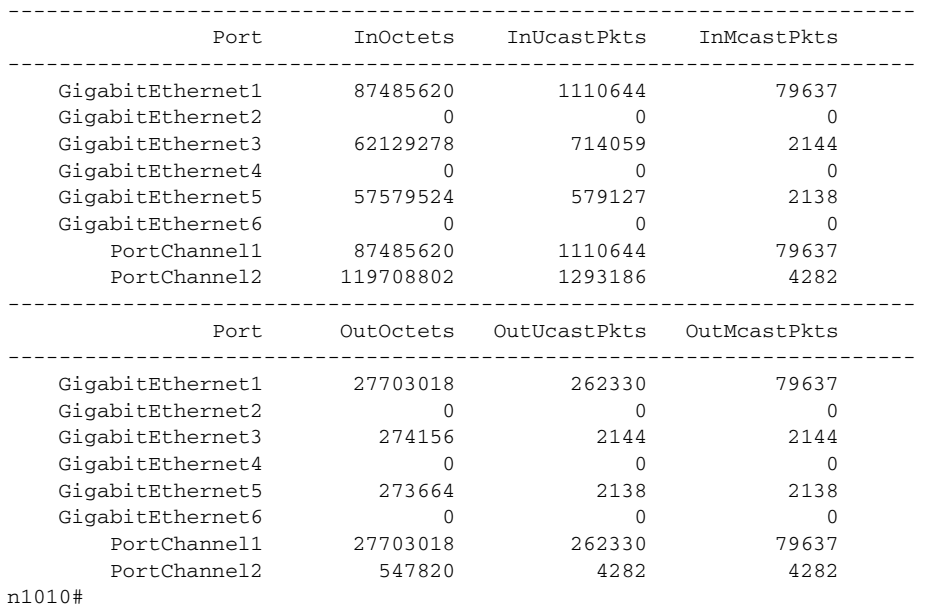

#### **Related Comma**

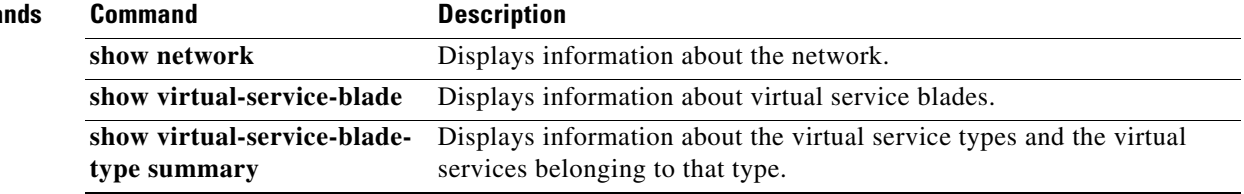

# **show network cdp neighbors**

To display uplink connectivity for the active or standby Cisco Nexus 1010, use the **show network cdp neighbors** command.

#### **show network cdp neighbors**

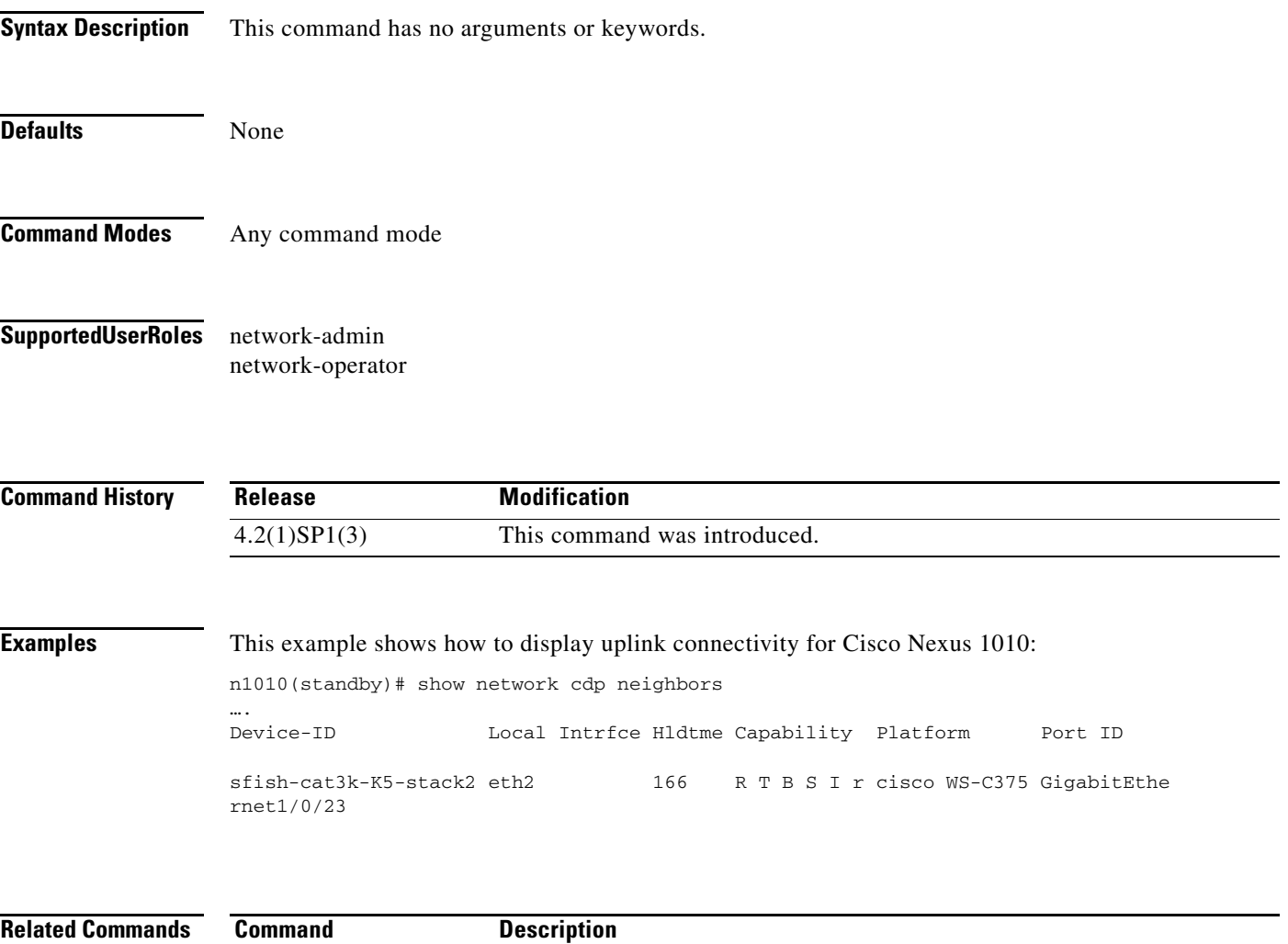

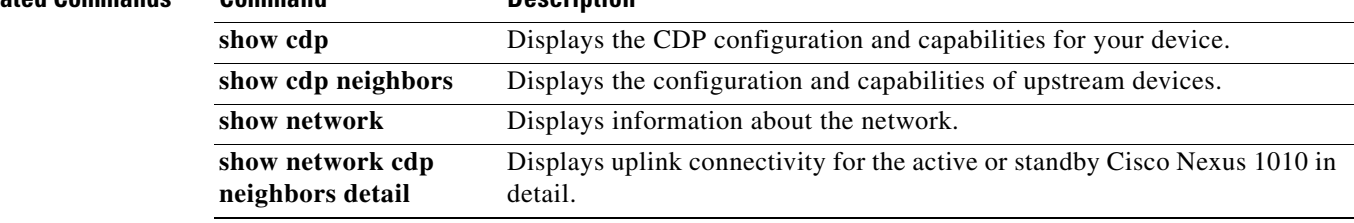

## **show network port-channel summary**

To display summary information about the port channels in the network for the Cisco Nexus 1010 product family, use the **show network port-channel summary** command.

#### **show network port-channel summary**

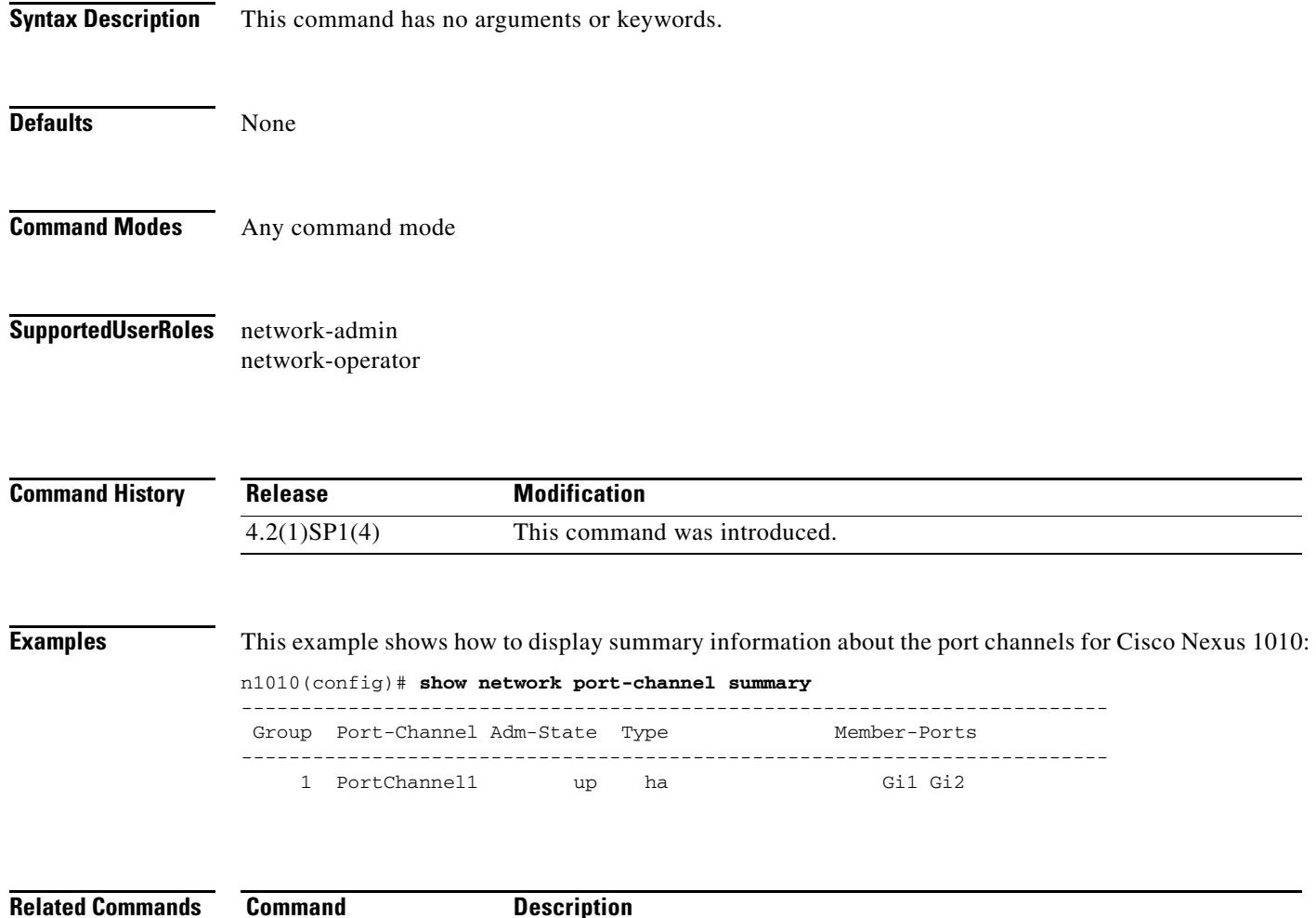

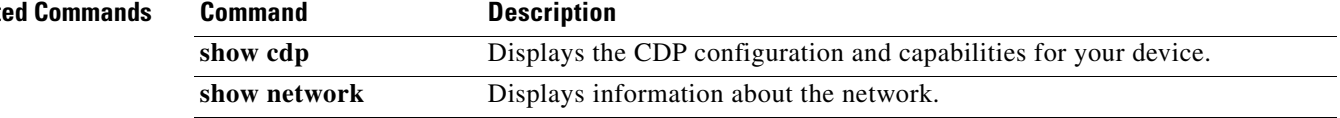

П

# **show network cdp neighbors detail**

**neighbors**

To display uplink connectivity for the active or standby Cisco Nexus 1010 in detail, use the **show network cdp neighbors** command.

#### **show network cdp neighbors detail**

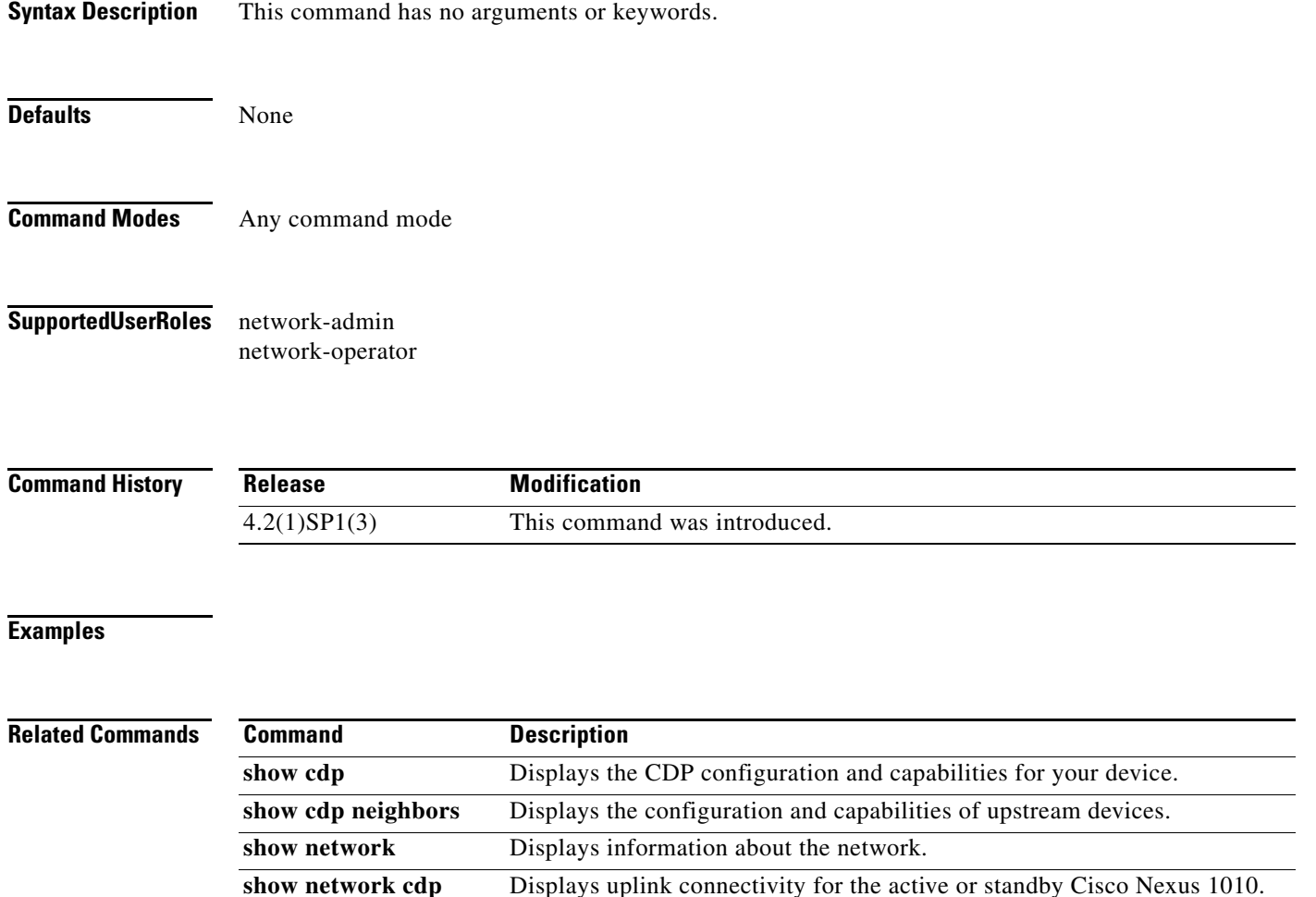

# **show ntp peer-status**

To display the status for all Network Time Protocol (NTP) servers and peers, use the **show ntp peer-status** command.

#### **show ntp peer-status**

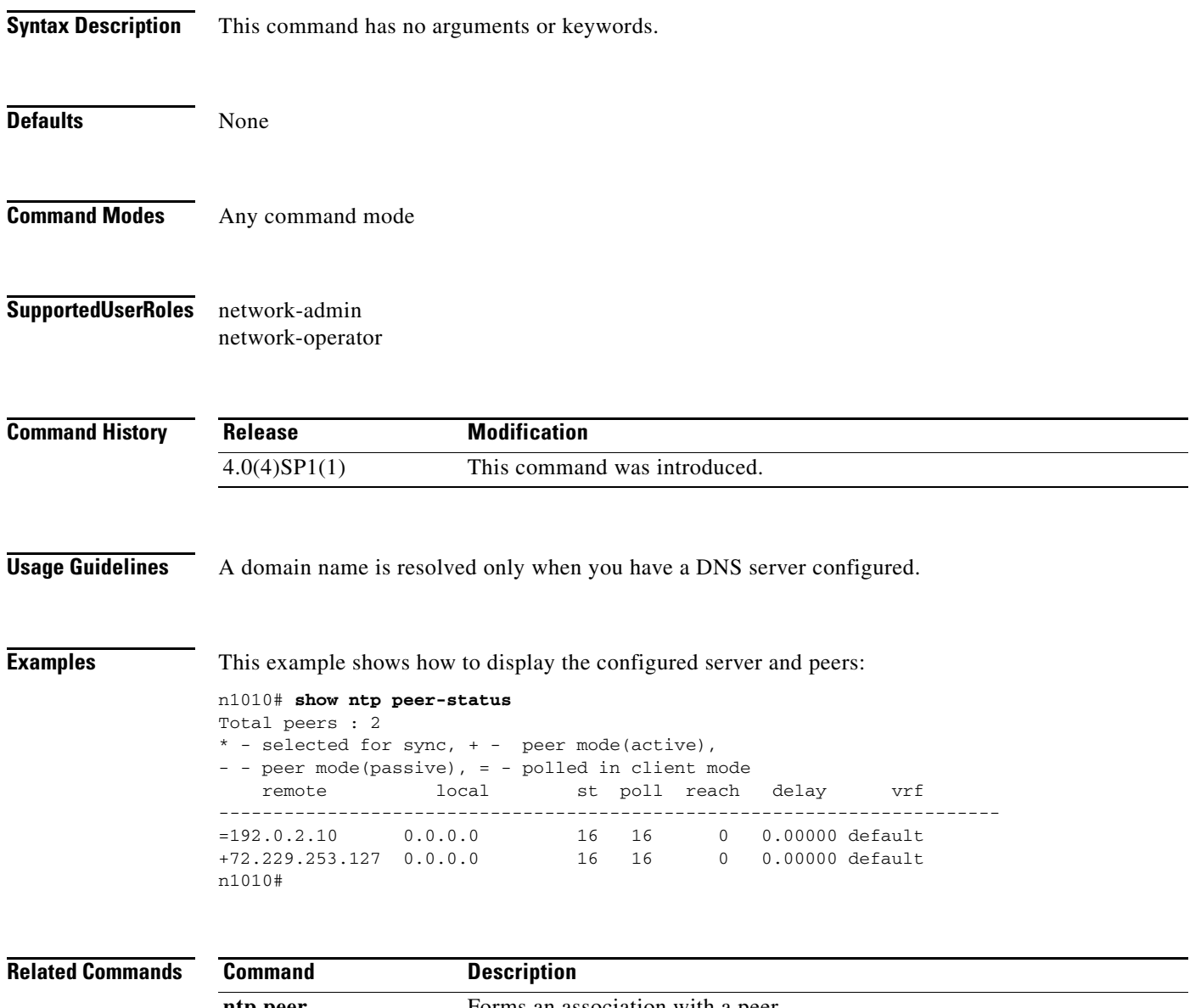

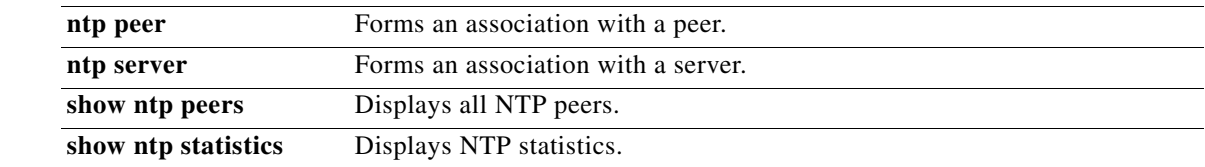

 $\blacksquare$
# **show ntp peers**

To display all Network Time Protocol (NTP) peers, use the **show ntp peers** command.

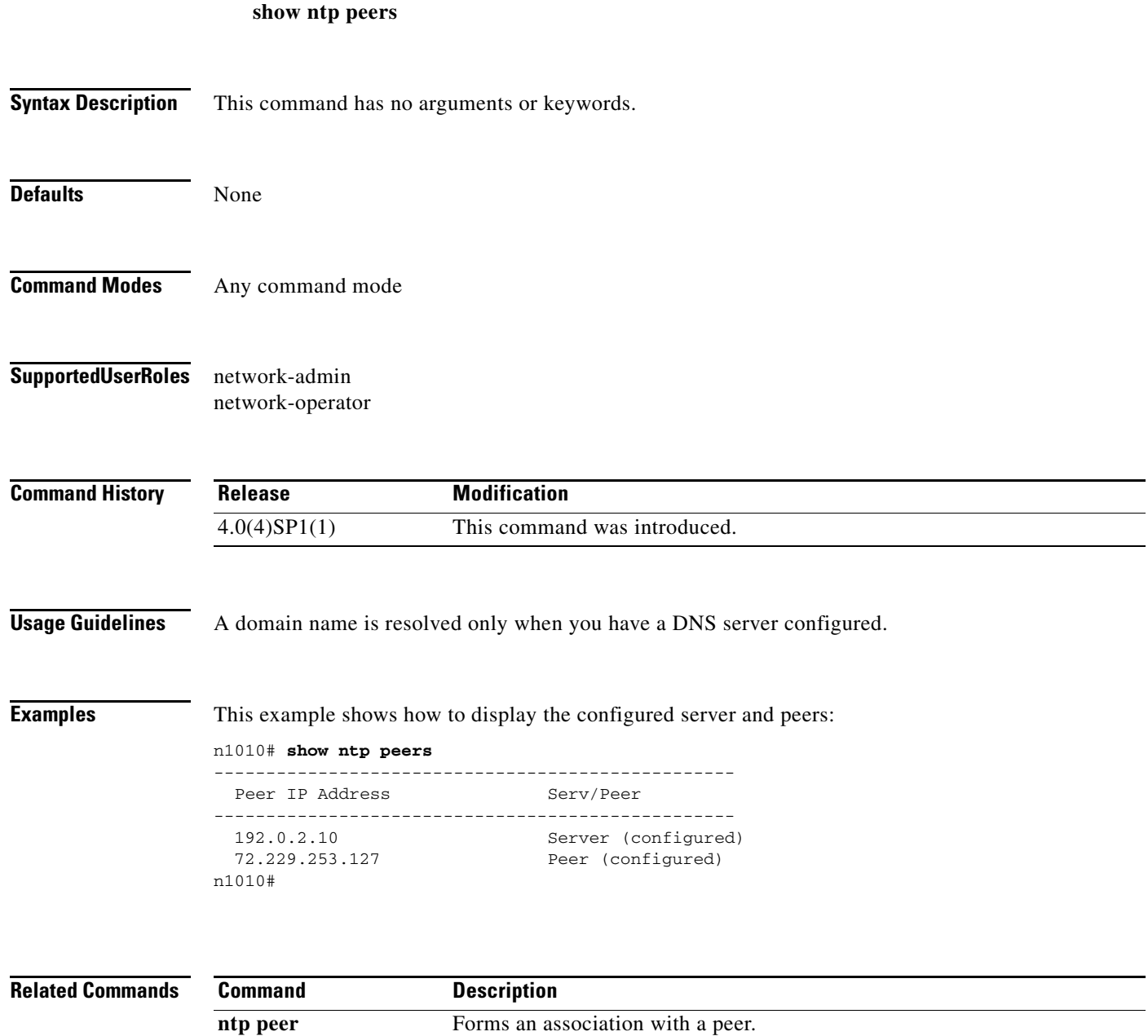

**ntp server** Forms an association with a server.

**show ntp statistics** Displays NTP statistics.

show ntp peer-status Displays the status for all NTP servers and peers.

# **show ntp statistics**

To display Network Time Protocol (NTP) statistics, use the **show ntp statistics** command.

**show ntp statistics** {**io** | **local** | **memory** | **peer** {*ip-address* | *dns-name*}}

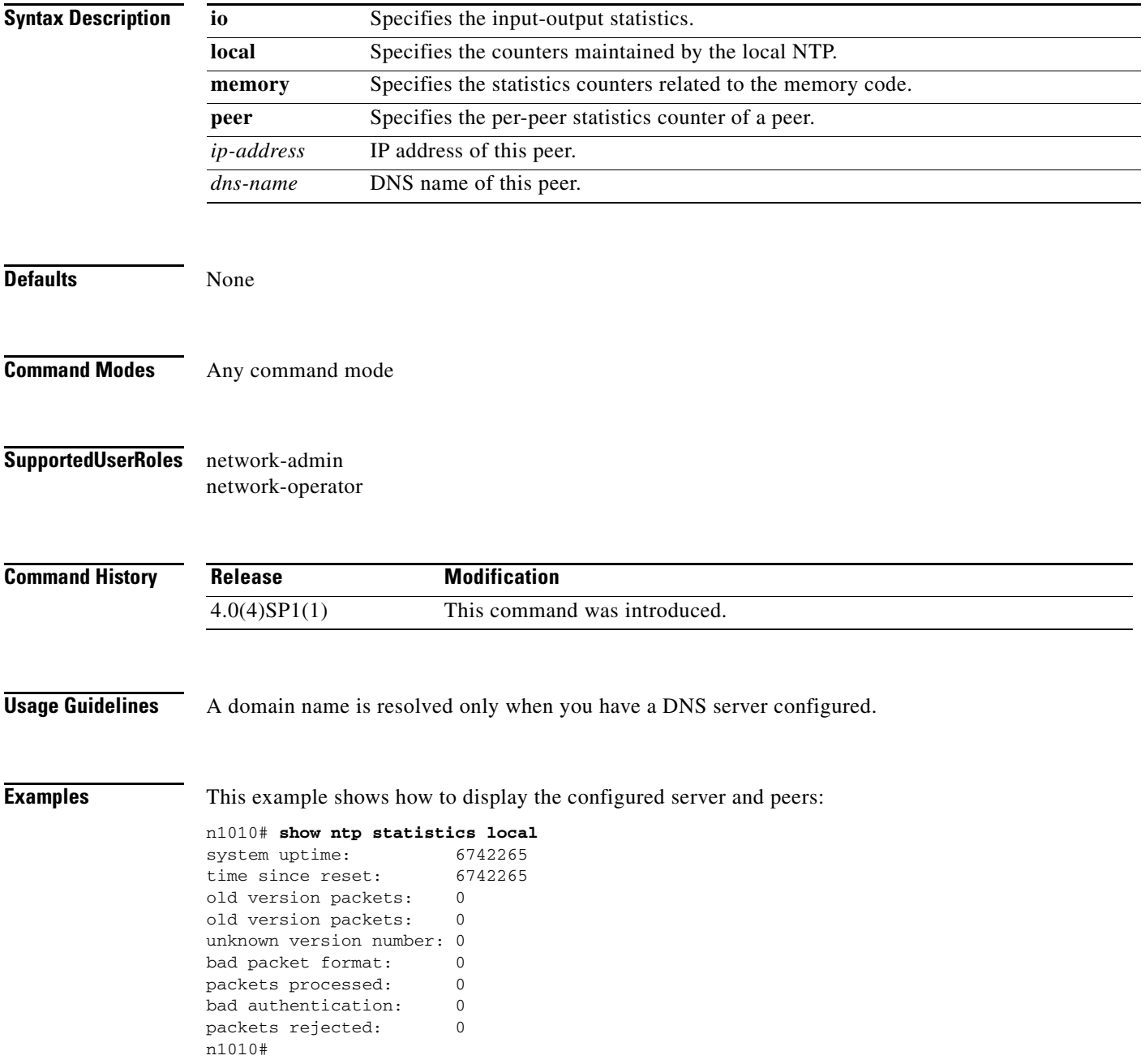

П

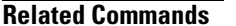

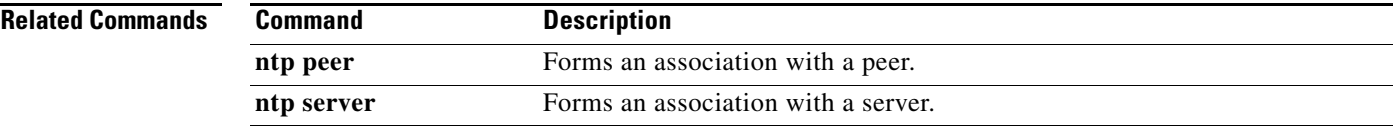

# **show password strength-check**

To display whether the password strength is being checked, use the **show password strength-check** command.

### **show password strength-check**

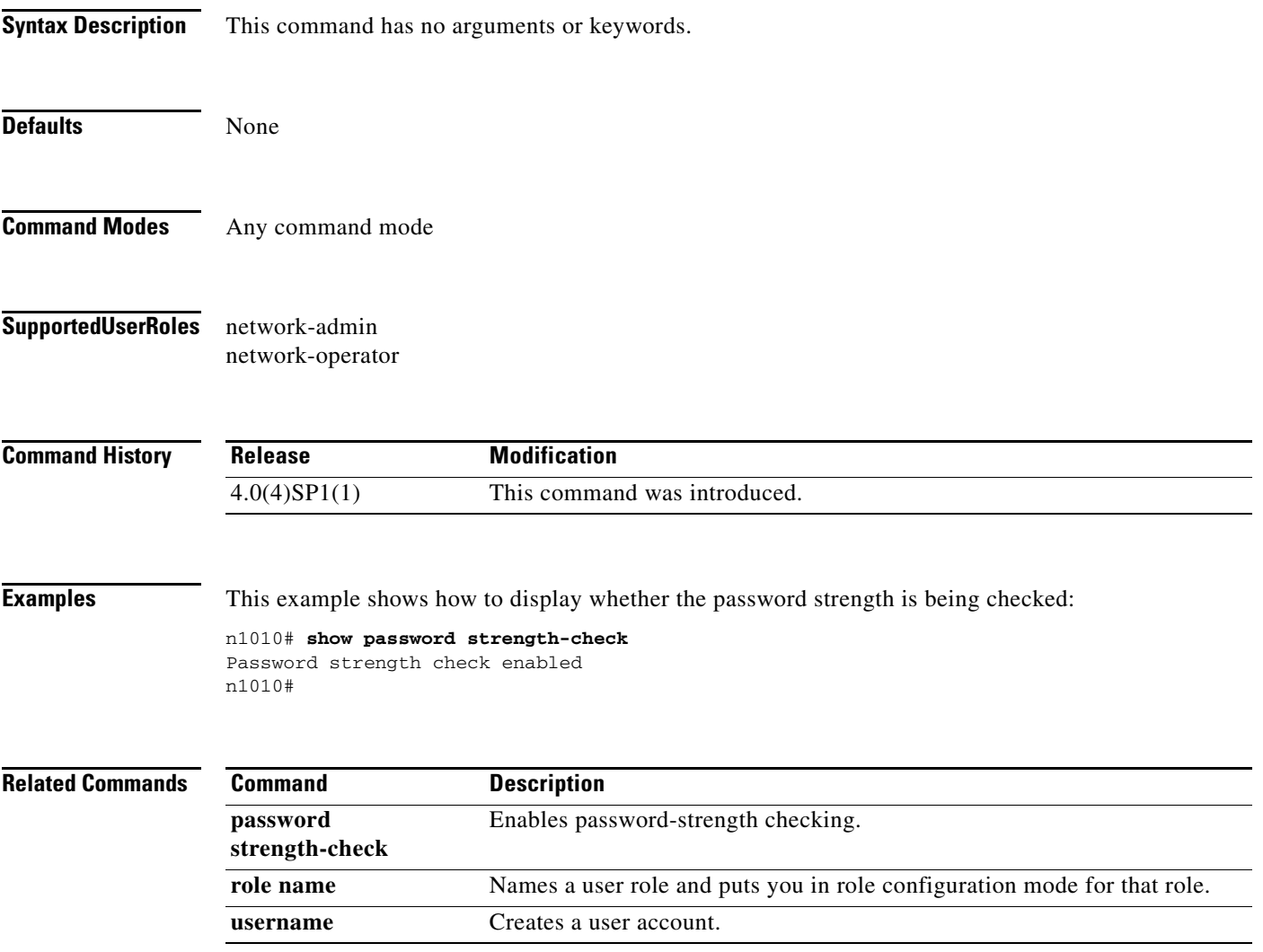

П

# **show processes**

To display the state and the start count of all processes, use the **show processes** command.

**show processes** [**cpu** | **log** | **memory**]

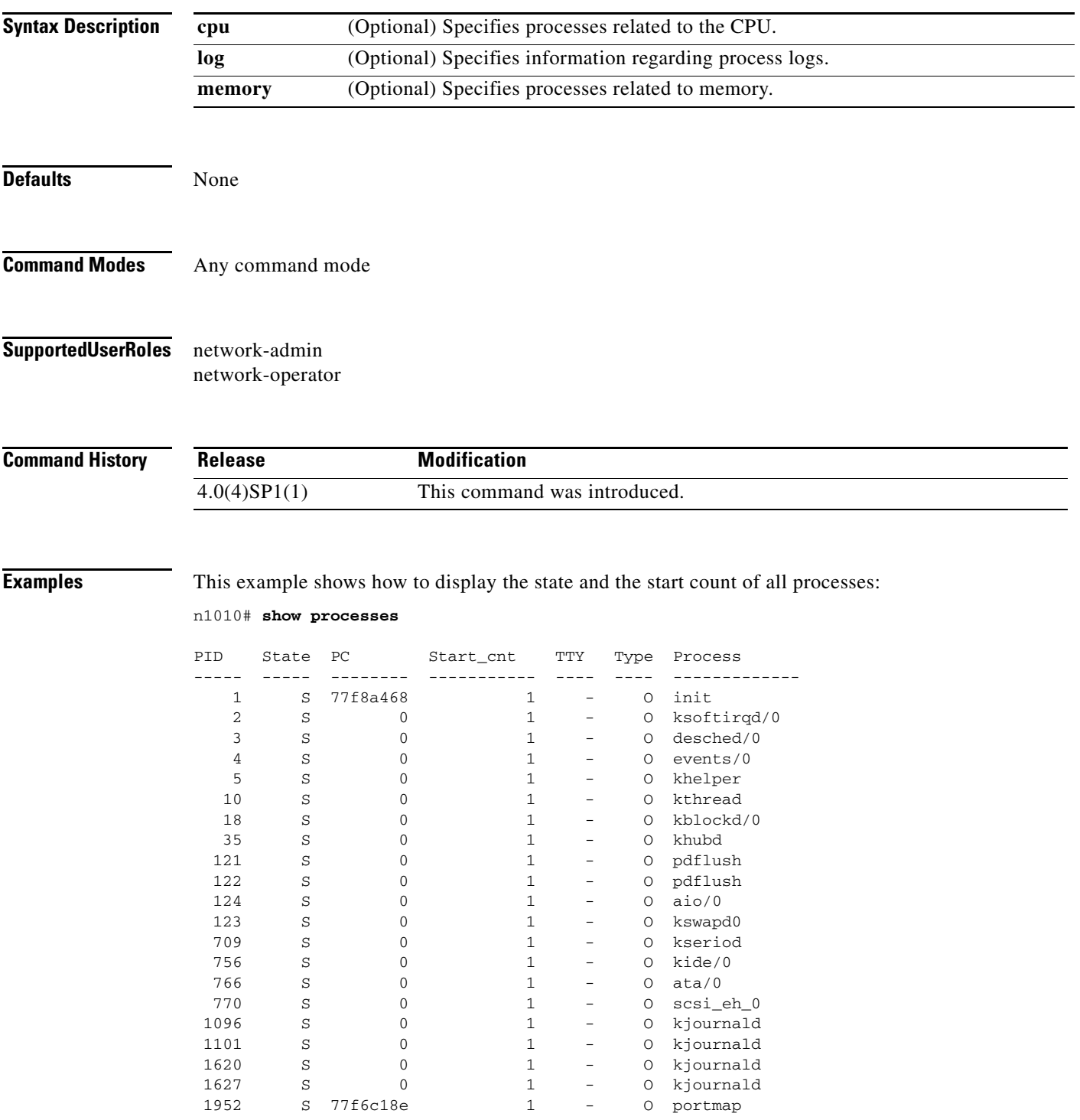

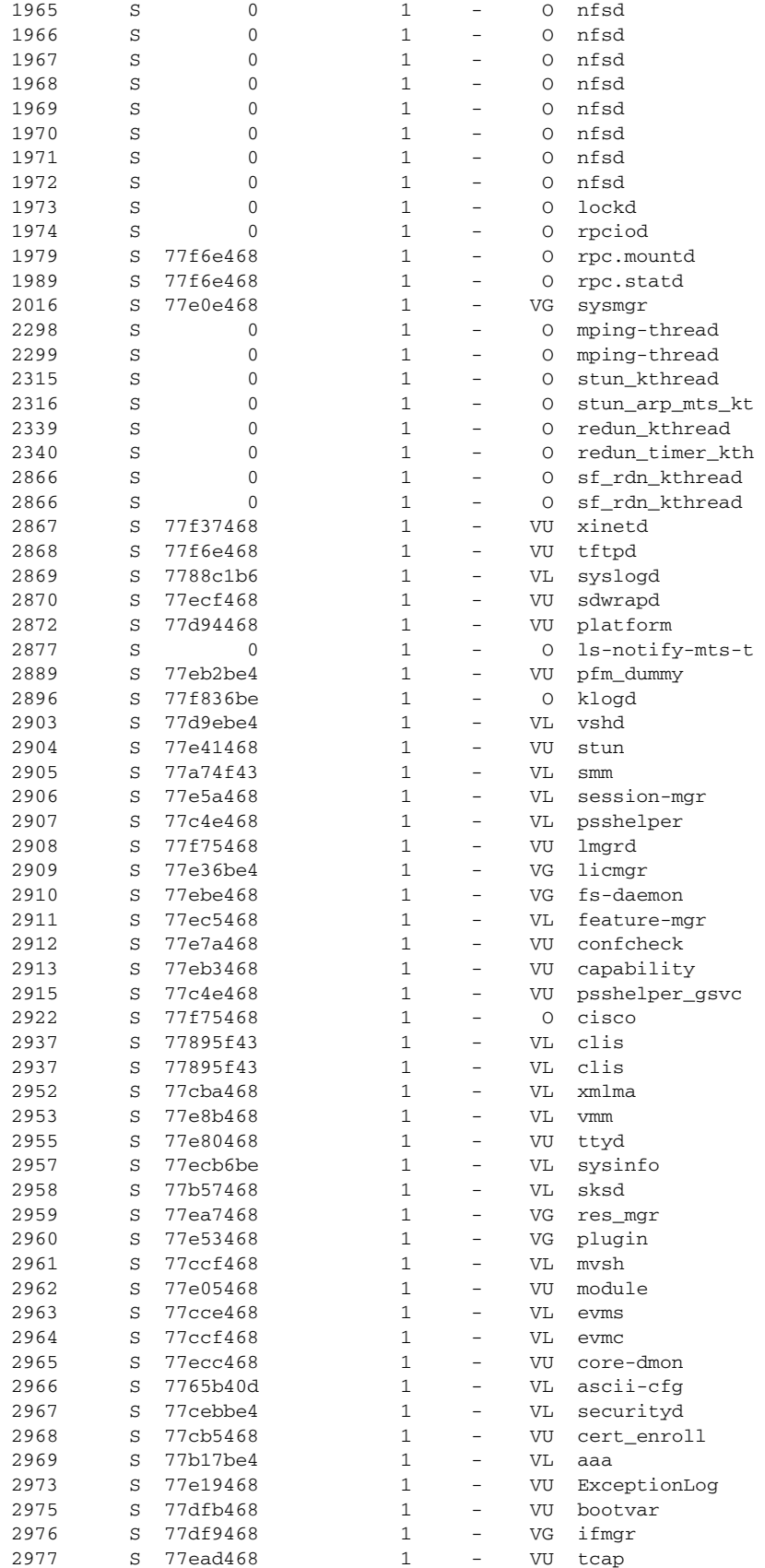

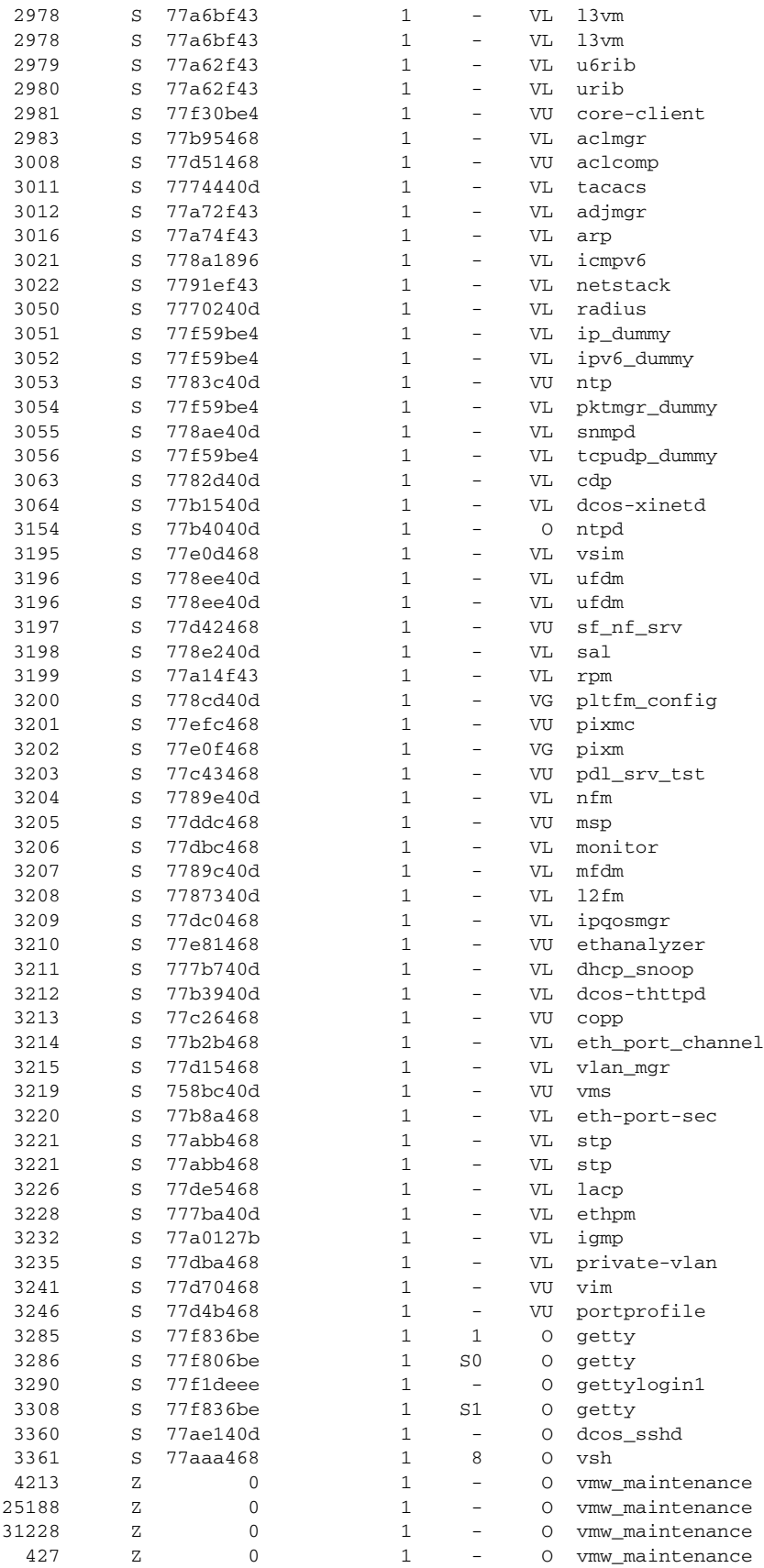

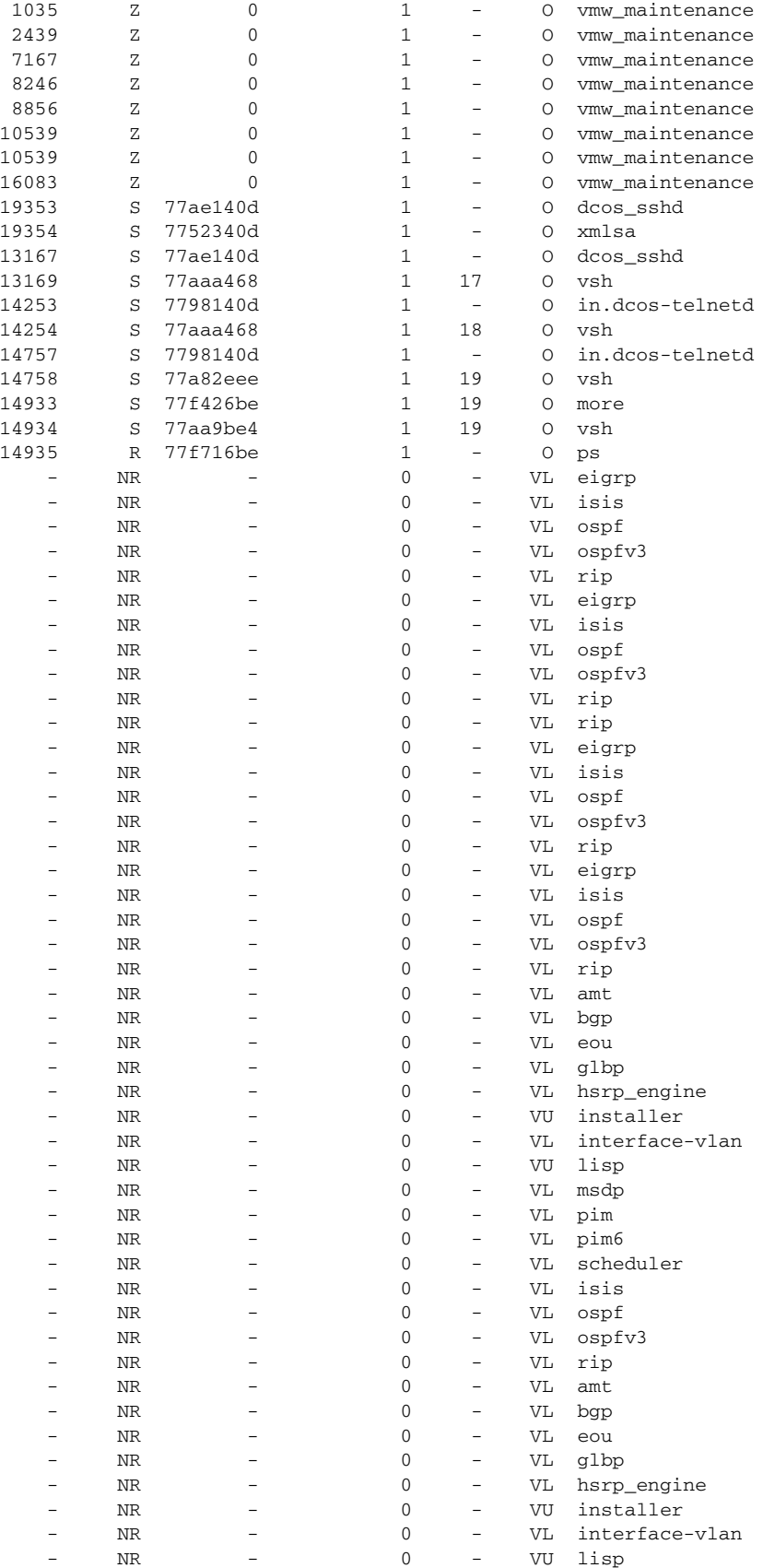

**Cisco Nexus Virtual Services Appliance Command Reference, Release 4.2(1) SP1(5.1)**

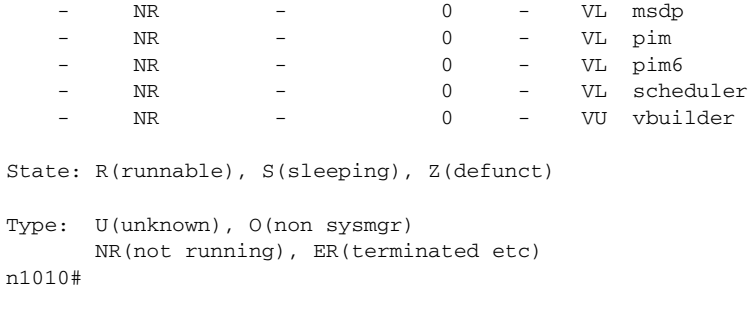

### **Related Commands**

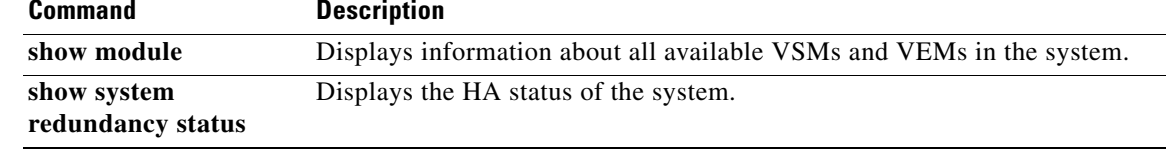

# **show running-config diff**

To verify the difference between the running and startup configurations, use the **show running-config**  diff command.

#### **show running-config diff**

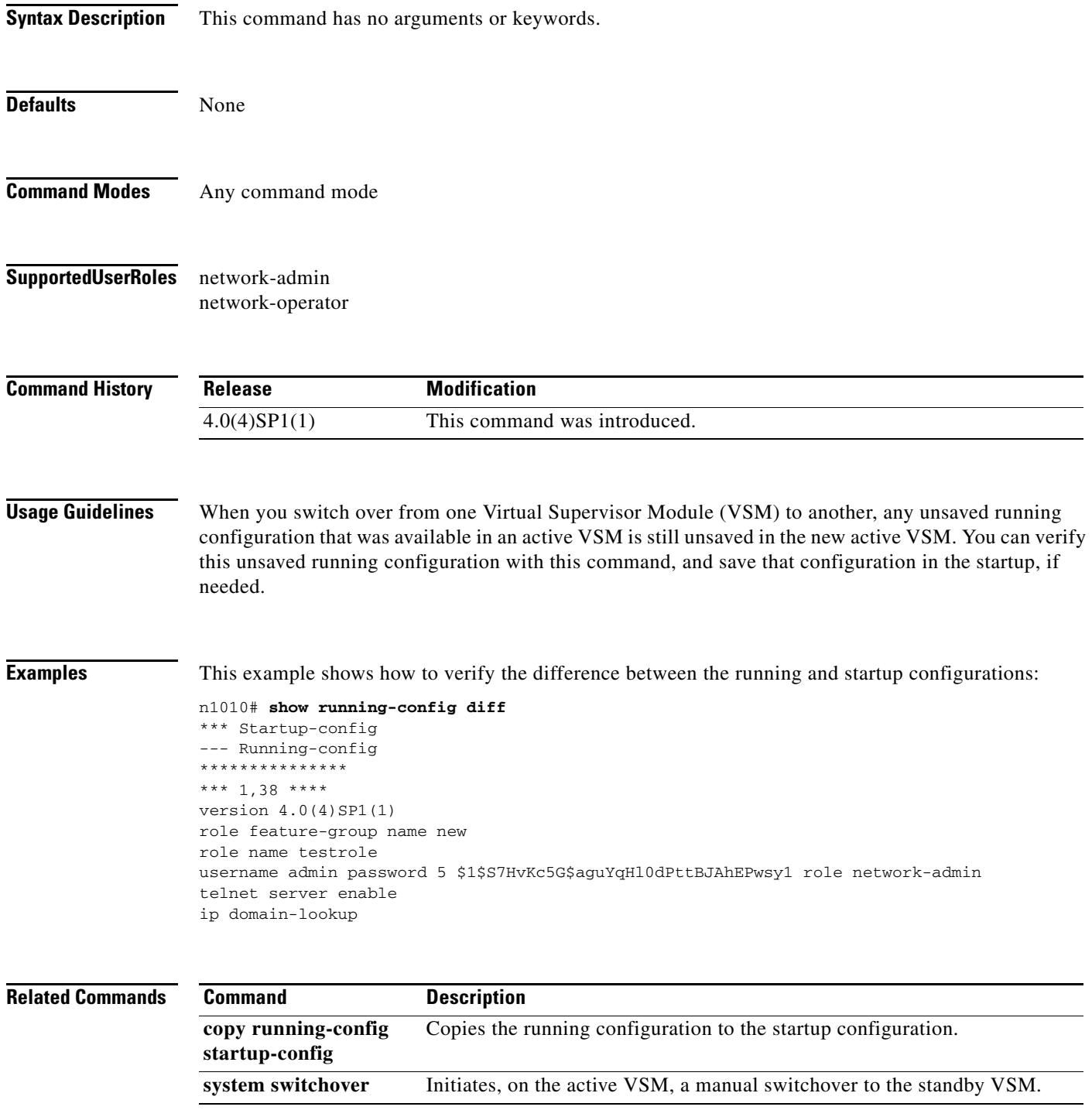

П

# **show running-config interface ethernet**

To display the running configuration for a specific Ethernet interface, use the **show running-config interface ethernet** command.

**show running-config interface ethernet** *slot/port*

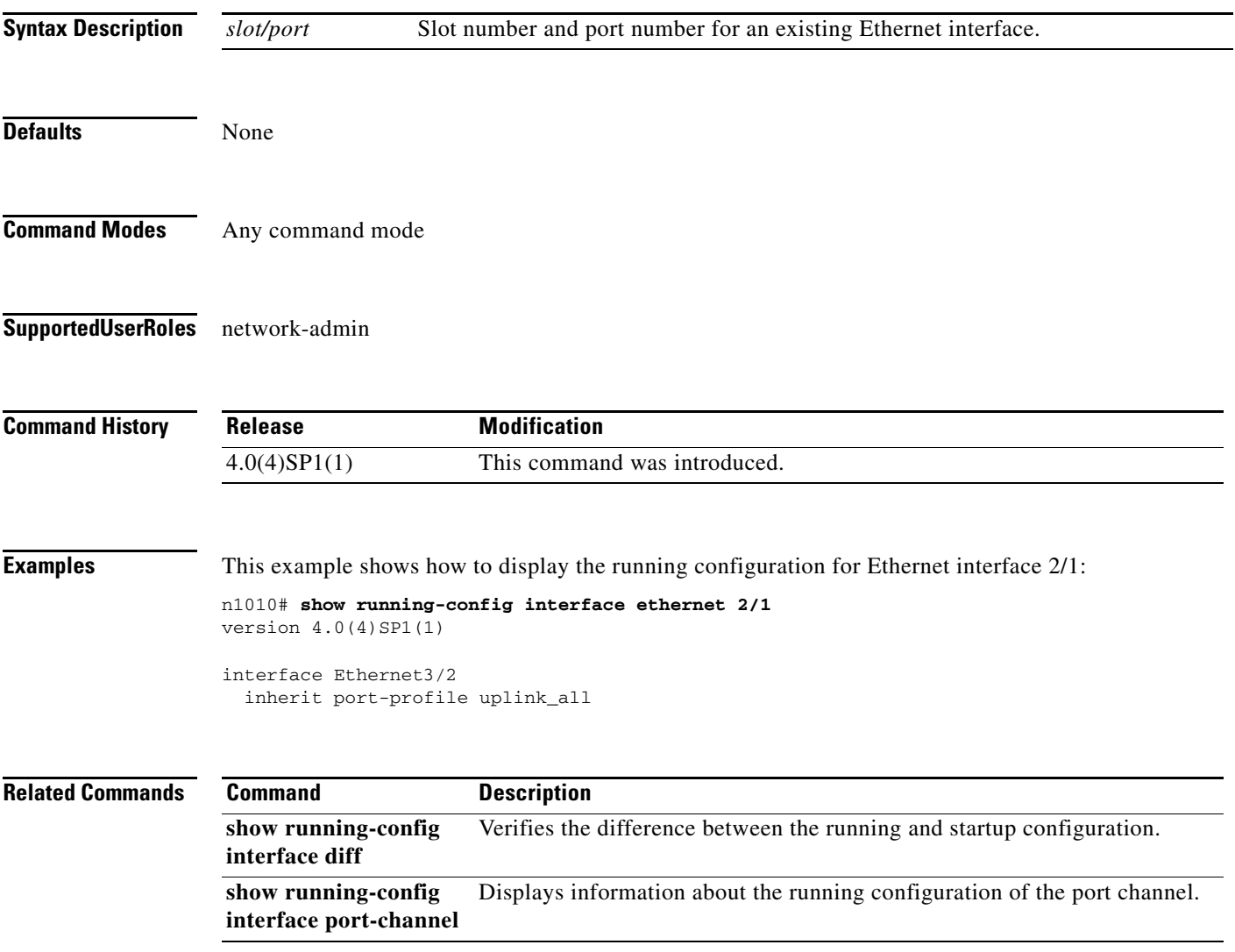

# **show running-config interface port-channel**

To display the running configuration for a specific port channel, use the **show running-config interface port-channel** command.

**show running-config interface port-channel** {*channel-number*}

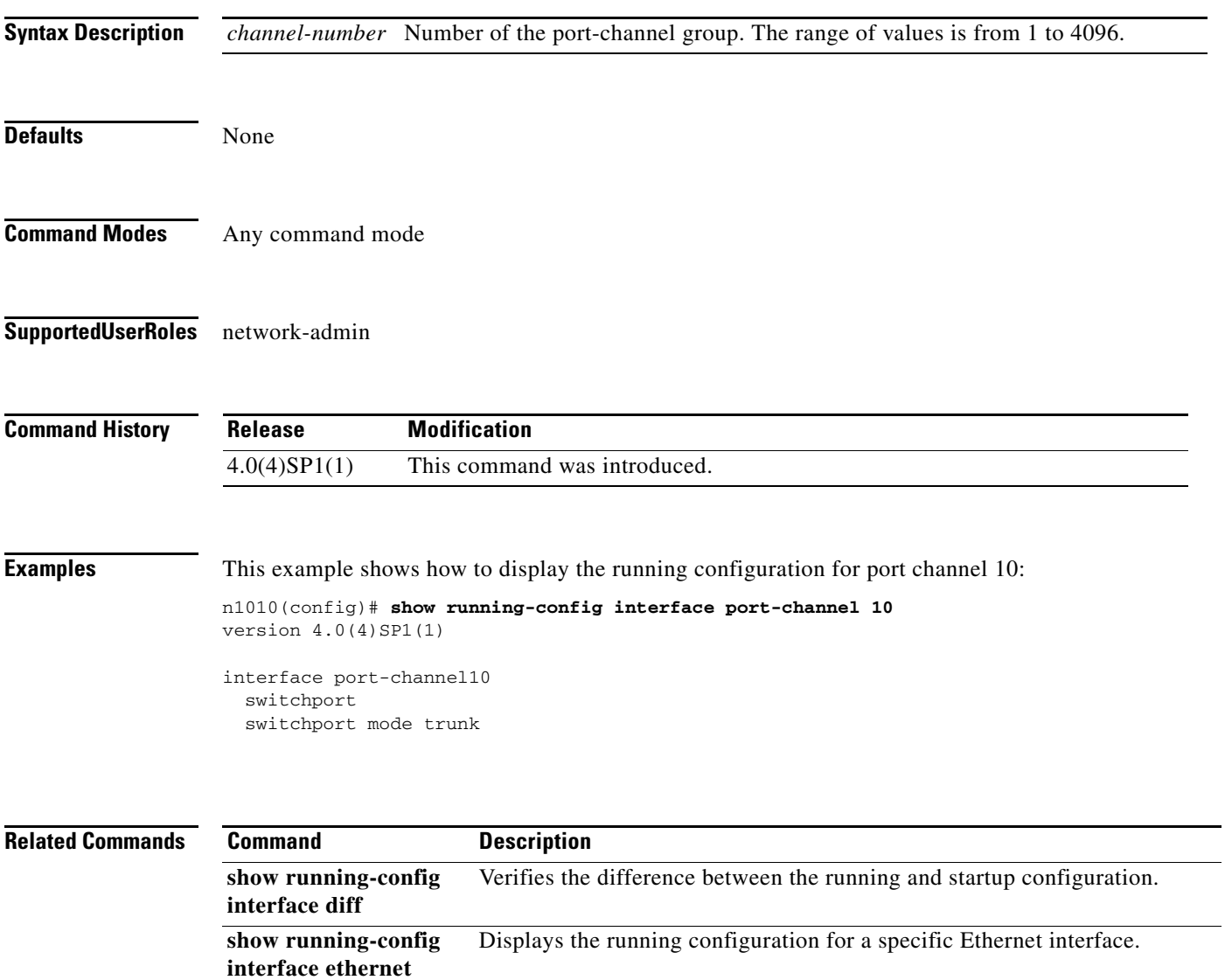

## **show snmp**

To display information about one or more destination profiles, use the **show snmp** command.

**show snmp** [**community** | **context** | **engineID** | **group** | **host** | **sessions** | **trap** | **user**]

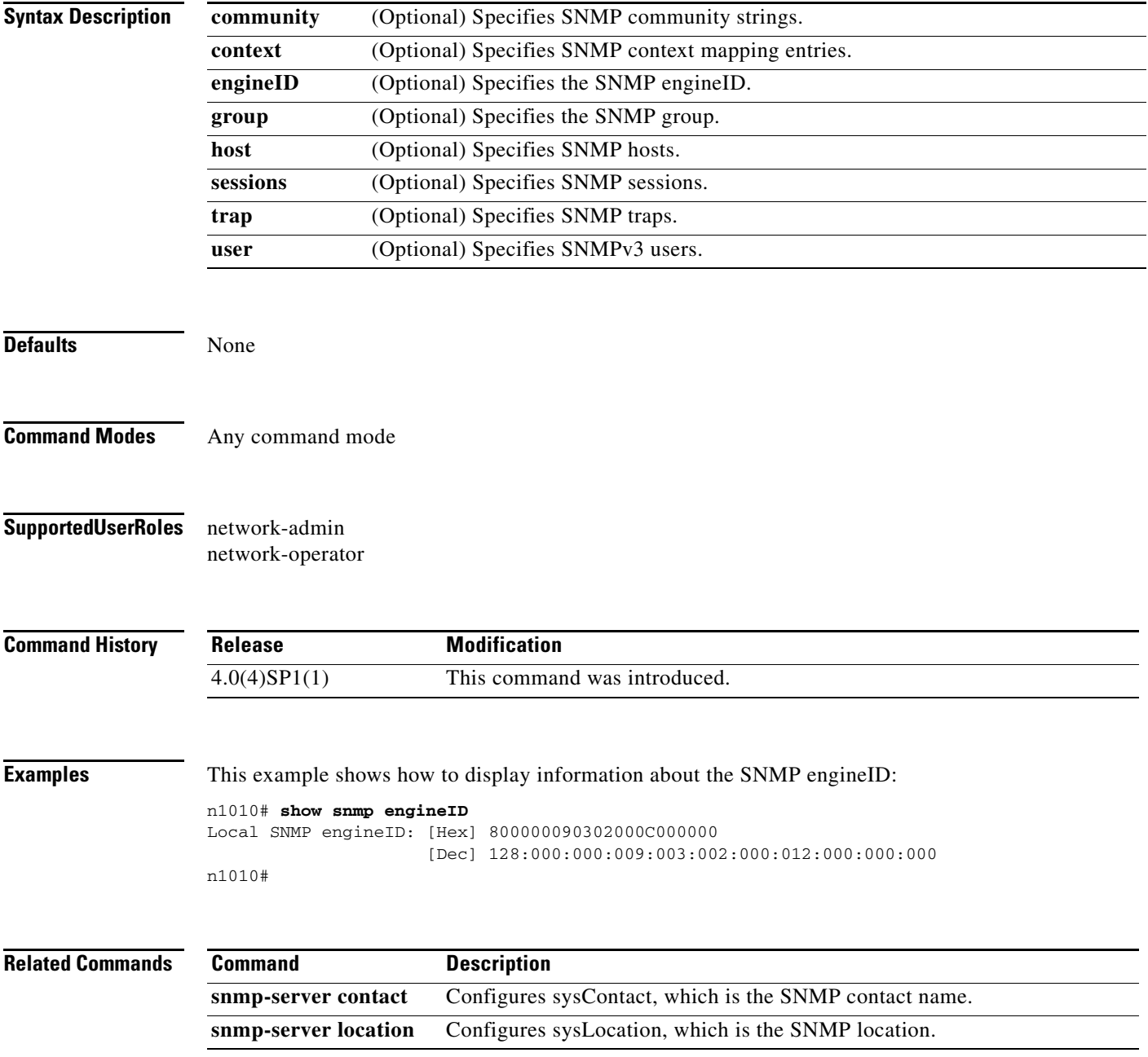

# **show ssh key**

To display the Secure Shell (SSH) server keys, use the **show ssh key** command.

**show ssh key** [**dsa** | **rsa**]

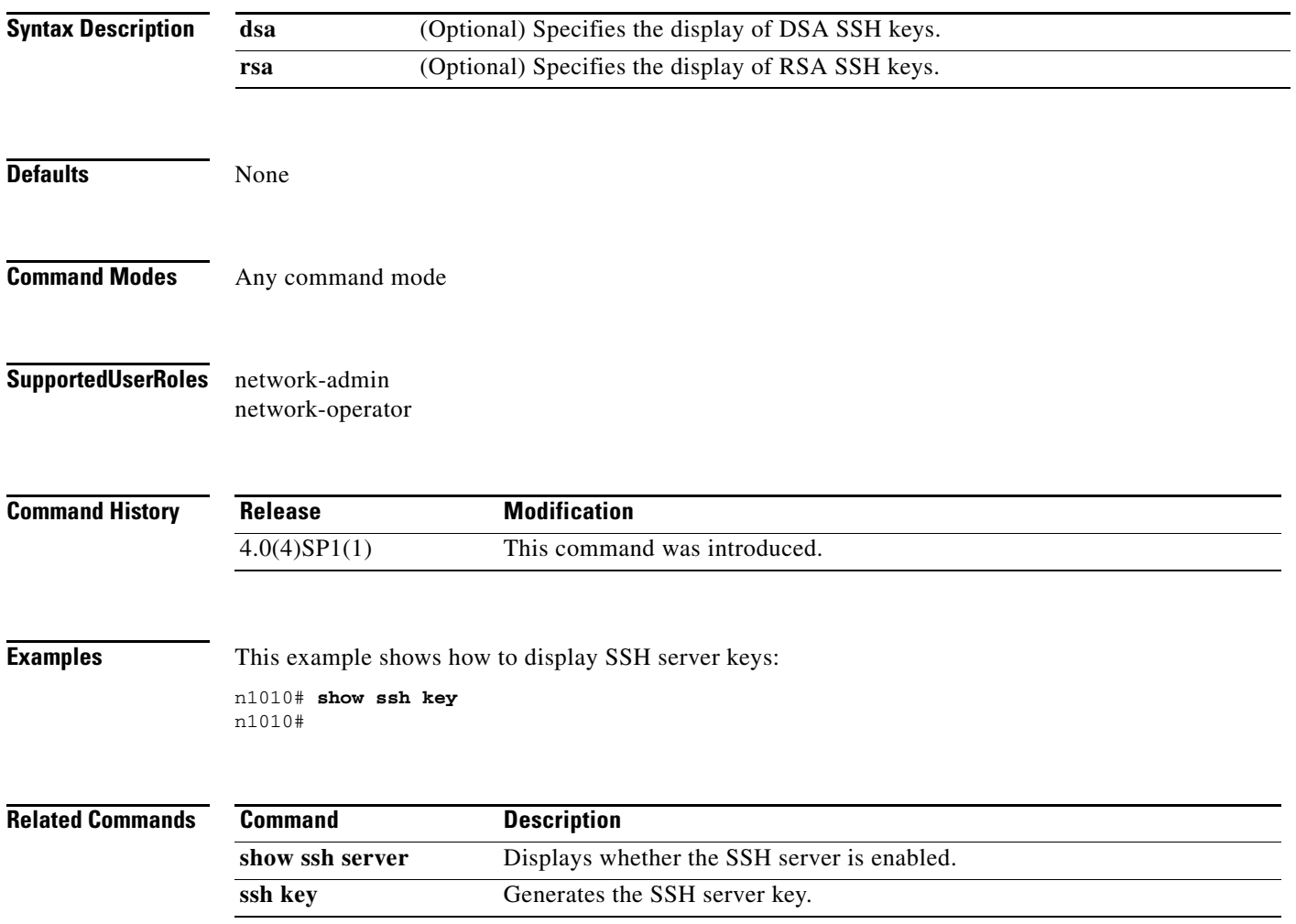

 $\blacksquare$ 

# **show ssh server**

To display the Secure Shell (SSH) server configuration, use the **show ssh server** command.

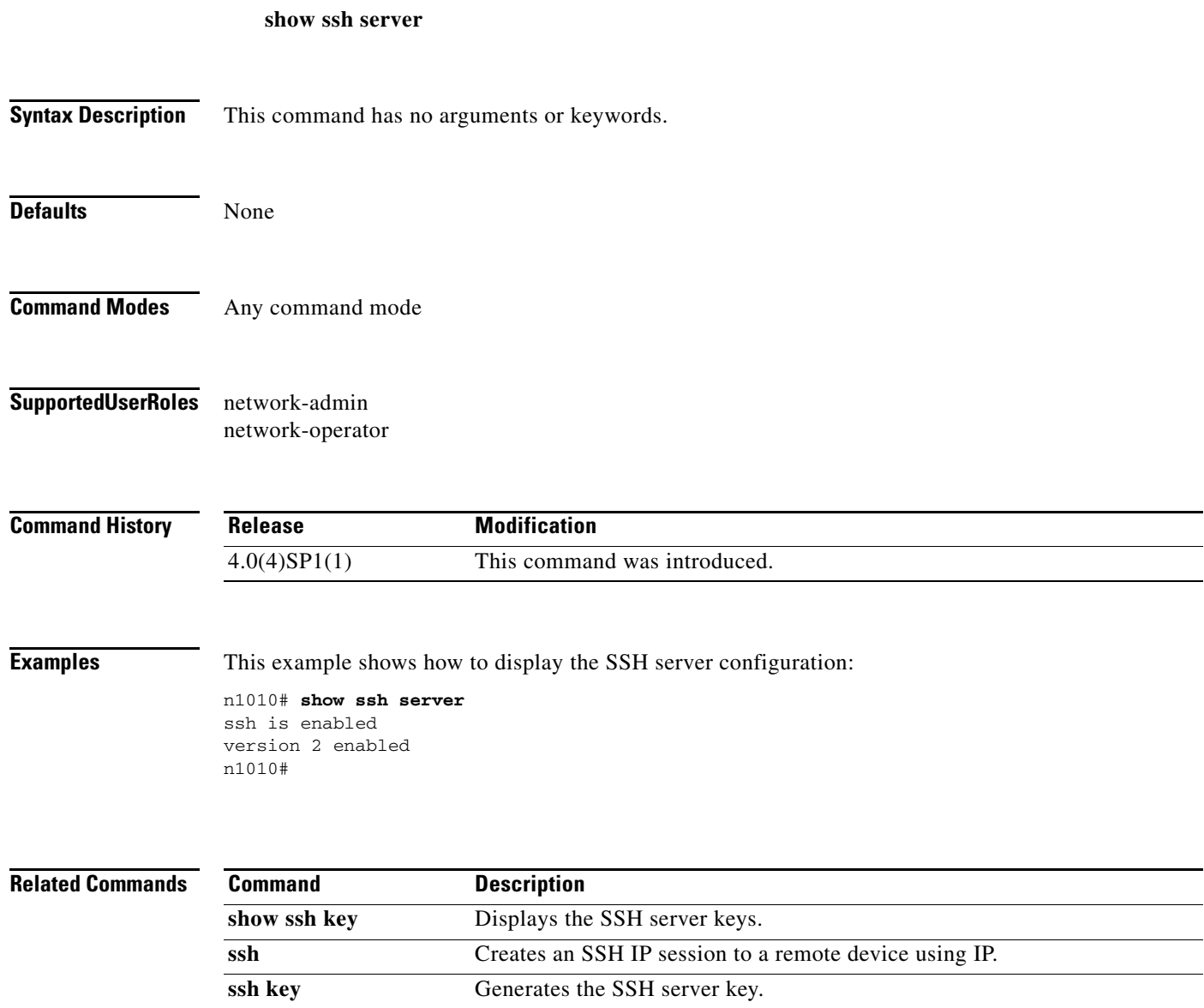

# **show startup-config aaa**

To display the Authentication, Authorization and Accounting protocol (AAA) configuration in the startup configuration, use the **show startup-config aaa** command.

#### **show startup-config aaa**

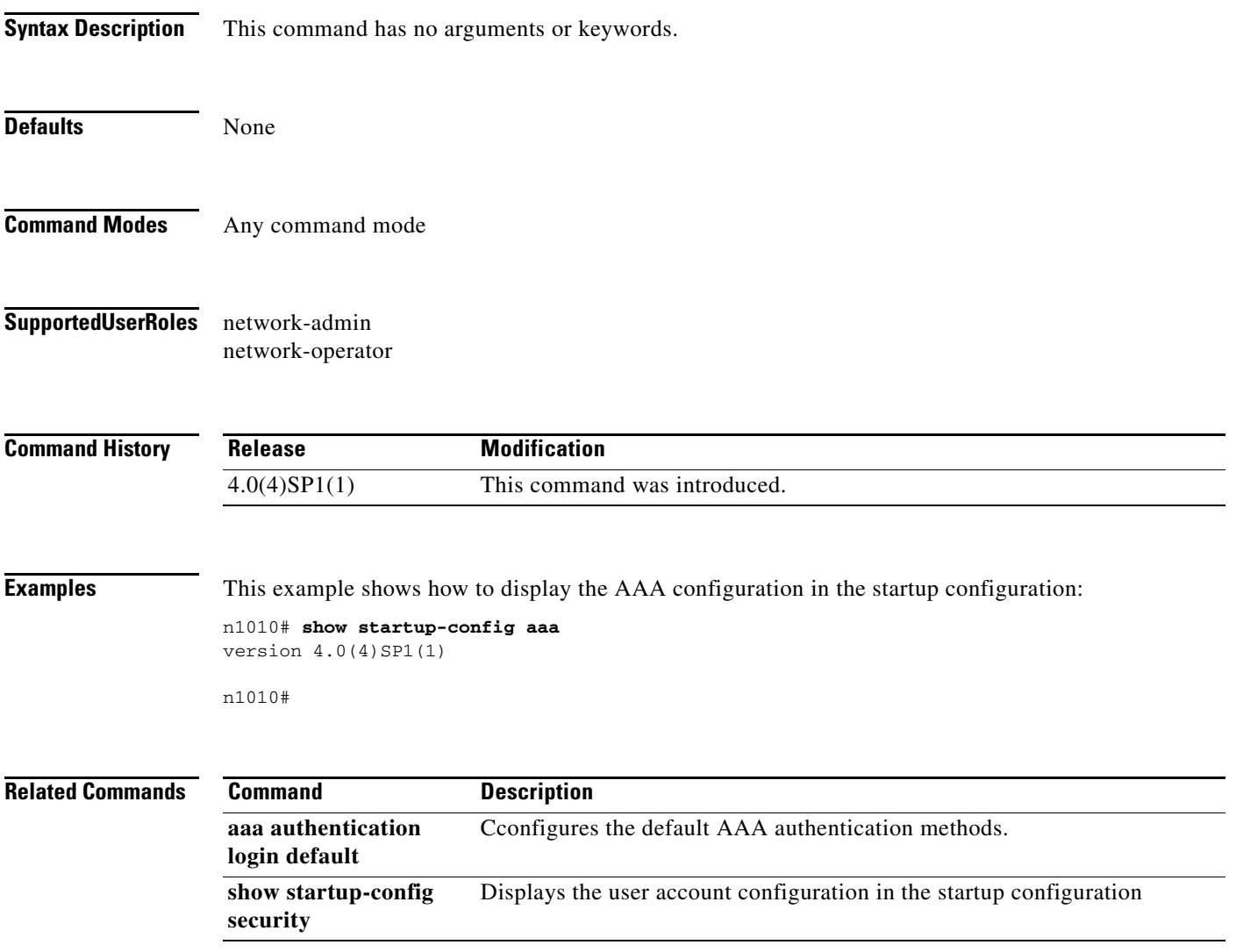

П

# **show startup-config security**

To display the user account configuration in the startup configuration, use the **show startup-config security** command.

### **show startup-config security**

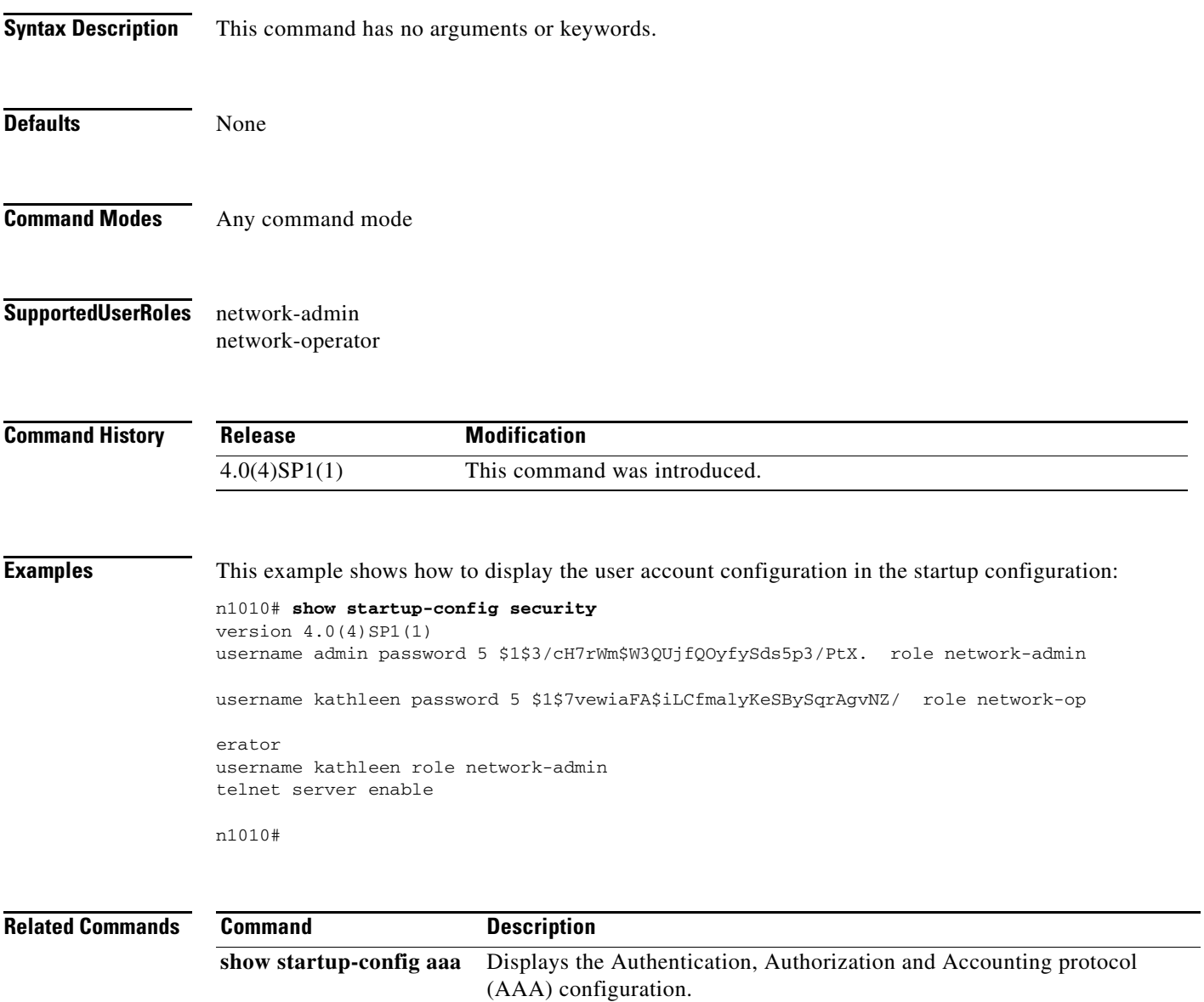

### **show svs domain**

To display domain information, such as the domain ID, control VLAN ID, and management VLAN ID for the Cisco Nexus 1010, use the **show svs domain** command:

#### **show svs domain**

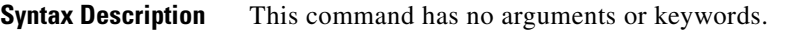

**Defaults** None

**Command Modes** Any command mode

**Supported User Roles** network-admin

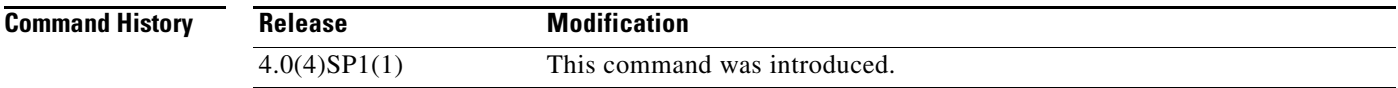

**Examples** This example shows how to display the Virtual Supervisor Module (VSM) domain configuration:

n1010# **show svs domain** SVS domain config: Domain id: 3555 Control vlan: 305 Management vlan: 233 L2/L3 Control mode: L2 L3 control interface: NA Status: Config not pushed to VC. n1010#

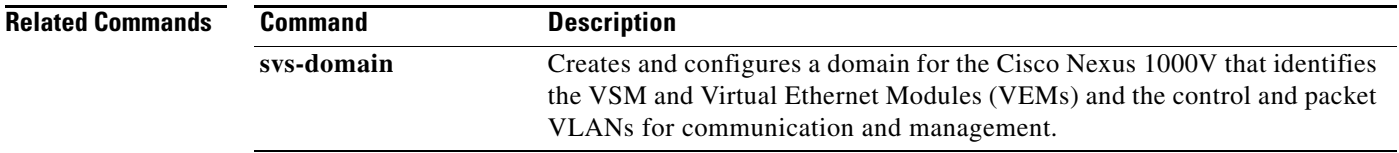

# **show svs neighbors**

To display all SVS neighbors, use the **show svs neighbors** command.

**show svs neighbors**

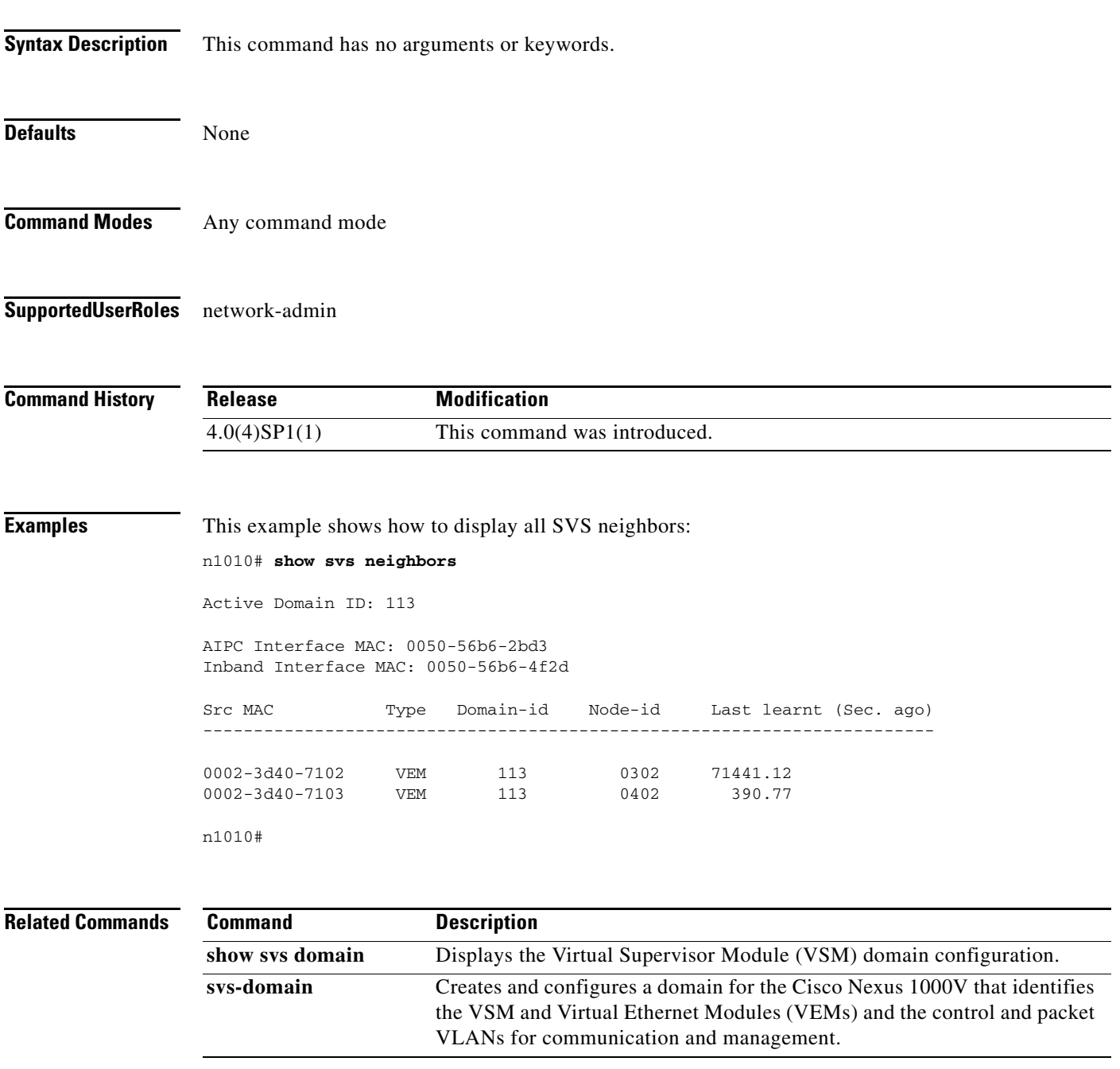

### **show svs domain**

To display the following domain information for the Cisco Nexus 1010, use the **show svs domain** command:

- **•** Domain ID
- **•** Control VLAN ID
- **•** Management VLAN ID

**show svs domain**

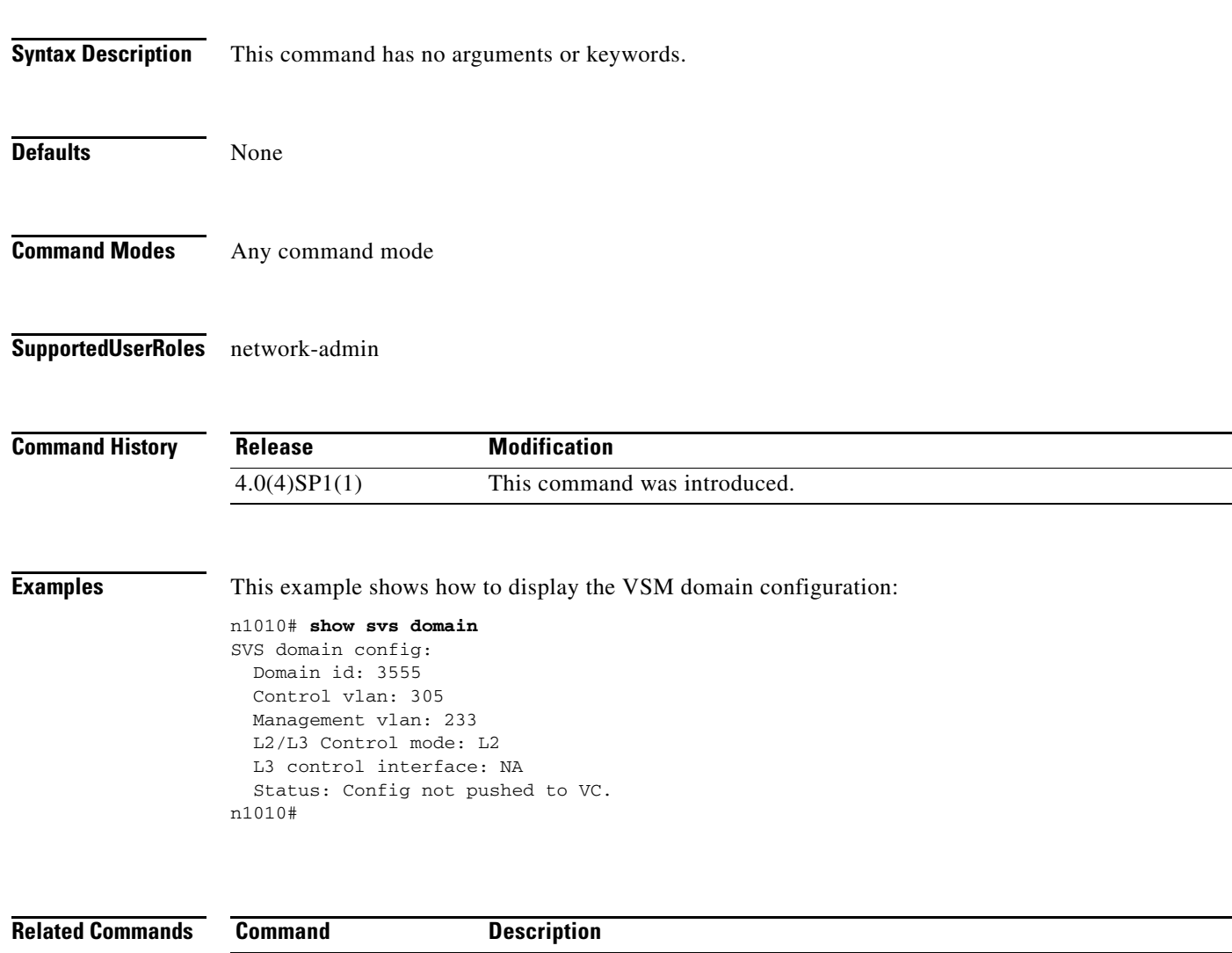

**svs-domain** Creates and configures a domain for the Cisco Nexus 1000V that identifies the VSM and VEMs and the control and packet VLANs for communication and management.

# **show system resources**

To display system-related CPU and memory statistics, use the **show system resources** command.

**show system resources**

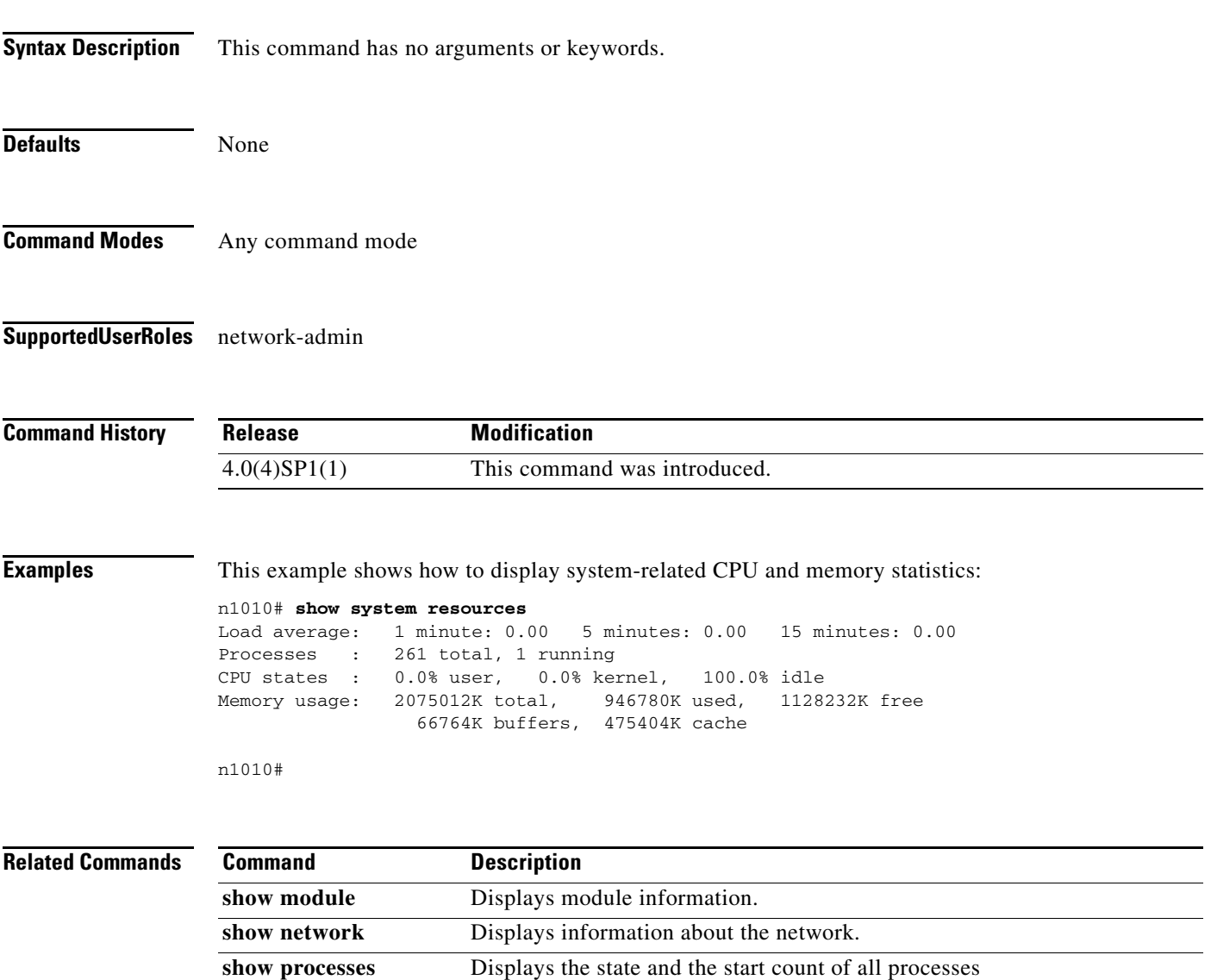

### **show tacacs-server**

To display the TACACS+ server configuration, use the **show tacacs-server** command.

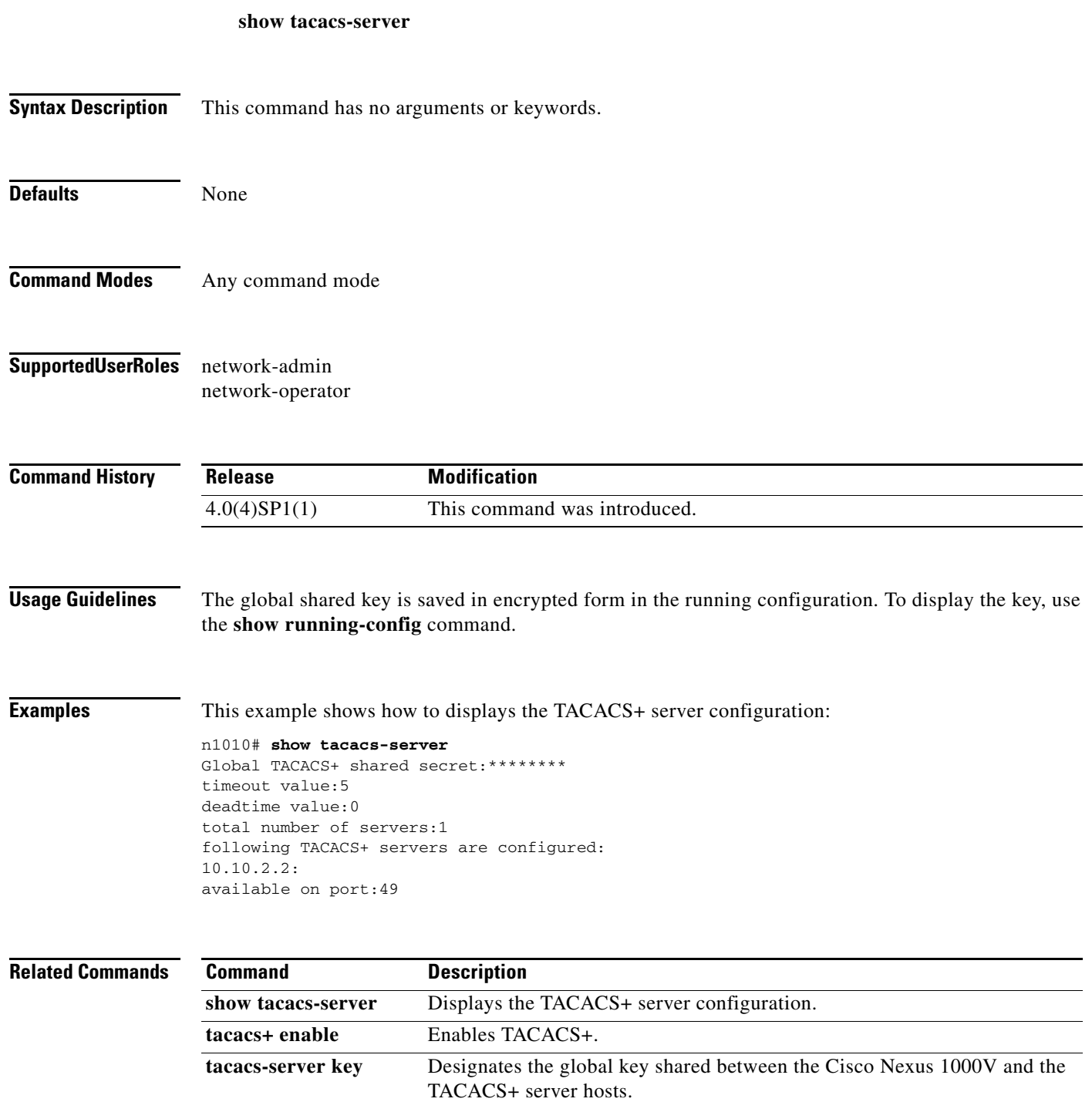

 $\blacksquare$ 

# **show tcp client**

To display information about the TCP client, use the **show tcp client** command.

**show tcp client** [**pid** *pid*] [**detail**]

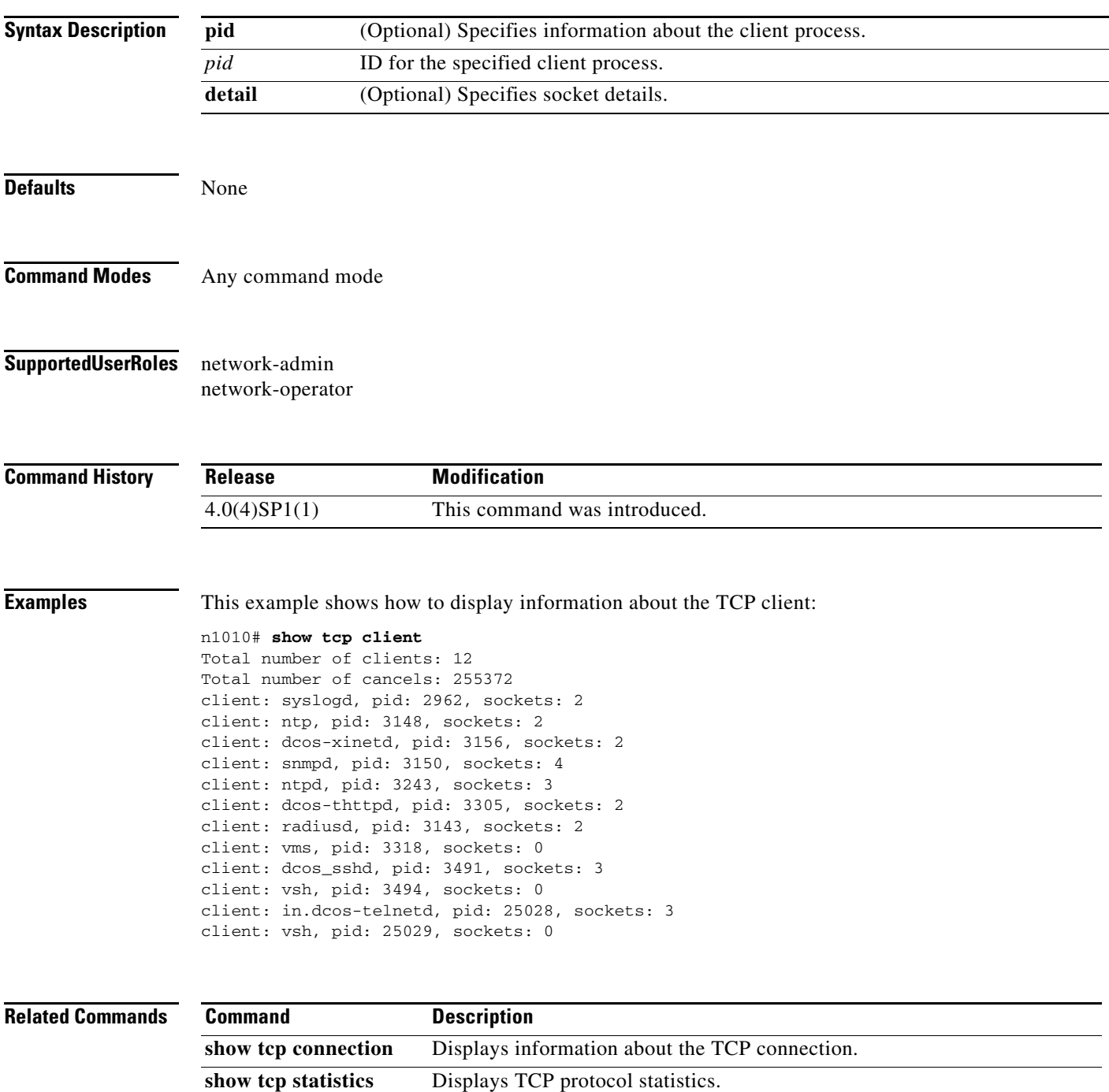

# **show tcp connection**

To display information about the connection, use the **show tcp connection** command.

**show tcp connection** [**pid** *pid* | **tcp** | **udp** | **raw**] [**local** {*srcIP* | *srcIP6*}] [**foreign** {*dstIP* | *dstIP6*}] [**detail**]

![](_page_59_Picture_199.jpeg)

П

```
 Sequence number state:
     iss: 0, snduna: 0, sndnxt: 0, sndwnd: 0
     irs: 0, rcvnxt: 0, rcvwnd: 0, sndcwnd: 1012
   Timing parameters:
     srtt: 0 ms, rtt: 0 ms, rttv: 12000 ms, krtt: 3000 ms
     rttmin: 1000 ms, mss: 1012, duration: 1390144100 ms
   State: LISTEN
   Flags: none
   Context: management
Local host: *(23), Foreign host: *(0) Protocol: tcp6, type: stream, ttl: 64, tos: 0, Id: 17
   Options: none, state:
   Receive buffer:
     cc: 0, hiwat: 17204, lowat: 1, flags: none
   Send buffer:
     cc: 0, hiwat: 17204, lowat: 2048, flags:
   Sequence number state:
     iss: 0, snduna: 0, sndnxt: 0, sndwnd: 0
     irs: 0, rcvnxt: 0, rcvwnd: 0, sndcwnd: 1012
   Timing parameters:
     srtt: 0 ms, rtt: 0 ms, rttv: 12000 ms, krtt: 3000 ms
     rttmin: 1000 ms, mss: 1012, duration: 1390144100 ms
   State: LISTEN
   Flags: none
   Context: management
Local host: *(80), Foreign host: *(0) Protocol: tcp6, type: stream, ttl: 64, tos: 0, Id: 13
   Options: none, state: none
   Receive buffer:
     cc: 0, hiwat: 16384, lowat: 1, flags: none
   Send buffer:
     cc: 0, hiwat: 16384, lowat: 2048, flags:
   Sequence number state:
     iss: 0, snduna: 0, sndnxt: 0, sndwnd: 0
     irs: 0, rcvnxt: 0, rcvwnd: 0, sndcwnd: 1073725440
   Timing parameters:
     srtt: 0 ms, rtt: 0 ms, rttv: 12000 ms, krtt: 3000 ms
     rttmin: 1000 ms, mss: 1024, duration: 1390144100 ms
   State: LISTEN
   Flags: none
   Context: management
Local host: * (80), Foreign host: * (0)
   Protocol: tcp, type: stream, ttl: 64, tos: 0, Id: 14
   Options: none, state: none
   Receive buffer:
     cc: 0, hiwat: 16500, lowat: 1, flags: none
   Send buffer:
    cc: 0, hiwat: 16500, lowat: 2048, flags:
   Sequence number state:
     iss: 0, snduna: 0, sndnxt: 0, sndwnd: 0
     irs: 0, rcvnxt: 0, rcvwnd: 0, sndcwnd: 500
   Timing parameters:
     srtt: 0 ms, rtt: 0 ms, rttv: 12000 ms, krtt: 3000 ms
     rttmin: 1000 ms, mss: 500, duration: 1390144100 ms
   State: LISTEN
   Flags: none
   Context: management
Local host: * (161), Foreign host: * (0)
   Protocol: tcp, type: stream, ttl: 64, tos: 0, Id: 3
   Options: none, state: none
```
Receive buffer:

### *Send document comments to nexus1k-docfeedback@cisco.com.*

```
 cc: 0, hiwat: 16384, lowat: 1, flags: none
   Send buffer:
    cc: 0, hiwat: 16384, lowat: 2048, flags:
   Sequence number state:
     iss: 0, snduna: 0, sndnxt: 0, sndwnd: 0
     irs: 0, rcvnxt: 0, rcvwnd: 0, sndcwnd: 512
   Timing parameters:
     srtt: 0 ms, rtt: 0 ms, rttv: 12000 ms, krtt: 3000 ms
     rttmin: 1000 ms, mss: 512, duration: 1390144100 ms
   State: LISTEN
  Flags: none
  Context: management
Local host: * (161), Foreign host: * (0)
   Protocol: tcp6, type: stream, ttl: 64, tos: 0, Id: 5
   Options: none, state: none
   Receive buffer:
     cc: 0, hiwat: 16384, lowat: 1, flags: none
   Send buffer:
     cc: 0, hiwat: 16384, lowat: 2048, flags:
   Sequence number state:
     iss: 0, snduna: 0, sndnxt: 0, sndwnd: 0
     irs: 0, rcvnxt: 0, rcvwnd: 0, sndcwnd: 1073725440
  Timing parameters:
     srtt: 0 ms, rtt: 0 ms, rttv: 12000 ms, krtt: 3000 ms
     rttmin: 1000 ms, mss: 1024, duration: 1390144100 ms
   State: LISTEN
   Flags: none
   Context: management
Local host: 10.10.233.74 (22), Foreign host: 10.10.185.189 (48131)
   Protocol: tcp, type: stream, ttl: 64, tos: 0, Id: 20
   Options: none, state: none
  Receive buffer:
     cc: 0, hiwat: 17500, lowat: 1, flags: none
   Send buffer:
     cc: 0, hiwat: 17500, lowat: 2048, flags:
   Sequence number state:
     iss: 3575780911, snduna: 3576001996, sndnxt: 3576001996, sndwnd: 32767
     irs: 905490047, rcvnxt: 905574926, rcvwnd: 17500, sndcwnd: 1953
  Timing parameters:
     srtt: 700 ms, rtt: 0 ms, rttv: 0 ms, krtt: 1000 ms
     rttmin: 1000 ms, mss: 500, duration: 1390101600 ms
   State: ESTABLISHED
   Flags: none
   Context: management
Local host: 10.10.233.74 (23), Foreign host: 10.10.22.107 (35030)
   Protocol: tcp, type: stream, ttl: 64, tos: 0, Id: 18
   Options: none, state: none
   Receive buffer:
     cc: 0, hiwat: 17500, lowat: 1, flags: none
   Send buffer:
     cc: 0, hiwat: 17500, lowat: 2048, flags:
   Sequence number state:
     iss: 3273730667, snduna: 3273793065, sndnxt: 3273793065, sndwnd: 32767
     irs: 3760023047, rcvnxt: 3760024636, rcvwnd: 17500, sndcwnd: 25095
  Timing parameters:
     srtt: 700 ms, rtt: 0 ms, rttv: 0 ms, krtt: 1000 ms
     rttmin: 1000 ms, mss: 500, duration: 467168700 ms
   State: ESTABLISHED
   Flags: none
   Context: management
```
 $\blacksquare$ 

```
Total number of udp sockets: 11
Active connections (including servers)
Local host: *(123), Foreign host: *(0) Protocol: udp6, type: dgram, ttl: 64, tos: 0, Id: 11
  Options: none, state: none
  Receive buffer:
     cc: 0, hiwat: 42240, lowat: 1, flags: none
   Send buffer:
     cc: 0, hiwat: 9216, lowat: 2048, flags:
   Context: management
Local host: *(123), Foreign host: *(0) Protocol: udp, type: dgram, ttl: 64, tos: 0x10, Id: 10
   Options: none, state: none
  Receive buffer:
    cc: 0, hiwat: 42240, lowat: 1, flags: none
   Send buffer:
     cc: 0, hiwat: 9216, lowat: 2048, flags:
   Context: management
Local host: *(161), Foreign host: *(0) Protocol: udp, type: dgram, ttl: 64, tos: 0, Id: 1
   Options: none, state:
   Receive buffer:
     cc: 0, hiwat: 131072, lowat: 1, flags: none
   Send buffer:
     cc: 0, hiwat: 131072, lowat: 2048, flags:
   Context: management
Local host: *(161), Foreign host: *(0) Protocol: udp6, type: dgram, ttl: 64, tos: 0, Id: 2
   Options: none, state:
  Receive buffer:
    cc: 0, hiwat: 131072, lowat: 1, flags: none
   Send buffer:
     cc: 0, hiwat: 131072, lowat: 2048, flags:
   Context: management
Local host: 127.0.0.1 (123), Foreign host: * (0)
   Protocol: udp, type: dgram, ttl: 64, tos: 0x10, Id: 12
   Options: none, state: none
  Receive buffer:
     cc: 0, hiwat: 42240, lowat: 1, flags: none
   Send buffer:
     cc: 0, hiwat: 9216, lowat: 2048, flags:
   Context: management
Local host: 127.0.0.1 (130), Foreign host: * (0)
   Protocol: udp, type: dgram, ttl: 64, tos: 0, Id: 9
   Options: none, state:
   Receive buffer:
     cc: 0, hiwat: 42240, lowat: 1, flags: none
   Send buffer:
     cc: 0, hiwat: 9216, lowat: 2048, flags:
   Context: management
Local host: 127.0.0.1 (27613), Foreign host: 127.0.0.1 (123)
   Protocol: udp, type: dgram, ttl: 64, tos: 0, Id: 8
   Options: , state: none
  Receive buffer:
     cc: 0, hiwat: 42240, lowat: 1, flags:
   Send buffer:
     cc: 0, hiwat: 9216, lowat: 2048, flags:
```
Context: management

Total number of raw sockets: 0

**Related Commands** 

|  | <b>Command</b>     | <b>Description</b>                         |
|--|--------------------|--------------------------------------------|
|  | show tcp client    | Displays information about the TCP client. |
|  | show to statistics | Displays TCP protocol statistics.          |
|  | show telnet server | Displays the Telnet server configuration.  |

# **show tcp statistics**

To display TCP protocol statistics, use the **show tcp statistics** command.

**show tcp statistics** [**all** | **tcp4** | **tcp6** | **tcpsum** | **udp4** | **udp6** | **udpsum** | **raw4** | **raw6** | **rawsum**]

![](_page_64_Picture_191.jpeg)

```
TCP Sent:
         533421 total, 0 urgent packets
         94694 control packets
         326430 data packets (105082025 bytes)
         90 data packets (22114 bytes) retransmitted
         105144 ack only packets
         34 window probe packets, 7029 window update packets
TCP:
44330 connections initiated, 6715 connections accepted, 50669 connections established
51045 connections closed (including 165 dropped, 376 embryonic dropped)
3067 total rxmt timeout, 0 connections dropped in rxmt timeout
463 keepalive timeout, 92 keepalive probe, 371 connections dropped in keepalive
```
![](_page_65_Picture_76.jpeg)

# **show tech-support**

To collect switch information for Cisco TAC to assist you in diagnosing issues, use the **show tech-support** command.

**show tech-support** {**nexus1010** | **ipv6** | **svs** | **aaa**}

![](_page_66_Picture_169.jpeg)

Hardware

### *Send document comments to nexus1k-docfeedback@cisco.com.*

```
 Cisco Nexus 1010 Chassis ("Cisco Nexus1010 Chassis")
   with 14666752 kB of memory.
  Device name: cppa-mgr
  bootflash: 3897832 kB
  Disk Storage capacity for VM virtual disks: 346335 GB
  Number of physical 1Gbps ethernet ports: 6
  Number of CPU Cores: 12
  CPU Cores details:
 model name : Intel(R) Xeon(R) CPU E5520 @ 2.27GHz
 model name : Intel(R) Xeon(R) CPU E5520 @ 2.27GHz
 model name : Intel(R) Xeon(R) CPU E5520 @ 2.27GHz
 model name : Intel(R) Xeon(R) CPU E5520 @ 2.27GHz
 model name : Intel(R) Xeon(R) CPU E5520 @ 2.27GHz
  model name : Intel(R) Xeon(R) CPU E5520 @ 2.27GHz
 model name : Intel(R) Xeon(R) CPU E5520 @ 2.27GHz
  model name : Intel(R) Xeon(R) CPU E5520 @ 2.27GHz
 model name : Intel(R) Xeon(R) CPU E5520 @ 2.27GHz
 model name : Intel(R) Xeon(R) CPU E5520 @ 2.27GHz
  model name : Intel(R) Xeon(R) CPU E5520 @ 2.27GHz
  model name : Intel(R) Xeon(R) CPU E5520 @ 2.27GHz
Kernel uptime is 2 day(s), 15 hour(s), 25 minute(s), 34 second(s)
plugin
  Core Plugin, Ethernet Plugin
 --------------------------------
Switch hardware ID information
--------------------------------
Switch is booted up
  Switch type is : Nexus 1010 Chassis
  Model number is Nexus 1010
  Manufacture date is 03/09/2010
  PID-VID-SN: R200-1120402-.-3536887121268865265
  UUID is 208F4277-020F-BADB-ADBE-A80000DEAD00
--------------------------------
Chassis has 2 Module slots
--------------------------------
Module1 ok
  Module type is : Cisco Nexus1010 Chassis
  0 submodules are present
  Model number is Nexus 1010
  H/W version is .
  Manufacture Date is Year 0 Week 3
  Serial number is T023D741D01
Module2 ok
  Module type is : Cisco Nexus1010 Chassis
  0 submodules are present
  Model number is Nexus 1010
  H/W version is .
  Manufacture Date is Year 0 Week 3
  Serial number is T023D741D81
`show system internal resources`
Load Average: 1 minute: 0.07 5 minutes: 0.02 15 minutes: 0.00
Processes : 168 total, 1 running
CPU States : 0.2 user, 0.0 kernel, 99.8 idle
```
 $\blacksquare$ 

```
Memory Usage: 16323844K total, 2605340K used, 13718504K free
              416K buffers, 518240K cache
Repository : 121115568K total, 554484K used (1-percent), 114457188K free
Storage : 362335928K total, 983828K used (1-percent), 343091420K free
`show virtual-service-blade summary`
-------------------------------------------------------------------------------
Name Role State Nexus1010-Module
-------------------------------------------------------------------------------
vsm-1 PRIMARY VSB POWERED ON Nexus1010-PRIMARY
vsm-1 SECONDARY VSB POWERED ON Nexus1010-SECONDARY
`show virtual-service-blade `
virtual-service-blade vsm-1
  Description:
 Slot id: 1
  Host Name: vsm-1
  Management IP: 10.78.108.40
  VSB Type Name : VSM-1.0
  Interface: control vlan: 1044
  Interface: management vlan: 1032
  Interface: packet vlan: 1045
  Interface: internal vlan: NA
 Ramsize: 2048<br>Disksize: 3<br>Hearth
  Disksize: 3
  Heartbeat: 127579
  HA Admin role: Primary
    HA Oper role: STANDBY
    Status: VSB POWERED ON
    Location: PRIMARY
    SW version: 4.0(4)SP1(1)
  HA Admin role: Secondary
    HA Oper role: ACTIVE
    Status: VSB POWERED ON
    Location: SECONDARY
    SW version: 4.0(4)SP1(1)
  VSB Info:
    Domain ID : 1054
`show network`
GigabitEthernet1 is up
  Hardware: Ethernet, address: 0022.bdcd.cfde (bia 0022.bdcd.cfde)
  MTU 1500 bytes, BW 1000000 Kbit, DLY 10 usec,
    reliability 255/255, txload 1/255, rxload 1/255
  Encapsulation ARPA
   full-duplex, 1000 Mb/s
   Auto-Negotiation is turned on
     474204 packets input, 76658996 bytes
    13376 multicast frames, 0 compressed
    0 input errors, 0 frame, 0 overrun, 0 fifo
    2 packets output, 168 bytes
     0 underrun, 0 output errors, 0 collisions
     0 fifo, 0 carrier errors
GigabitEthernet2 is up
   Hardware: Ethernet, address: 0022.bdcd.cfde (bia 0022.bdcd.cfde)
   MTU 1500 bytes, BW 1000000 Kbit, DLY 10 usec,
    reliability 255/255, txload 1/255, rxload 1/255
   Encapsulation ARPA
   full-duplex, 1000 Mb/s
  Auto-Negotiation is turned on
    5616986 packets input, 695991717 bytes
    3651124 multicast frames, 0 compressed
     0 input errors, 0 frame, 0 overrun, 0 fifo
     2019700 packets output, 536582585 bytes
```

```
 0 underrun, 0 output errors, 0 collisions
     0 fifo, 0 carrier errors
GigabitEthernet3 is up
   Hardware: Ethernet, address: 0010.185b.fdd8 (bia 0010.185b.fdd8)
  MTU 1500 bytes, BW 1000000 Kbit, DLY 10 usec,
     reliability 255/255, txload 1/255, rxload 1/255
   Encapsulation ARPA
   full-duplex, 1000 Mb/s
   Auto-Negotiation is turned on
     8709 packets input, 1087172 bytes
     7622 multicast frames, 0 compressed
     0 input errors, 0 frame, 0 overrun, 0 fifo
     7622 packets output, 975374 bytes
     0 underrun, 0 output errors, 0 collisions
     0 fifo, 0 carrier errors
GigabitEthernet4 is up
   Hardware: Ethernet, address: 0010.185b.fdd8 (bia 0010.185b.fdd8)
   MTU 1500 bytes, BW 1000000 Kbit, DLY 10 usec,
     reliability 255/255, txload 1/255, rxload 1/255
   Encapsulation ARPA
   full-duplex, 1000 Mb/s
   Auto-Negotiation is turned on
     8711 packets input, 1087000 bytes
     7617 multicast frames, 0 compressed
     0 input errors, 0 frame, 0 overrun, 0 fifo
     7617 packets output, 974976 bytes
     0 underrun, 0 output errors, 0 collisions
     0 fifo, 0 carrier errors
GigabitEthernet5 is up
   Hardware: Ethernet, address: 0010.185b.fdd8 (bia 0010.185b.fdd8)
  MTU 1500 bytes, BW 1000000 Kbit, DLY 10 usec,
     reliability 255/255, txload 1/255, rxload 1/255
   Encapsulation ARPA
   full-duplex, 1000 Mb/s
   Auto-Negotiation is turned on
     8861 packets input, 1097728 bytes
     7616 multicast frames, 0 compressed
     0 input errors, 0 frame, 0 overrun, 0 fifo
     7616 packets output, 974848 bytes
     0 underrun, 0 output errors, 0 collisions
     0 fifo, 0 carrier errors
GigabitEthernet6 is up
   Hardware: Ethernet, address: 0010.185b.fdd8 (bia 0010.185b.fdd8)
   MTU 1500 bytes, BW 1000000 Kbit, DLY 10 usec,
     reliability 255/255, txload 1/255, rxload 1/255
   Encapsulation ARPA
   full-duplex, 1000 Mb/s
   Auto-Negotiation is turned on
     8863 packets input, 1097612 bytes
     7616 multicast frames, 0 compressed
     0 input errors, 0 frame, 0 overrun, 0 fifo
     7616 packets output, 974848 bytes
     0 underrun, 0 output errors, 0 collisions
     0 fifo, 0 carrier errors
PortChannel1 is up
   Hardware: Ethernet, address: 0022.bdcd.cfde (bia 0022.bdcd.cfde)
  MTU 1500 bytes, BW 1000000 Kbit, DLY 10 usec,
     reliability 255/255, txload 1/255, rxload 1/255
   Encapsulation ARPA
```

```
 full-duplex, 1000 Mb/s
   Auto-Negotiation is turned on
     6091191 packets input, 772651337 bytes
     3664500 multicast frames, 0 compressed
     0 input errors, 0 frame, 0 overrun, 0 fifo
     2019702 packets output, 536582753 bytes
     0 underrun, 0 output errors, 0 collisions
     0 fifo, 0 carrier errors
PortChannel2 is up
   Hardware: Ethernet, address: 0010.185b.fdd8 (bia 0010.185b.fdd8)
   MTU 1500 bytes, BW 1000000 Kbit, DLY 10 usec,
     reliability 255/255, txload 1/255, rxload 1/255
   Encapsulation ARPA
   full-duplex, 1000 Mb/s
   Auto-Negotiation is turned on
     35144 packets input, 4369512 bytes
     30471 multicast frames, 0 compressed
     0 input errors, 0 frame, 0 overrun, 0 fifo
     30471 packets output, 3900046 bytes
     0 underrun, 0 output errors, 0 collisions
     0 fifo, 0 carrier errors
VbEthernet1/1 is up
   Hardware: Ethernet, address: 0002.3d74.1d83 (bia 0002.3d74.1d83)
   MTU 1500 bytes, BW 1000000 Kbit, DLY 10 usec,
     reliability 255/255, txload 1/255, rxload 1/255
   Encapsulation ARPA
   full-duplex, 1000 Mb/s
   Auto-Negotiation is turned on
     1007113 packets input, 267568821 bytes
     0 multicast frames, 0 compressed
     0 input errors, 0 frame, 0 overrun, 0 fifo
     1091173 packets output, 236791139 bytes
     0 underrun, 0 output errors, 0 collisions
     0 fifo, 0 carrier errors
VbEthernet1/2 is up
   Hardware: Ethernet, address: 0002.3d74.1d82 (bia 0002.3d74.1d82)
   MTU 1500 bytes, BW 1000000 Kbit, DLY 10 usec,
     reliability 255/255, txload 1/255, rxload 1/255
   Encapsulation ARPA
   full-duplex, 1000 Mb/s
   Auto-Negotiation is turned on
     2634 packets input, 525675 bytes
     0 multicast frames, 0 compressed
     0 input errors, 0 frame, 0 overrun, 0 fifo
     117582 packets output, 7936300 bytes
     0 underrun, 0 output errors, 0 collisions
     0 fifo, 0 carrier errors
VbEthernet1/3 is up
   Hardware: Ethernet, address: 0002.3d74.1d84 (bia 0002.3d74.1d84)
   MTU 1500 bytes, BW 1000000 Kbit, DLY 10 usec,
     reliability 255/255, txload 1/255, rxload 1/255
   Encapsulation ARPA
   full-duplex, 1000 Mb/s
   Auto-Negotiation is turned on
     0 packets input, 0 bytes
     0 multicast frames, 0 compressed
     0 input errors, 0 frame, 0 overrun, 0 fifo
     113563 packets output, 7268200 bytes
     0 underrun, 0 output errors, 0 collisions
     0 fifo, 0 carrier errors
```

```
`show redundancy status`
Redundancy mode
---------------
      administrative: HA
        operational: HA
This supervisor (sup-2)
-----------------------
    Redundancy state: Active
    Supervisor state: Active
      Internal state: Active with HA standby
Other supervisor (sup-1)
------------------------
    Redundancy state: Standby
     Supervisor state: HA standby
       Internal state: HA standby
System start time: Wed Mar 17 23:17:15 2010
System uptime: 2 days, 15 hours, 26 minutes, 41 seconds
Kernel uptime: 2 days, 15 hours, 26 minutes, 26 seconds
Active supervisor uptime: 1 days, 11 hours, 27 minutes, 17 seconds
`show system internal redundancy status`
MyState:RDN_ST_AC
Other State:RDN_ST_SB
Other state from reg:RDN_ST_SB(3)
State:RDN_DRV_ST_AC_SB
S1ot:2Num failures to send MTS message:0
`show system internal redundancy info`
My CP:
  slot: 1
  domain: 1053
  role: secondary
   status: RDN_ST_AC
   state: RDN_DRV_ST_AC_SB
  intr: enabled
  power_off_reqs: 0
  reset_reqs: 1
Other CP:
  slot: 0
  status: RDN_ST_SB
  active: true
   ver_rcvd: true
   degraded_mode: false
Redun Device 0:
  name: ha0
  pdev: eda54240
  alarm: false
  mac: 00:02:3d:74:1d:00
  tx_set_ver_req_pkts: 291
   tx_set_ver_rsp_pkts: 3
   tx_heartbeat_req_pkts: 127356
   tx_heartbeat_rsp_pkts: 100709
   rx_set_ver_req_pkts: 3
   rx_set_ver_rsp_pkts: 0
   rx_heartbeat_req_pkts: 100709
   rx_heartbeat_rsp_pkts: 127349
   rx_drops_wrong_domain: 0
   rx_drops_wrong_slot: 0
   rx_drops_short_pkt: 0
```
 $\blacksquare$
```
 rx_drops_queue_full: 0
  rx_drops_inactive_cp: 0
  rx_drops_bad_src: 0
  rx_drops_not_ready: 0
  rx_unknown_pkts: 0
Redun Device 1:
  name: ha1
  pdev: ed9d3ac0
  alarm: true
  mac: ff:ff:ff:ff:ff:ff
  rx_unknown_pkts: 0
Redun Device 1:
  name: ha1
  pdev: ed9d3ac0
  alarm: true
  mac: ff:ff:ff:ff:ff:ff
  tx_set_ver_req_pkts: 281
  tx_set_ver_rsp_pkts: 1
  tx_heartbeat_req_pkts: 3
  tx_heartbeat_rsp_pkts: 1
  rx_set_ver_req_pkts: 1
  rx_set_ver_rsp_pkts: 0
  rx_heartbeat_req_pkts: 1
  rx_heartbeat_rsp_pkts: 0
  rx_drops_wrong_domain: 0
  rx_drops_wrong_slot: 0
  rx_drops_short_pkt: 0
  rx_drops_queue_full: 0
  rx_drops_inactive_cp: 0
  rx_drops_bad_src: 0
  rx_drops_not_ready: 0
  rx_unknown_pkts: 0
n1010#
```
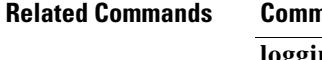

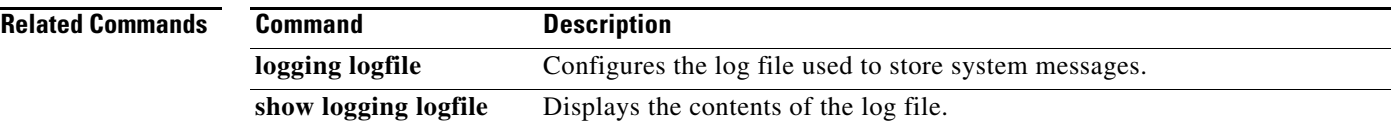

## **show telnet server**

To display the Telnet server configuration, use the **show telnet server** command.

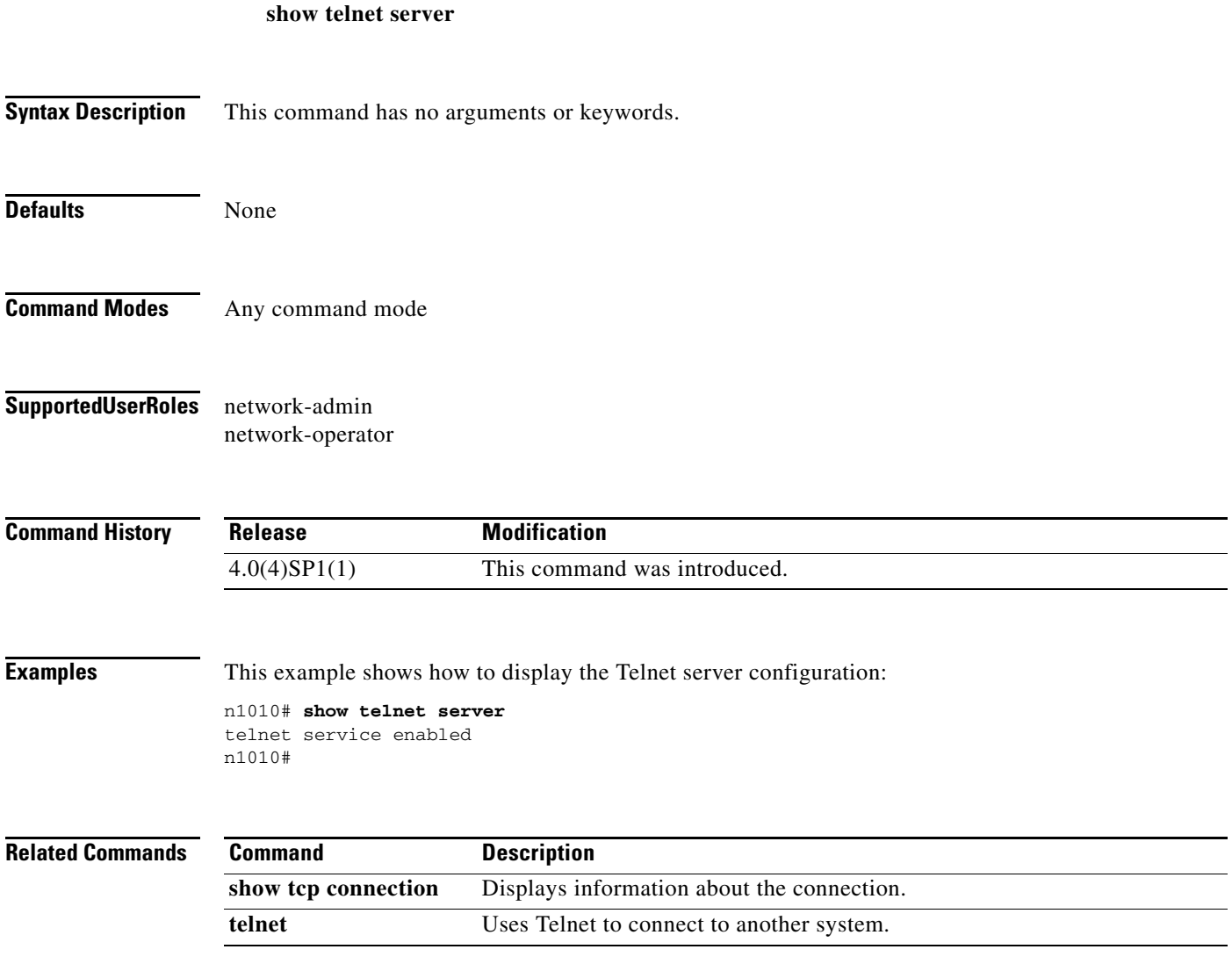

# **show terminal**

To display the terminal settings for the current session, use the **show terminal** command.

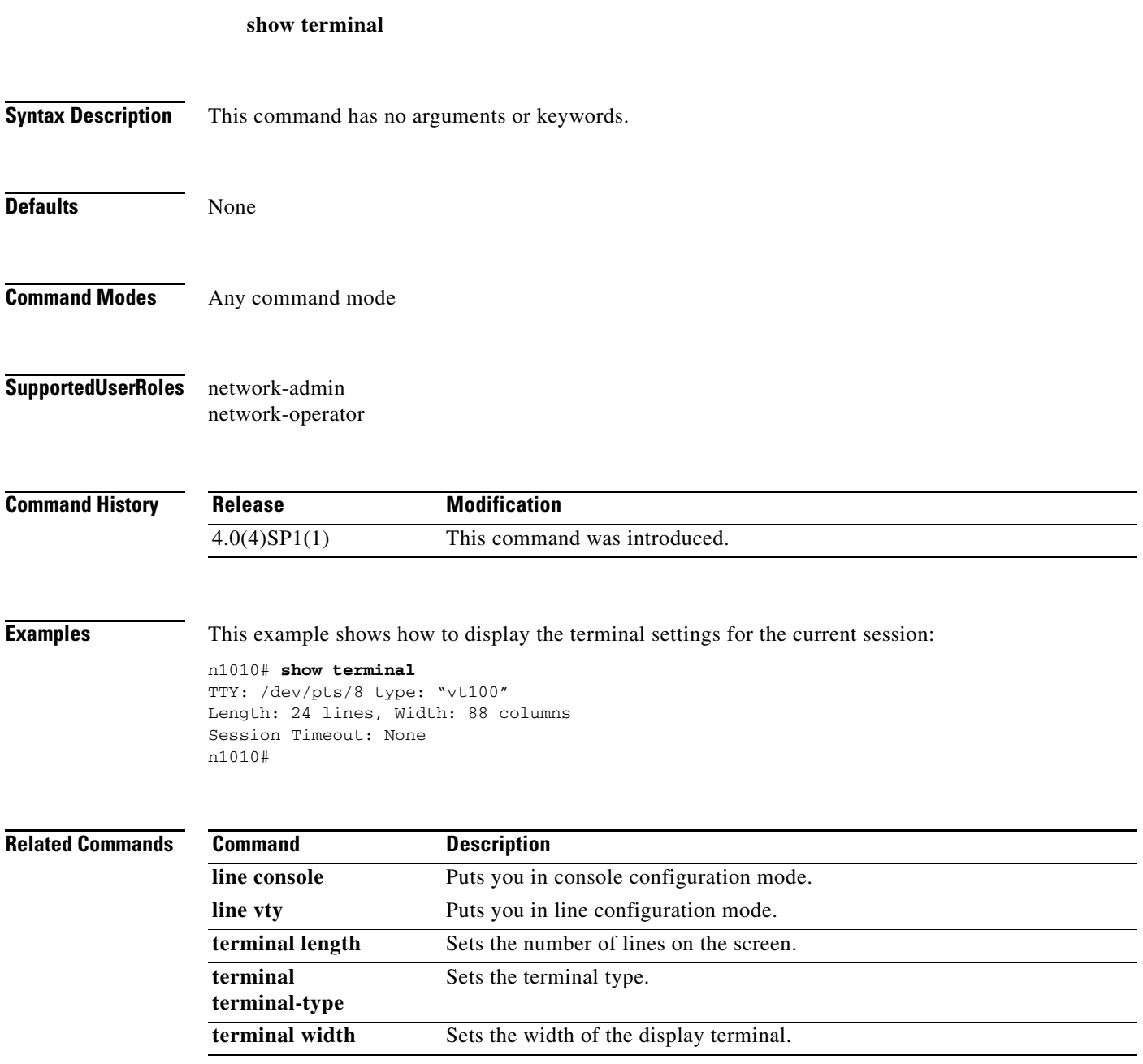

## **show user-account**

To display user account configuration, use the **show user-account** command.

**show user-account** [*username*]

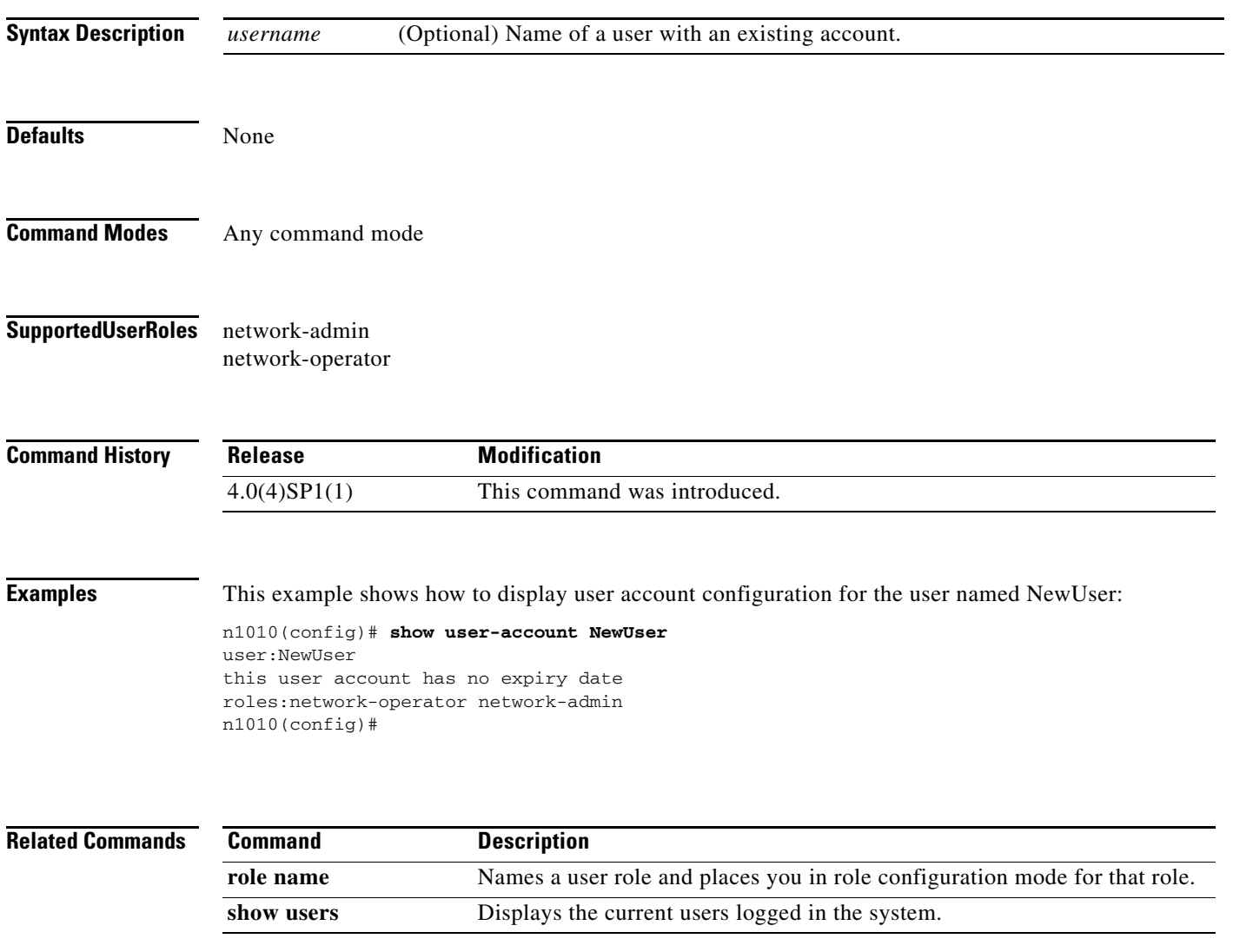

## **show users**

To display information about the user session, use the **show users** command.

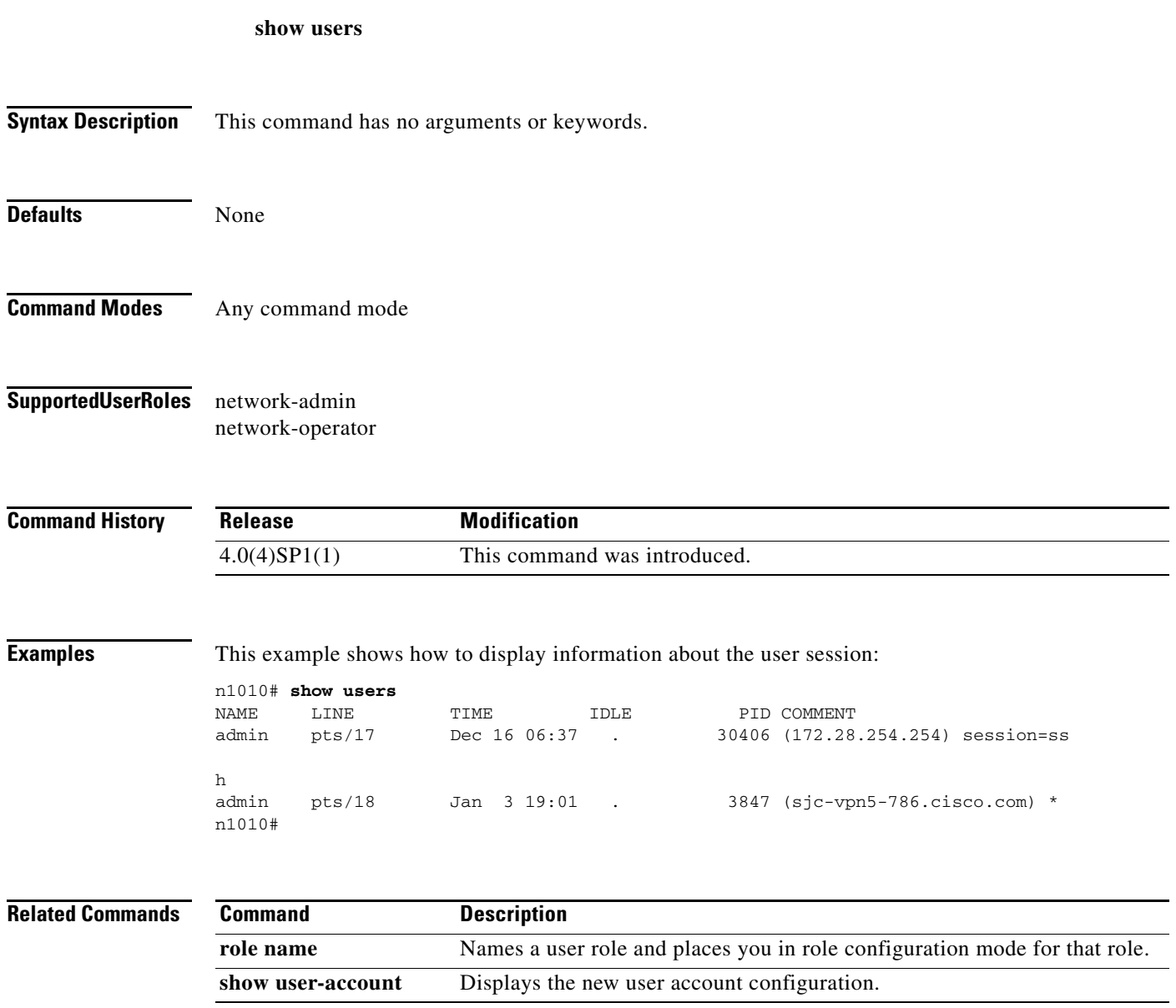

## **show version**

To display the versions of system software and hardware that are currently running on the switch, use the **show version** command.

**show version** [**module**]

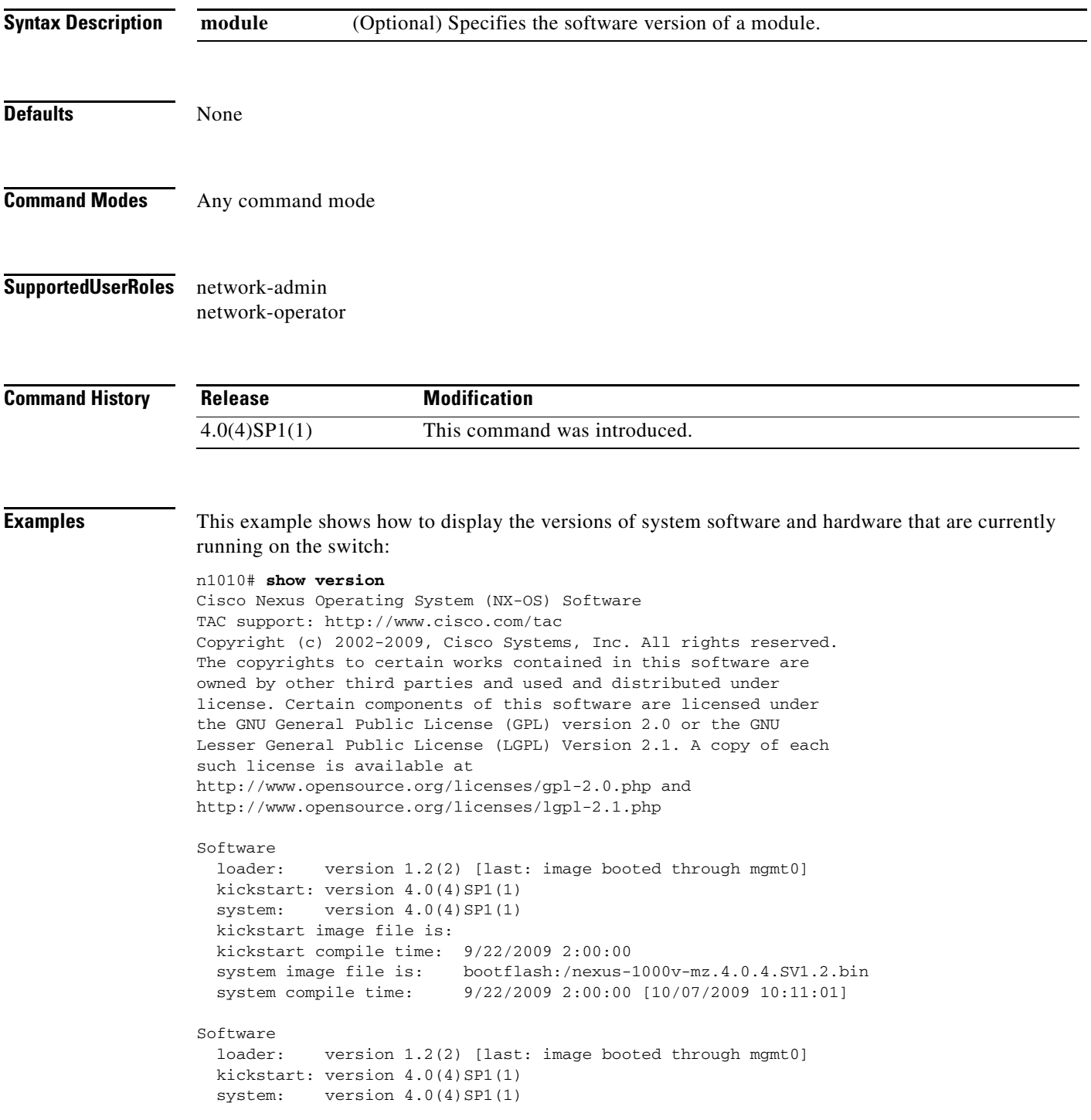

 $\blacksquare$ 

```
 kickstart image file is:
   kickstart compile time: 9/22/2009 2:00:00
   system image file is: bootflash:/nexus-1000v-mz.4.0.4.SV1.2.bin
   system compile time: 9/22/2009 2:00:00 [10/07/2009 10:11:01]
Hardware
  Cisco Nexus 1000V Chassis ("Virtual Supervisor Module")<br>Intel(R) Xeon(R) CPU with 2075012 kB of memory.
                          with 2075012 kB of memory.
   Processor Board ID T5056B645A8
  Device name: n1000v
  bootflash: 2332296 kB
Kernel uptime is 79 day(s), 0 hour(s), 24 minute(s), 55 second(s)
plugin
  Core Plugin, Ethernet Plugin
n1010#
```
#### **Related Commands C**

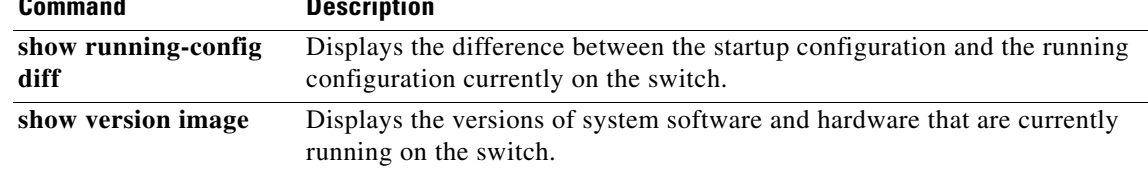

## **show version image**

To display the software version of a given image, use the **show version** command.

**show version image** {**bootflash:** *URI* | **volatile:** *URI*}

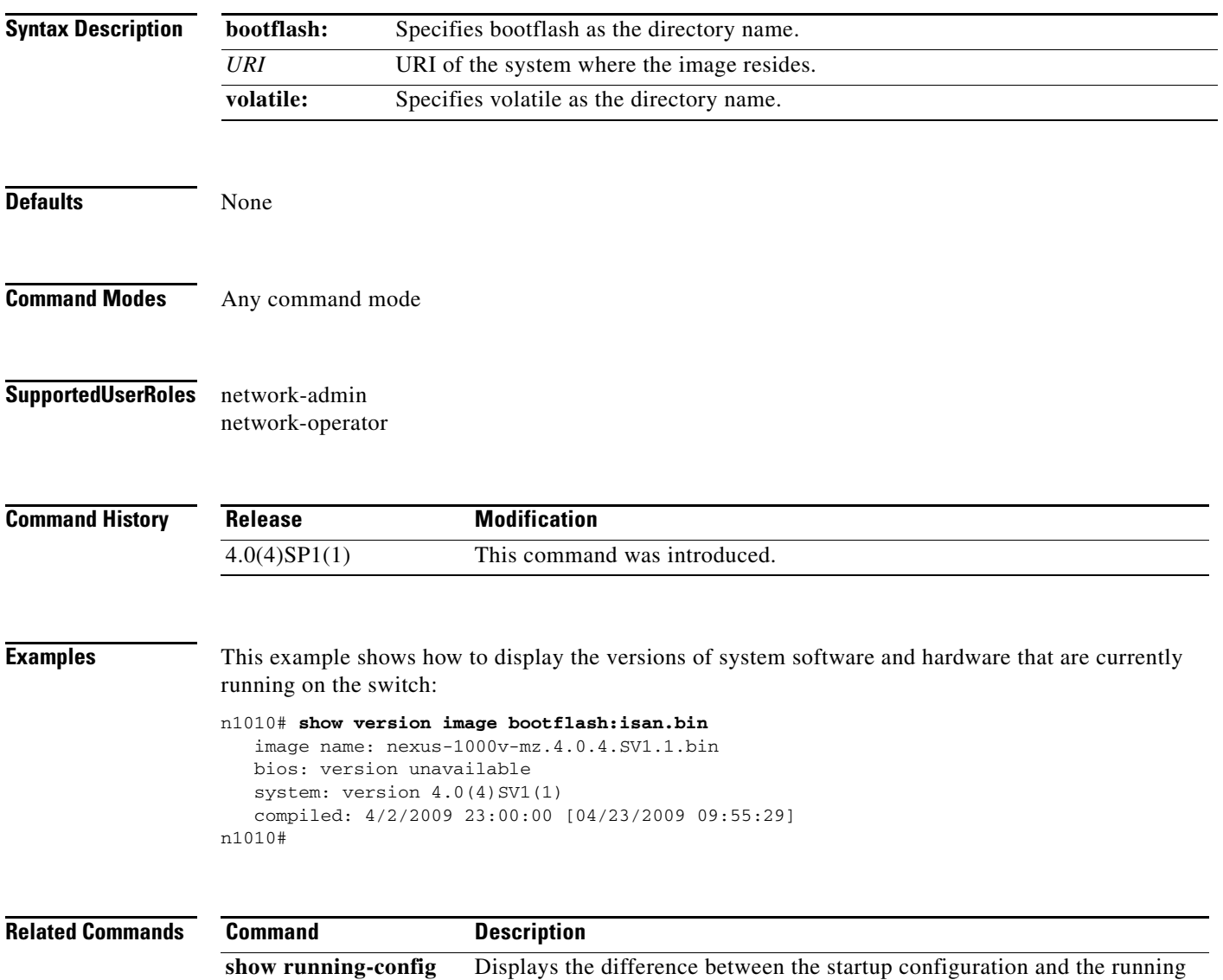

configuration currently on the switch.

show version **Displays** the software version of a given image.

**diff**

# **show virtual-service-blade**

To display information about virtual services, use the **show virtual-service-blade** command.

**show virtual-service-blade** [**name** *vsb-name* | **summary**]

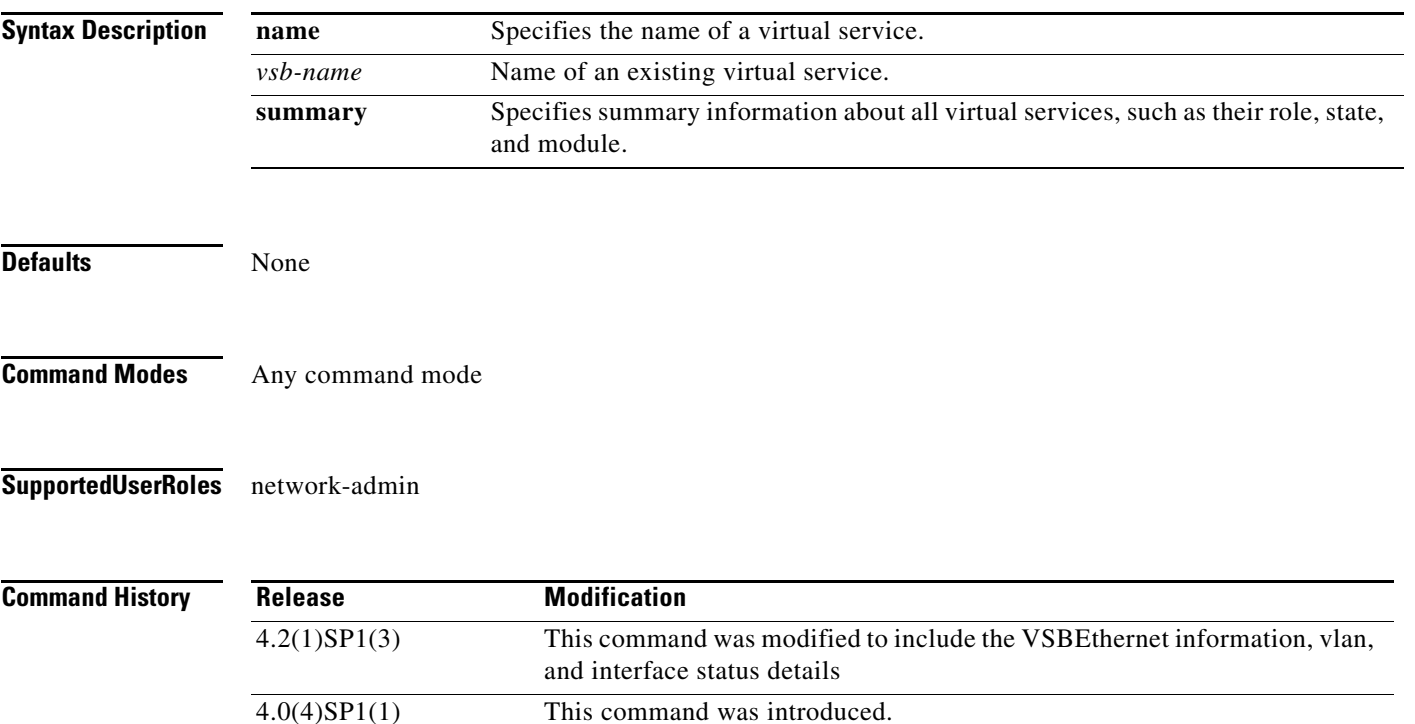

**Examples** This example shows how to display information about the virtual service named VSM-1:

n1010# **show virtual-service-blade name VSM1** virtual-service-blade VSM1 Description: Slot id: 1 Host Name: VSM1 Management IP: VSB Type Name : VSM-1.1 vCPU: 1 Ramsize: 2048 Disksize: 3<br>Heartbeat: 14514 Heartbeat: HA Admin role: Primary HA Oper role: NONE Status: VSB POWERED OFF Location: PRIMARY SW version: 4.2(1)SV1(4a) VsbEthernet1/1/1: control vlan: 1306 state: up VsbEthernet1/1/2: management vlan: 1304 state: up VsbEthernet1/1/3: packet vlan: 1307 state: up Interface: internal vlan: NA state: up HA Admin role: Secondary HA Oper role: NONE Status: VSB POWERED OFF Location: SECONDARY SW version: VsbEthernet2/1/1: control vlan: 1306 state: up VsbEthernet2/1/2: management vlan: 1304 state: up VsbEthernet2/1/3: packet vlan: 1307 state: up Interface: internal vlan: NA state: up VSB Info: Domain ID : 1306 n1010#

This example shows how to display a summary of all virtual service blade configurations:

n1010# show virtual-service-blade summary

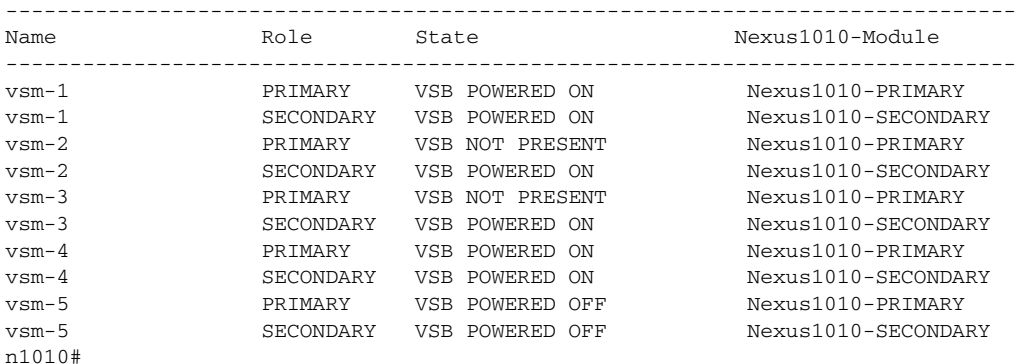

#### **Related Commands**

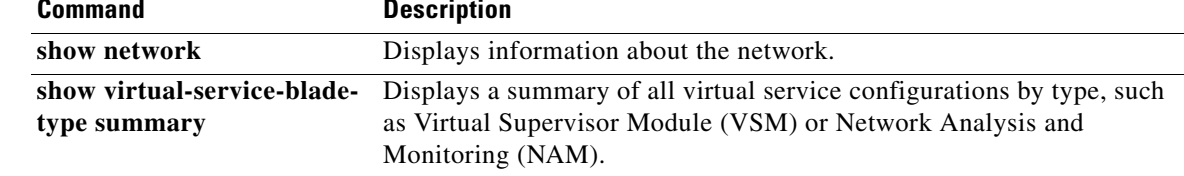

 $\blacksquare$ 

# **show virtual-service-blade-type summary**

To display a summary of all virtual service configurations by type, such as Virtual Supervisor Module (VSM) or Network Analysis and Monitoring (NAM), use the **show virtual-service-blade-type summary** command.

**show virtual-service-blade-type summary**

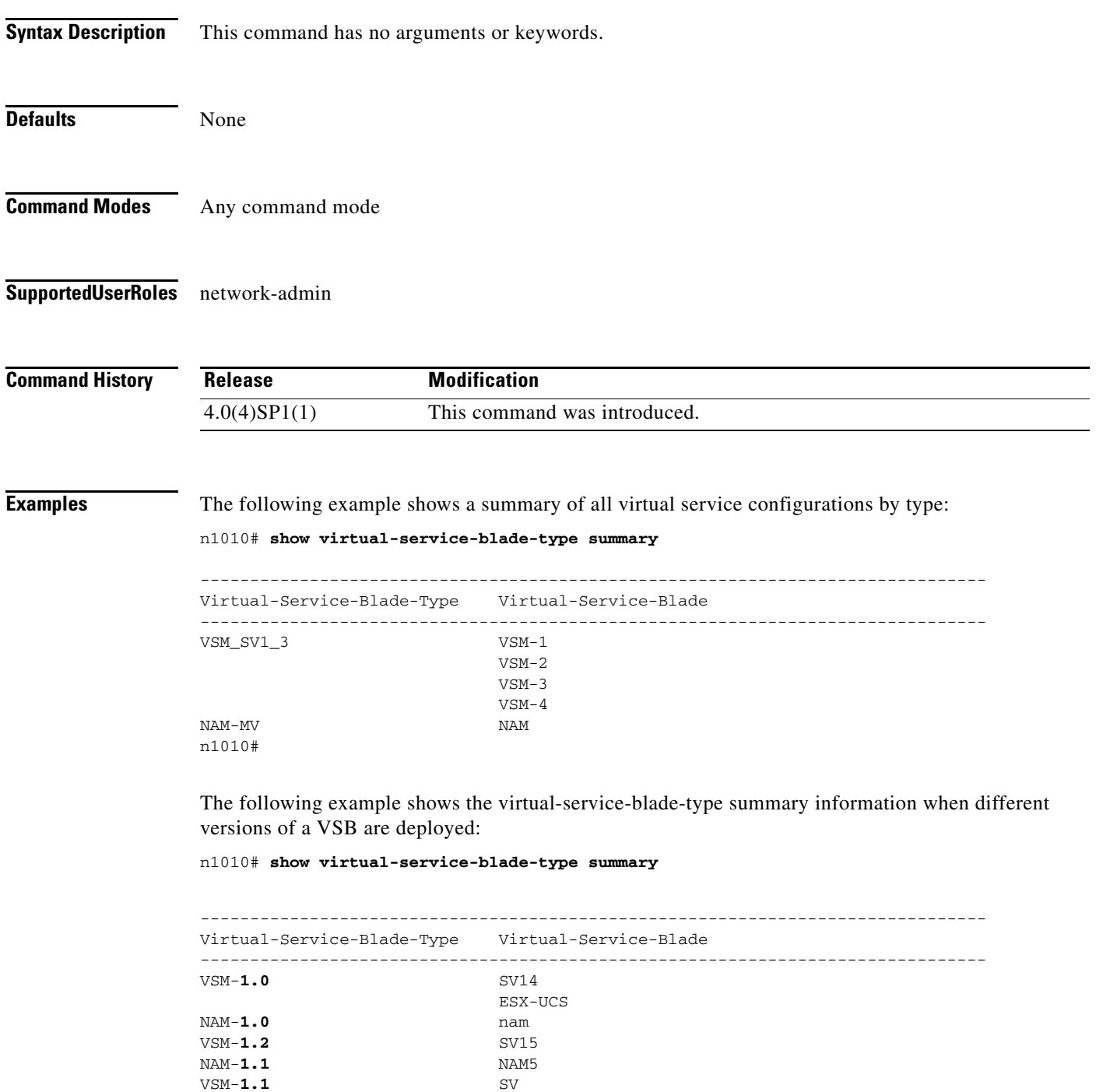

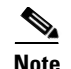

**Note** In the example above, the numbers (in bold) appended to the Virtual Service Blade Type indicate the template version numbers associated with a VSB. The template version numbers could be the same in two or more releases of a VSB and are modified only when the content in the template is changed. Nexus 1010 stores only one instance of the template to the database and displays the template version number of that instance in the virtual-service-blade type summary information. Therefore, when you deploy two VSBs with the same template version, you will see only one instance and its associated name in the VSB type summary column in the output to this command.

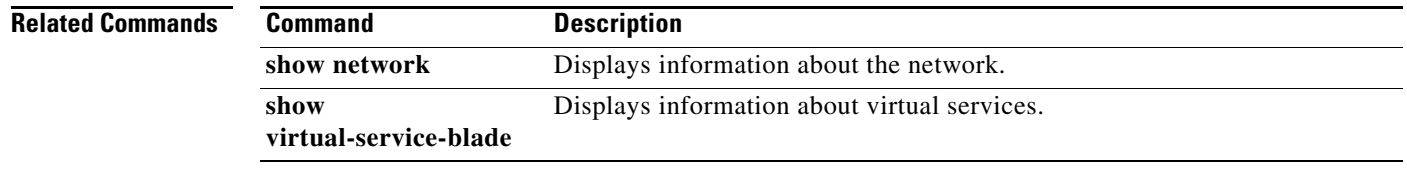

# **show virtual-service-blade statistics**

To display information about statistics for virtual service blades, use the **show virtual-service-blade statistics** command.

**show virtual-service-blade** [**name** *vsb-name*] **statistics**

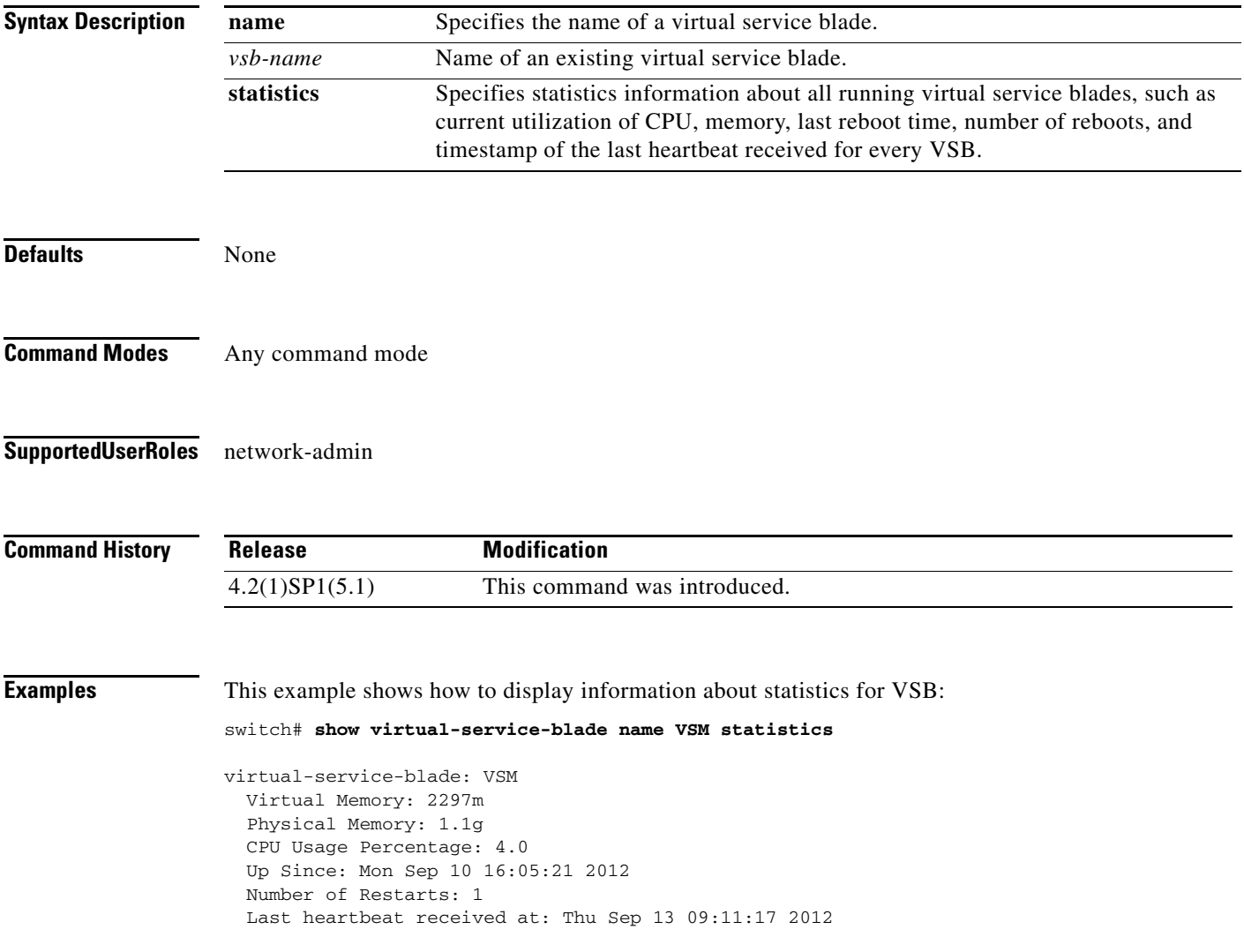

## **show virtual-service-domain brief**

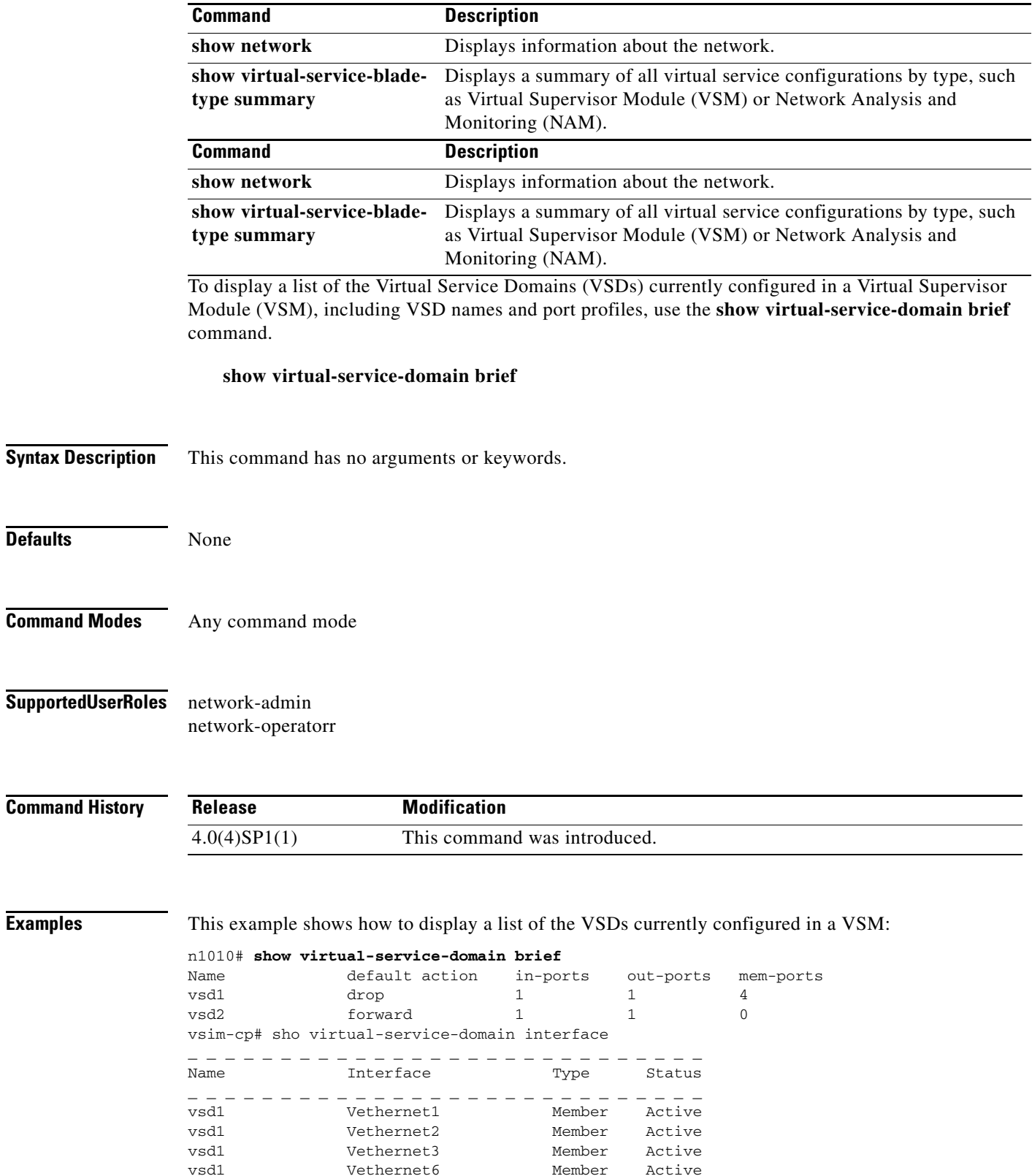

 $\blacksquare$ 

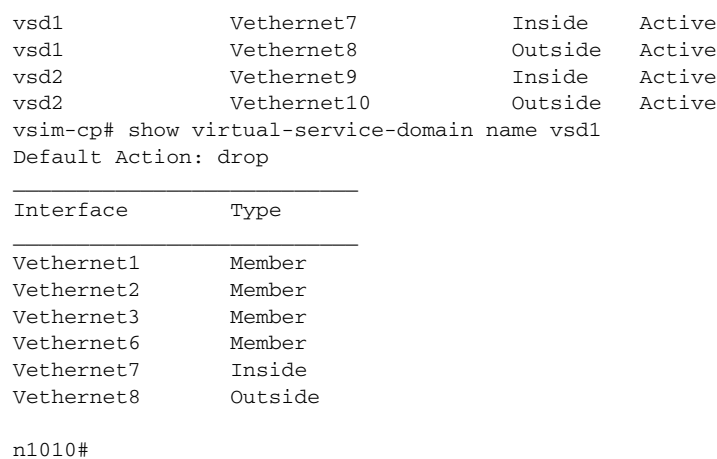

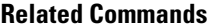

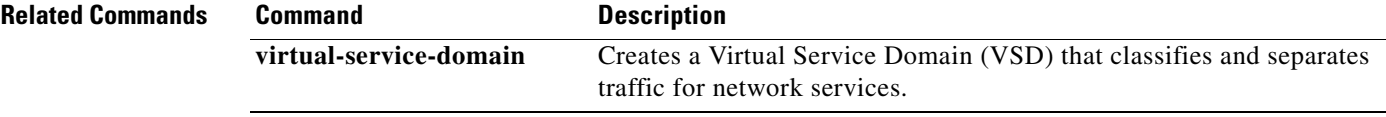

# **show virtual-service-domain interface**

To display the interfaces currently assigned to the Virtual Service Domains (VSDs) in a Virtual Supervisor Module (VSM), use the **show virtual-service-domain interface** command.

#### **show virtual-service-domain interface**

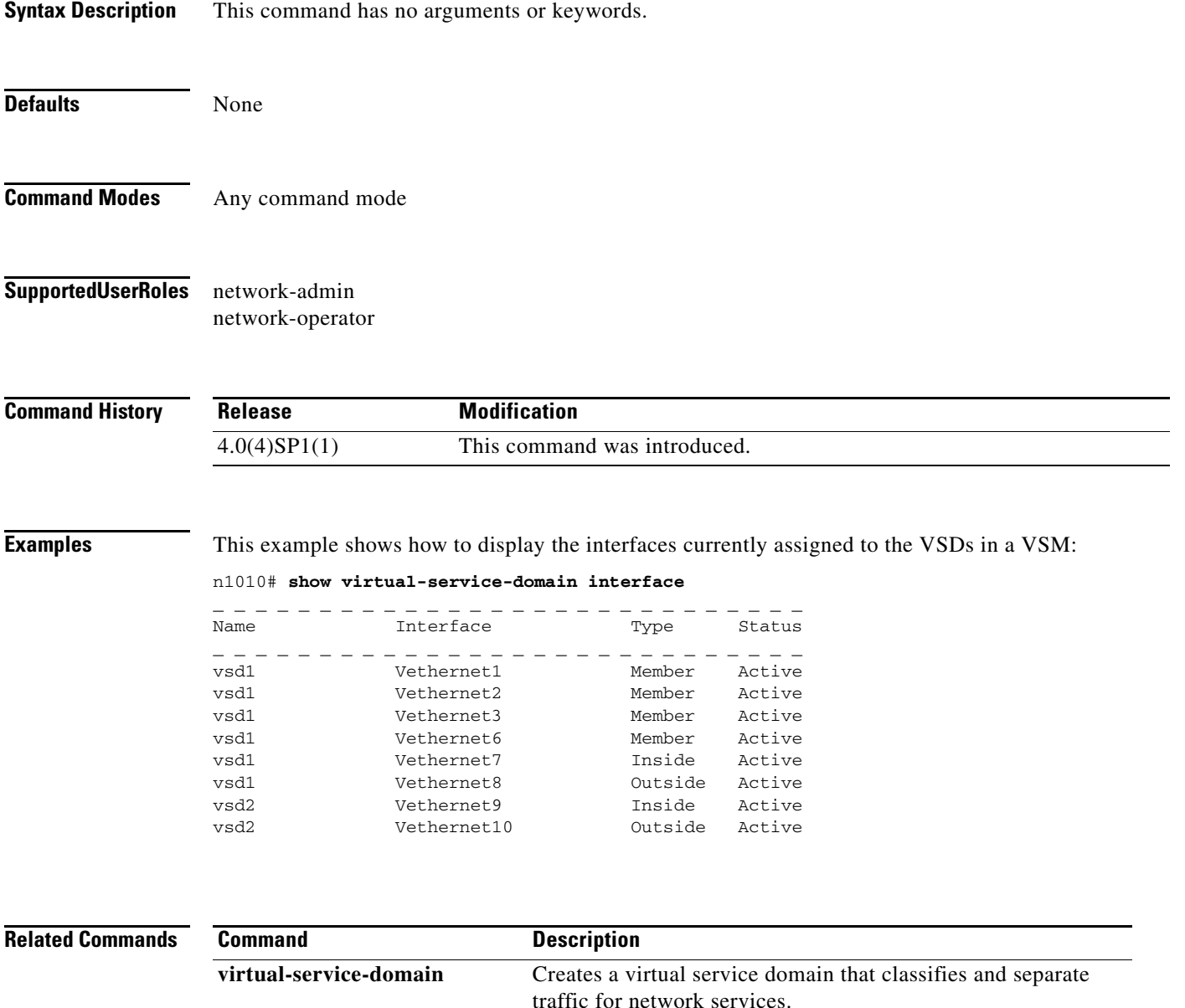

# **show virtual-service-domain name**

To display a specific Virtual Service Domain (VSD) currently configured in a Virtual Supervisor Module (VSM), including associated port profiles, use the **show virtual-service-domain name** command.

**show virtual-service-domain name** *virtual-service-domain\_name*

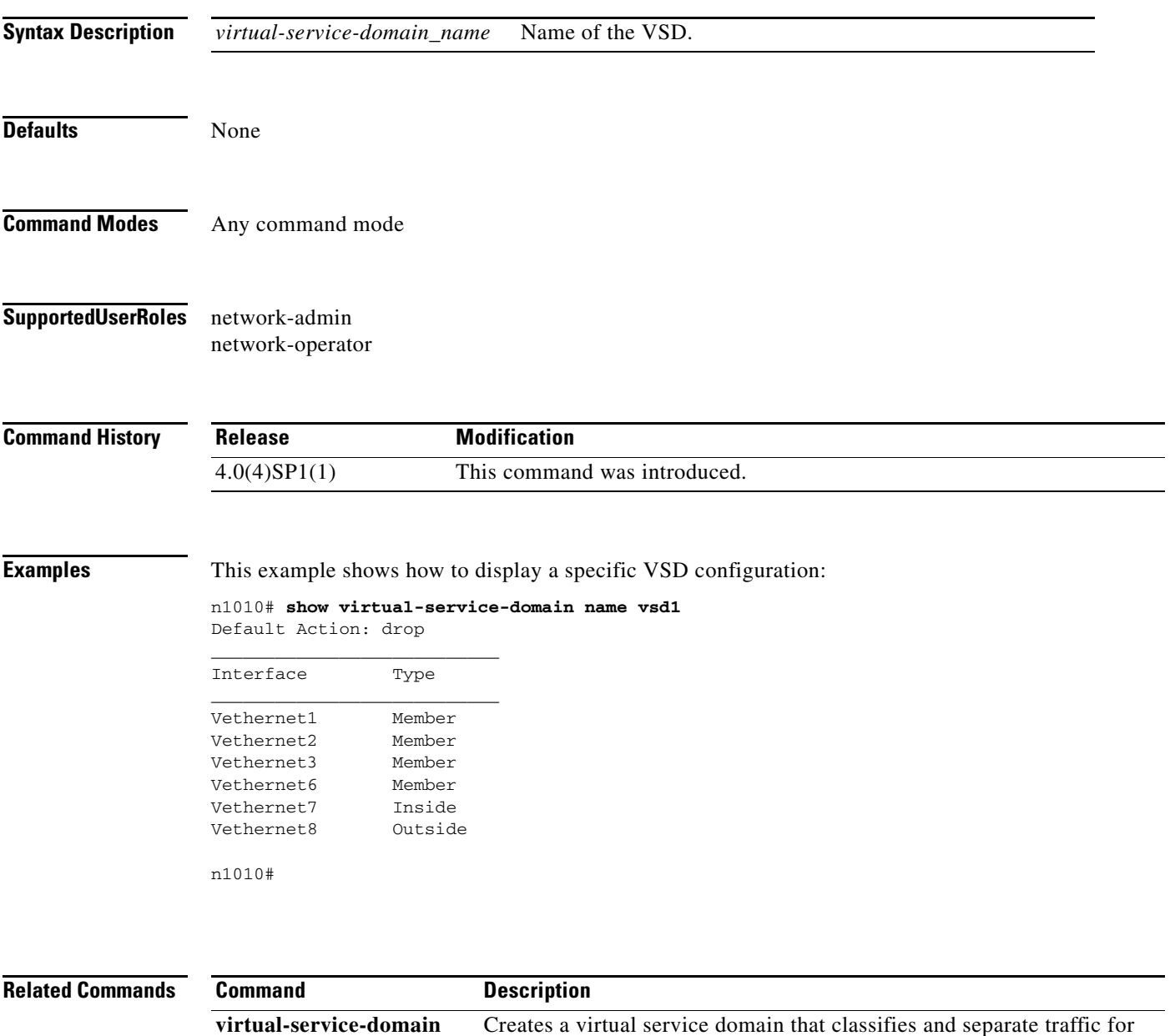

network services.

## **show xml server status**

To display information about XML server settings and any active XML server sessions, use the **show xml server status** command.

**show xml server status**

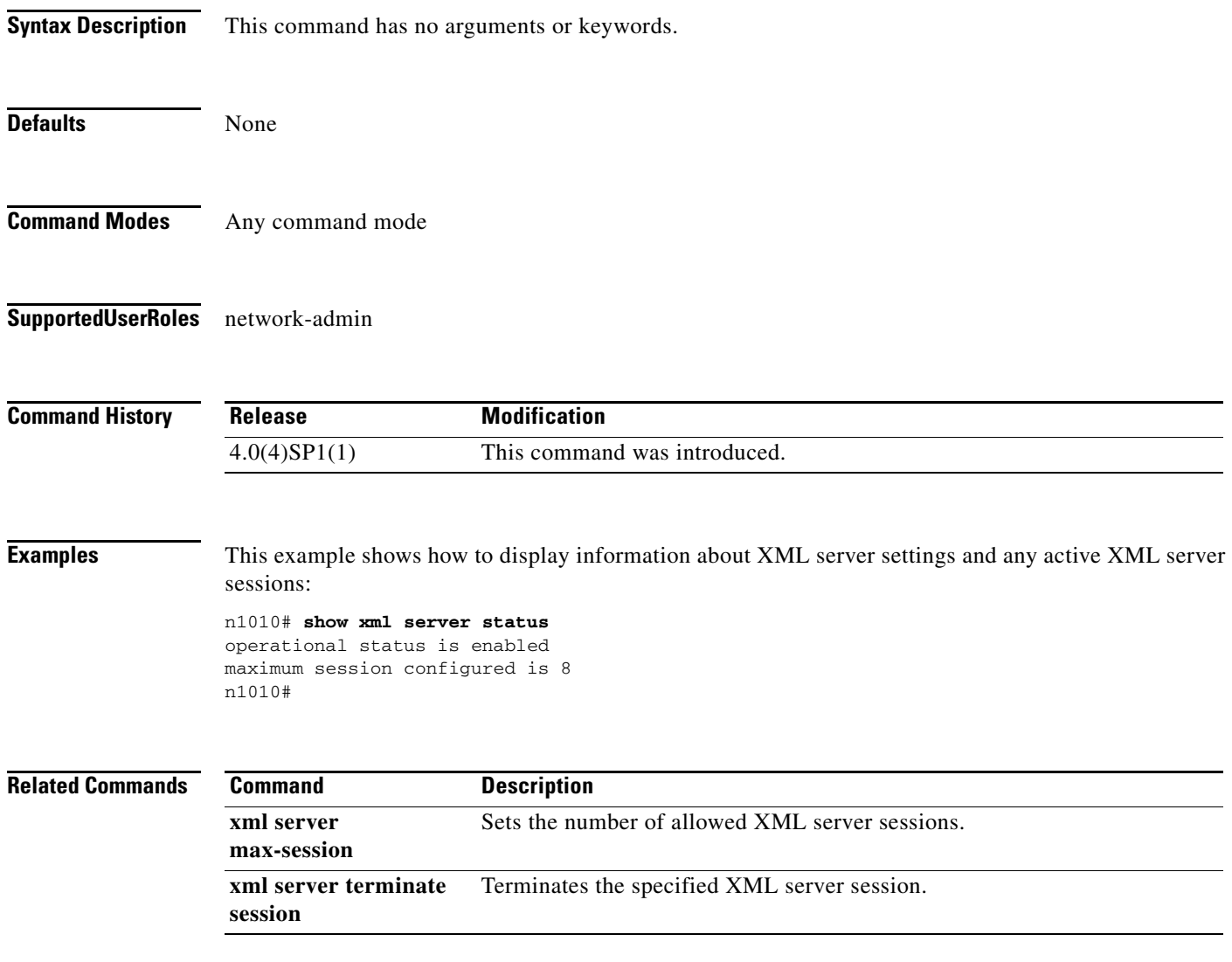